# **RTI Connext DDS**

# **Core Libraries**

## Platform Notes

Version 5.3.0

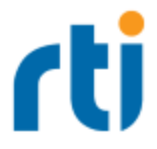

© 2017 Real-Time Innovations, Inc. All rights reserved. Printed in U.S.A. First printing. June 2017.

#### **Trademarks**

Real-Time Innovations, RTI, NDDS, RTI Data Distribution Service, DataBus, Connext, Micro DDS, the RTI logo, 1RTI and the phrase, "Your Systems. Working as one," are registered trademarks, trademarks or service marks of Real-Time Innovations, Inc. All other trademarks belong to their respective owners.

#### **Copy and Use Restrictions**

No part of this publication may be reproduced, stored in a retrieval system, or transmitted in any form (including electronic, mechanical, photocopy, and facsimile) without the prior written permission of Real-Time Innovations, Inc. The software described in this document is furnished under and subject to the RTI software license agreement. The software may be used or copied only under the terms of the license agreement.

#### **Technical Support**

Real-Time Innovations, Inc. 232 E. Java Drive Sunnyvale, CA 94089 Phone: (408) 990-7444 Email: [support@rti.com](mailto:support@rti.com) Website: <https://support.rti.com/>

## **Contents**

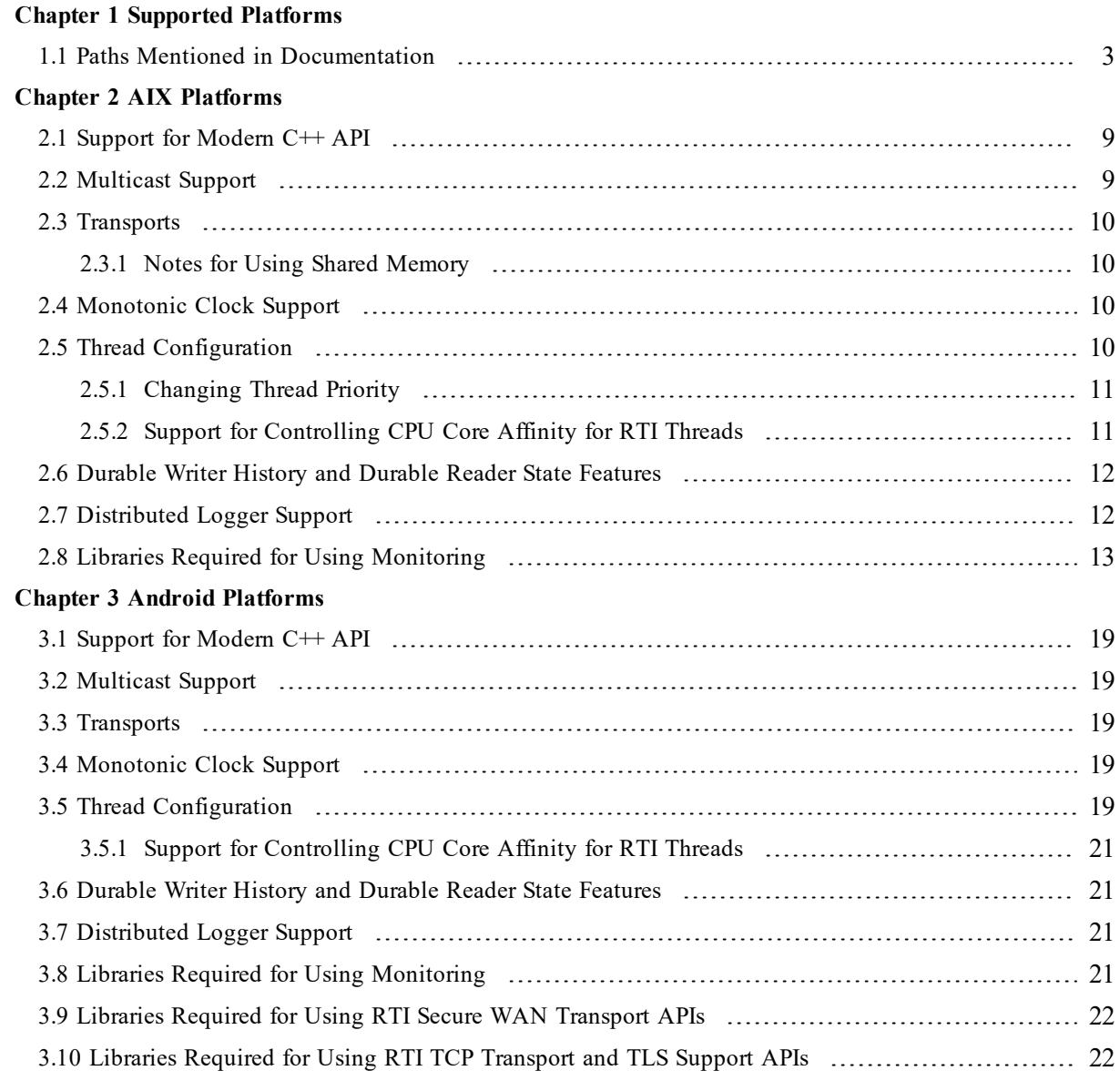

#### **Chapter 4 [INTEGRITY](#page-30-0) Platforms**

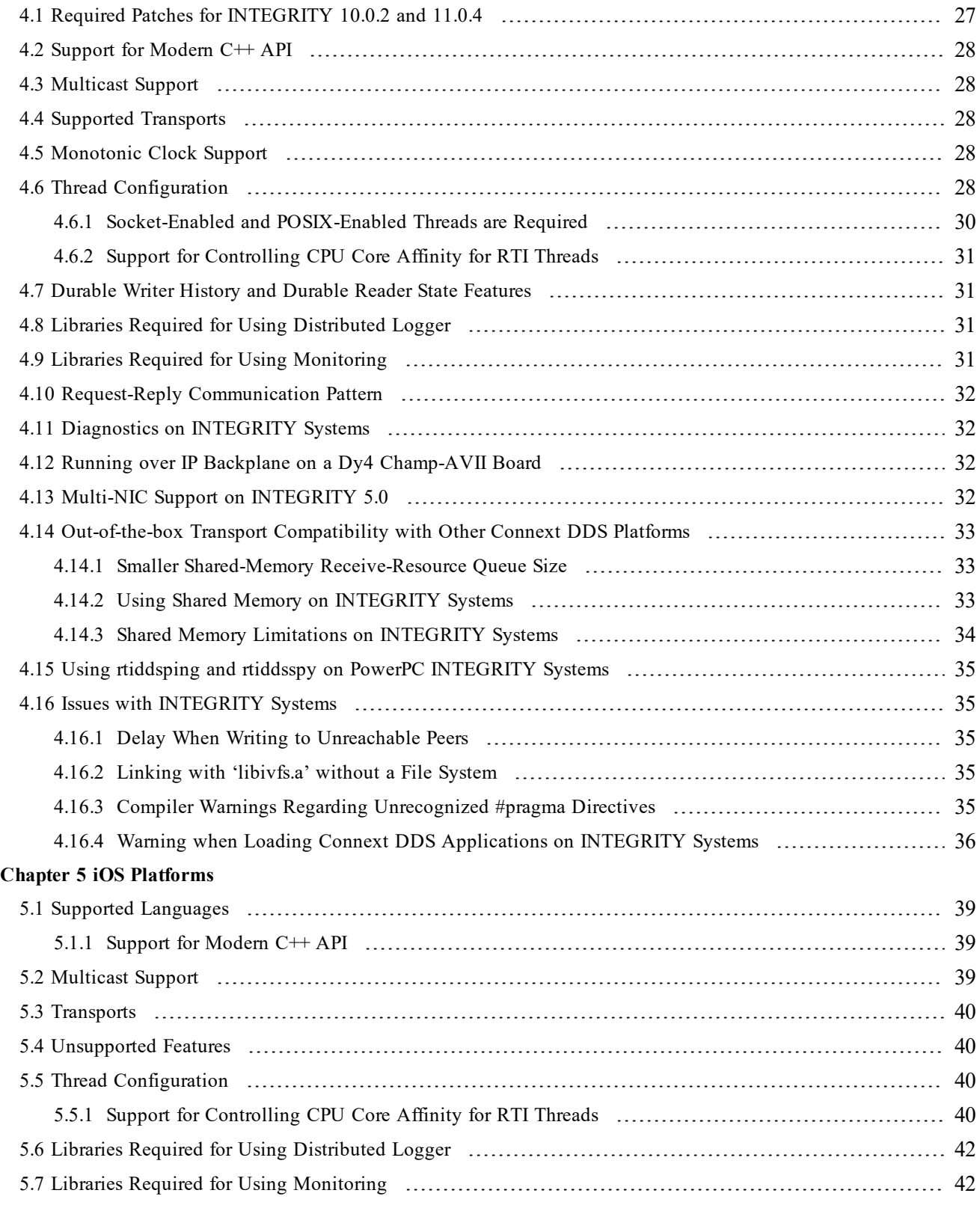

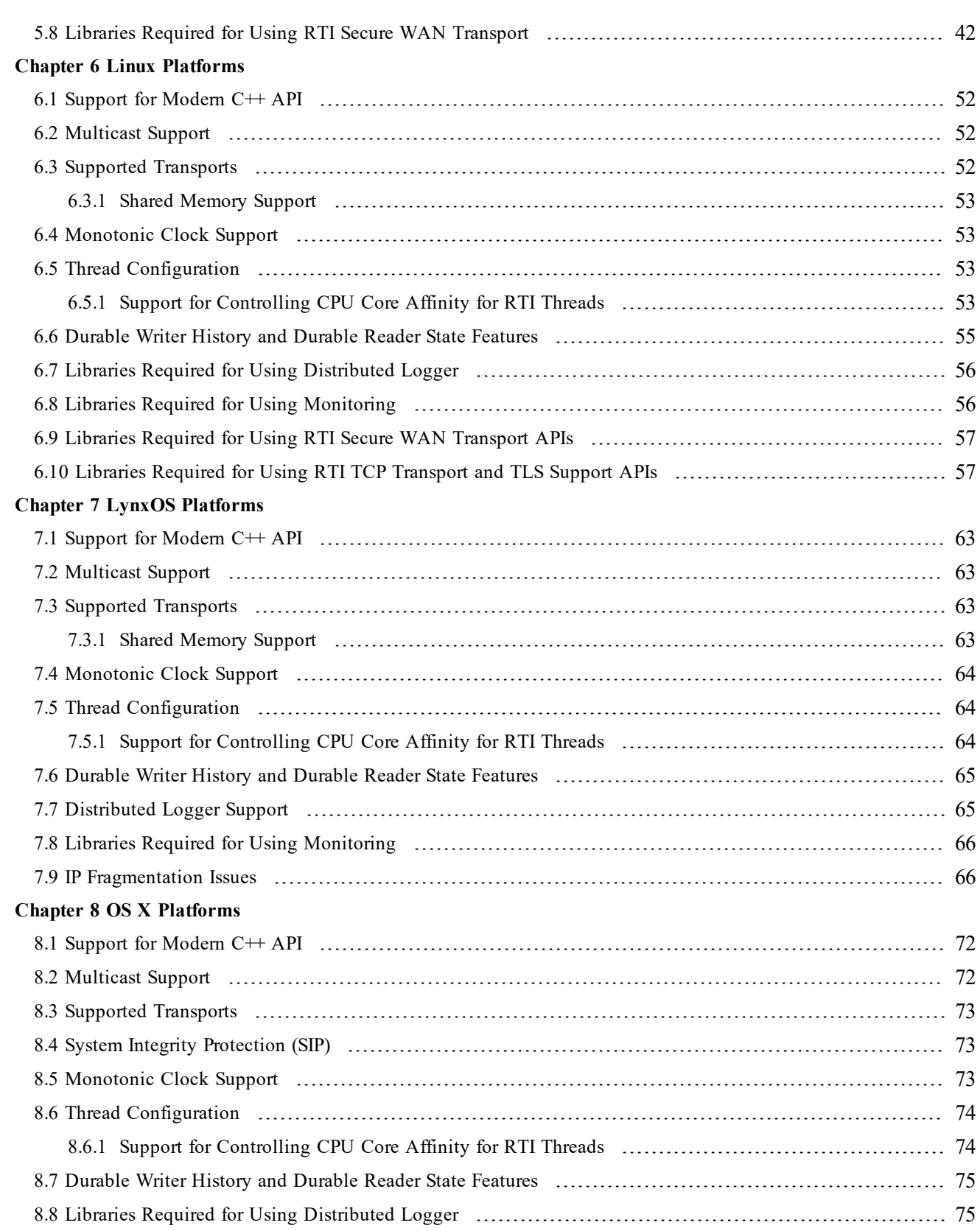

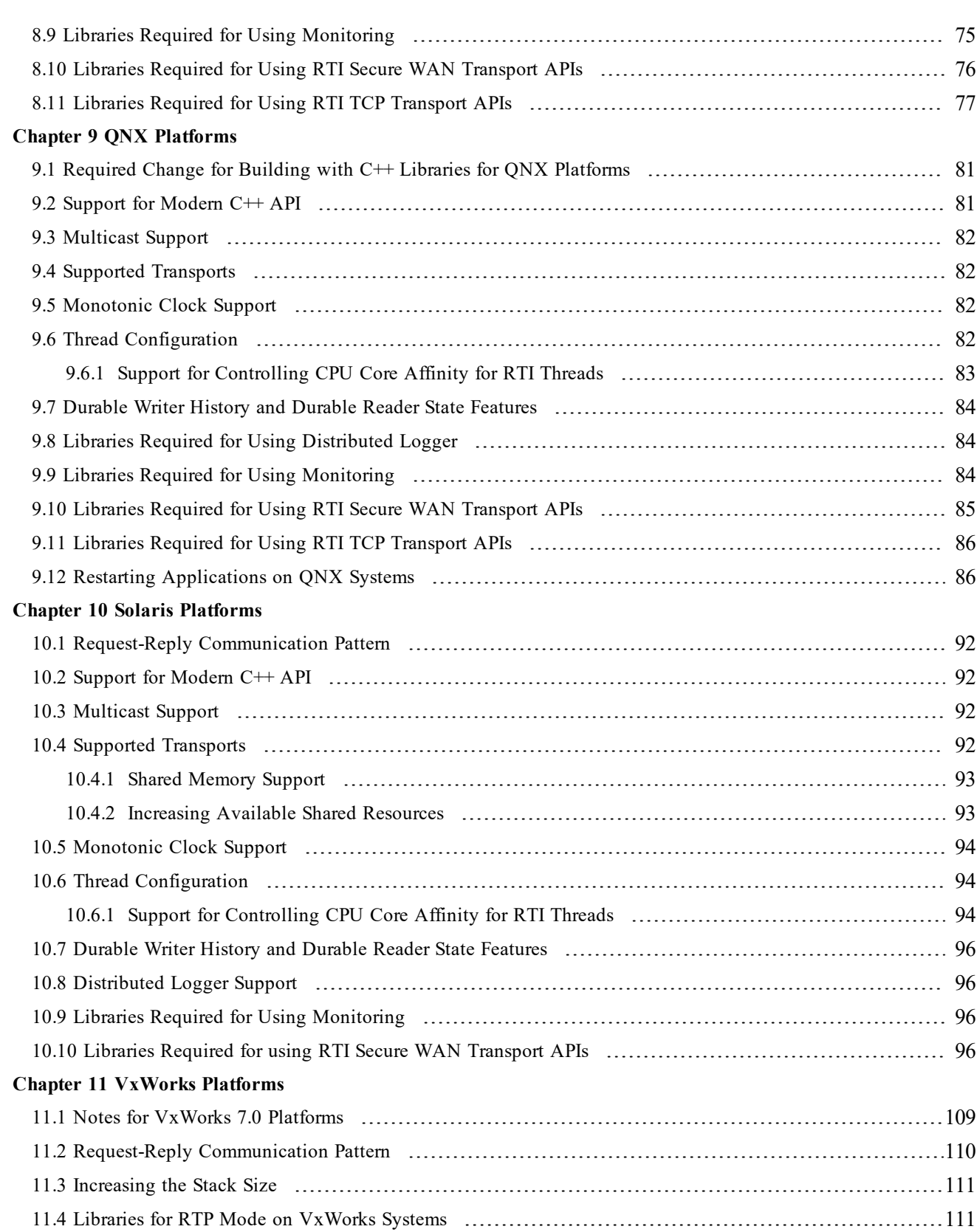

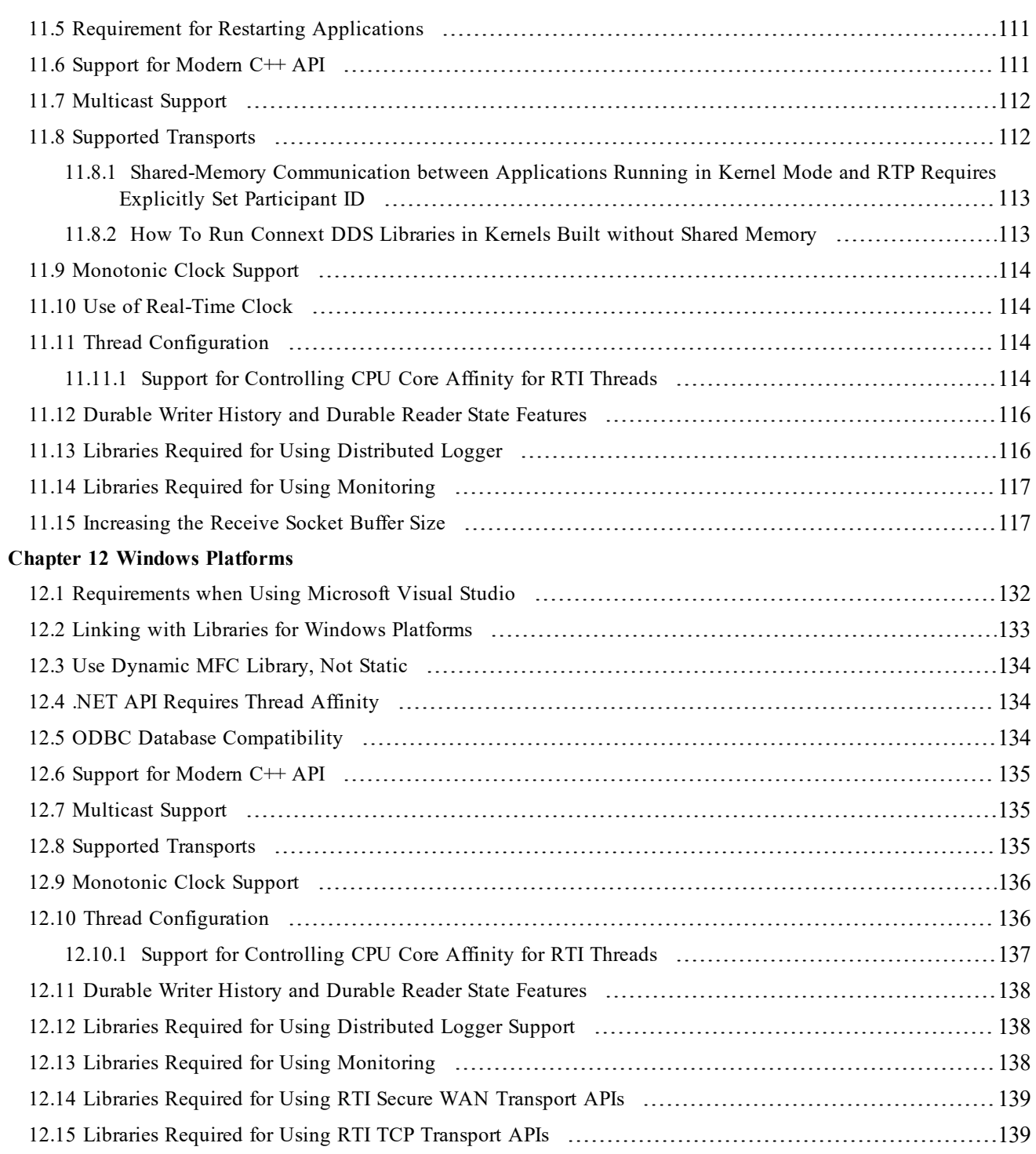

## <span id="page-7-0"></span>Chapter 1 Supported Platforms

This document provides platform-specific instructions on how to compile, link, and run *RTI*® *Connext*® *DDS* applications.

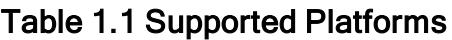

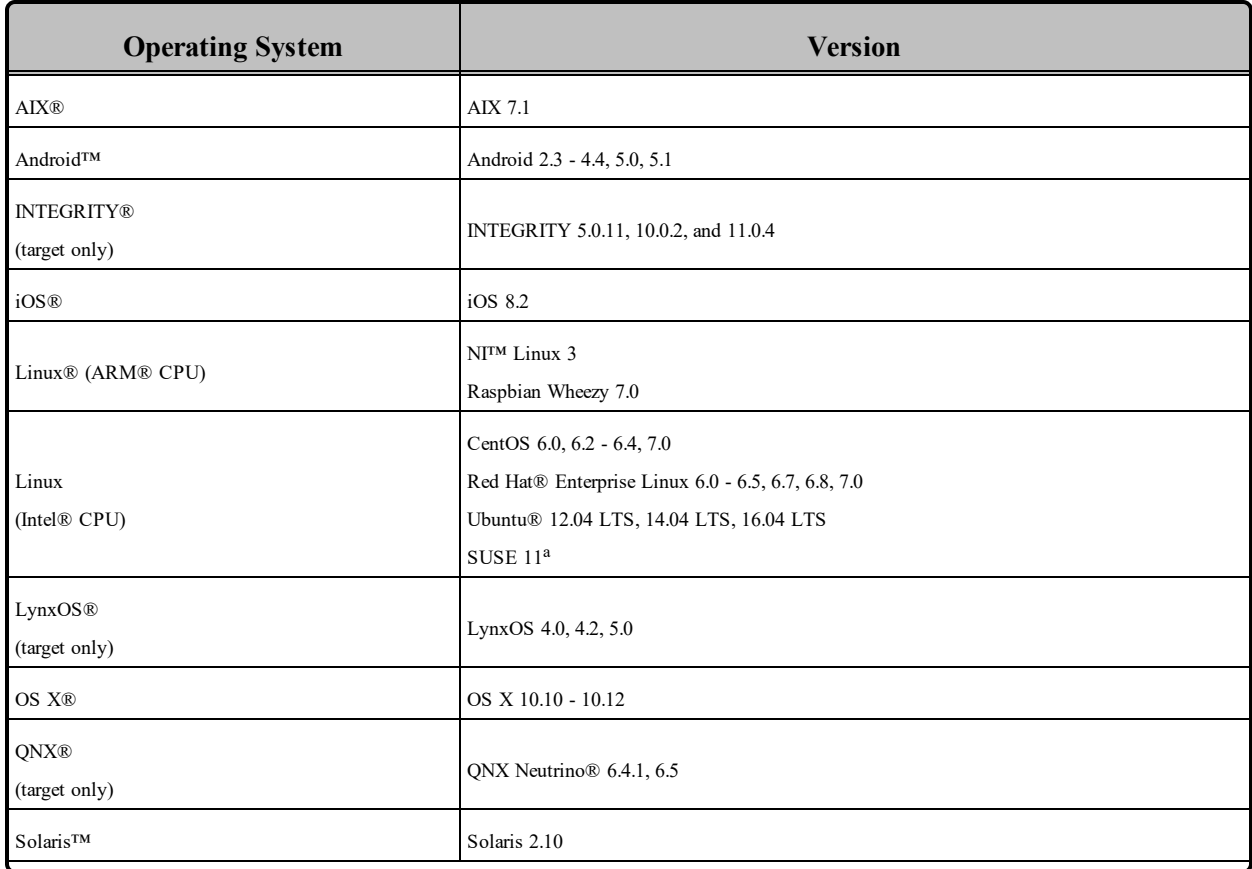

<sup>a</sup>Available upon request.

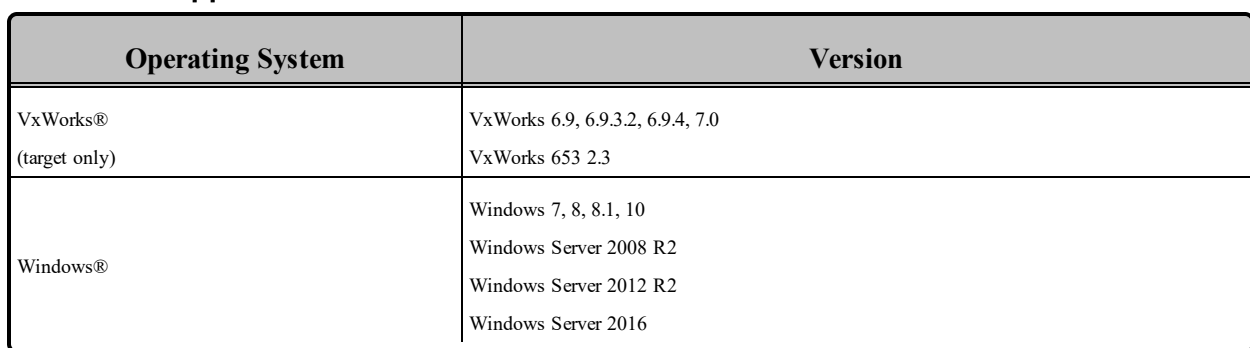

#### Table 1.1 Supported Platforms

For each platform, this document provides information on:

- Supported operating systems and compilers
- Required Connext DDS and system libraries
- Required compiler and linker flags
- Required environment variables for running the application (if any)
- Details on how the Connext DDS libraries were built
- Support for the Modern  $C++ API$
- Multicast support
- Supported transports
- Monotonic clock support
- Thread configuration
- Durable Writer History and Durable Reader State features support

### <span id="page-9-0"></span>1.1 Paths Mentioned in Documentation

The documentation refers to:

#### <sup>l</sup> **<NDDSHOME>**

This refers to the installation directory for Connext DDS. The default installation paths are:

- Mac OS X systems: /Applications/rti\_connext\_dds-5.3.0
- <sup>l</sup> UNIX-based systems, non-*root* user: /home/your user name/rti\_connext\_dds-5.3.0
- UNIX-based systems, *root* user: /opt/rti\_connext\_dds-5.3.0
- Windows systems, user without Administrator privileges: <your home directory>\rti\_connext\_dds-**5.3.0**
- Windows systems, user with Administrator privileges: **C:\Program Files\rti\_connext\_dds-5.3.0** (64-bit machines) **C:\Program Files (x86)\rti\_connext\_dds-5.3.0** (32-bit machines)

You may also see \$NDDSHOME or %NDDSHOME%, which refers to an environment variable set to the installation path.

Wherever you see <NDDSHOME> used in a path, replace it with your installation path.

**Note for Windows Users:** When using a command prompt to enter a command that includes the path **C:\Program Files** (or any directory name that has a space), enclose the path in quotation marks. For example:

```
"C:\Program Files\rti_connext_dds-5.3.0\bin\rtiddsgen"
```
Or if you have defined the NDDSHOME environment variable:

"%NDDSHOME%\bin\rtiddsgen"

<sup>l</sup> **<path to examples>**

By default, examples are copied into your home directory the first time you run *RTI Launcher* or any script in **<NDDSHOME>/bin**. This document refers to the location of the copied examples as <path to examples>.

Wherever you see  $\leq$  path to examples >, replace it with the appropriate path.

Default path to the examples:

- <sup>l</sup> Mac OS X systems: **/Users/***your user name***/rti\_workspace/5.3.0/examples**
- <sup>l</sup> UNIX-based systems: **/home/***your user name***/rti\_workspace/5.3.0/examples**
- <sup>l</sup> Windows systems: *your Windows documents folder***\rti\_workspace\5.3.0\examples**

Where 'your Windows documents folder' depends on your version of Windows. For example, on Windows 10, the folder is **C:\Users\your user name\Documents**.

Note: You can specify a different location for **rti\_workspace**. You can also specify that you do not want the examples copied to the workspace. For details, see *Controlling Location for RTI Workspace and Copying of Examples* in the *Connext DDS Getting Started Guide*.

## <span id="page-11-0"></span>Chapter 2 AIX Platforms

<span id="page-11-1"></span>Table 2.1 [Supported](#page-11-1) AIX Target Platforms lists the architectures supported on the IBM<sup>®</sup> AIX operating system.

| <b>Operating System</b> | <b>CPU</b>           | Compiler                | <b>RTI Architecture Abbreviation</b> |  |
|-------------------------|----------------------|-------------------------|--------------------------------------|--|
|                         |                      | IBM xIC r for AIX v12.1 | p7AIX7.1xlc12.1                      |  |
| <b>AIX 7.1</b>          | POWER7 (32-bit mode) | IBM Java 1.8            |                                      |  |
|                         |                      | IBM xIC r for AIX v12.1 |                                      |  |
|                         | POWER7 (64-bit mode) | IBM Java 1.8            | 64p7AIX7.1xlc12.1                    |  |

Table 2.1 Supported AIX Target Platforms

Table 2.2 Building Instructions for AIX [Architectures](#page-12-0) lists the compiler flags and the libraries you will need to link into your application. See also: Libraries Required for Using [Monitoring](#page-19-0) (Section 2.8 on [page](#page-19-0) 13)

Make sure you are consistent in your use of static, dynamic, debug and release versions of the libraries. Do not link both static and dynamic libraries. Similarly, do not mix release and debug libraries.

Table 2.3 Running Instructions for AIX [Architectures](#page-14-0) provides details on the environment variables that must be set at run time for an AIX architecture.

Table 2.4 [Library-Creation](#page-14-1) Details for AIX Architectures provides details on how the libraries were built. This table is provided strictly for informational purposes; you do not need to use these parameters to compile your application. You may find this information useful if you are involved in any in-depth debugging.

| <b>API</b>                                | Library<br>Format     | <b>Required RTI</b><br>Libraries <sup>ab c</sup>                                                      | <b>Required System</b><br>Libraries <sup>d</sup> | <b>Required Compiler</b><br><b>Flags</b>                            |
|-------------------------------------------|-----------------------|----------------------------------------------------------------------------------------------------|--------------------------------------------------|---------------------------------------------------------------------|
| $C++$<br>(Traditional and Modern<br>APIs) | <b>Static Release</b> | libnddscppz.a<br>or<br>libnddscpp2z.a<br>libnddscz.a<br>libnddscorez.a<br>librticonnextmsgcppz.a      | -Idl -Insl -Im                                   | -DRTI_AIX<br>-DRTI_UNIX<br>$-q[32 64]$ <sup>e</sup><br>-qlongdouble |
|                                           | <b>Static Debug</b>   | libnddscppzd.a<br>or<br>libnddscpp2zd.a<br>libnddsczd.a<br>libnddscorezd.a<br>librticonnextmsgcppzd.a | -pthread                                         |                                                                     |
|                                           | Dynamic Release       | libnddscpp.so<br>or<br>libnddscpp2.so<br>libnddsc.so<br>libnddscore.so<br>librticonnextmsgcpp.so      | -Idl -Insl -Im                                   |                                                                     |
|                                           | Dynamic Debug         | libnddscppd.so<br>or<br>libnddscpp2d.so<br>libnddscd.so<br>libnddscored.so<br>librticonnextmsgcppd.so | -pthread -brtl                                   |                                                                     |

<span id="page-12-0"></span>Table 2.2 Building Instructions for AIX Architectures

**a**Choose libnddscpp\*.\* for the Traditional C++ API or libnddscpp2\*.\* for the Modern C++ API.

**b**Connext DDSC/C++ libraries are in \${NDDSHOME}/lib/<*architecture*>. NDDSHOME is where Connext DDS is installed, see **Paths Mentioned in [Documentation](#page-9-0) (Section 1.1 on page 3)**

**c**The **\*rticonnextmsg\*** library only applies if you have the RTI Connext DDS Professional, Evaluation, or Basic package type. It is not provided with the RTI Connext DDS Core package type.

**d**Transports (other than the default IP transport) such as StarFabric may require linking in additional libraries. For details, see the API Reference HTML documentation or contact support@rti.com.

eUse '-q32' if you build 32-bit code or '-q64' for 64-bit code.

| <b>API</b> | Library<br>Format     | <b>Required RTI</b><br>Libraries <sup>ab c</sup>                     | <b>Required System</b><br>Libraries <sup>d</sup> | <b>Required Compiler</b><br><b>Flags</b>                            |
|------------|-----------------------|----------------------------------------------------------------------|--------------------------------------------------|---------------------------------------------------------------------|
|            | <b>Static Release</b> | libnddscz.a<br>libnddscorez.a<br>librticonnextmsgcz.a                | -Idl -Insl -Im                                   |                                                                     |
| C          | <b>Static Debug</b>   | -pthread<br>libnddsczd.a<br>libnddscorezd.a<br>librticonnextmsgczd.a |                                                  | -DRTI AIX<br>-DRTI UNIX                                             |
|            | Dynamic Release       | libnddsc.so<br>libnddscore.so<br>librticonnextmsgc.so                | -Idl -Insl -Im                                   | $-q[32 64]$ <sup>e</sup><br>-qlongdouble<br>-qthreaded <sup>f</sup> |
|            | Dynamic Debug         | libnddscd.so<br>libnddscored.so<br>librticonnextmsgcd.so             | -pthread -brtl                                   |                                                                     |
| Java       | Release               | nddsjava.jar<br>rticonnextmsg.jar                                    |                                                  | N/A                                                                 |
|            | Debug                 | nddsjavad.jar<br>rticonnextmsgd.jar                                  | N/A                                              |                                                                     |

Table 2.2 Building Instructions for AIX Architectures

**a**Choose libnddscpp\*.\* for the Traditional C++ API or libnddscpp2\*.\* for the Modern C++ API.

**b**Connext DDSC/C++ libraries are in \${NDDSHOME}/lib/<*architecture*>. NDDSHOME is where Connext DDS is installed, see **Paths Mentioned in [Documentation](#page-9-0) (Section 1.1 on page 3)**

**c**The **\*rticonnextmsg\*** library only applies if you have the RTI Connext DDS Professional, Evaluation, or Basic package type. It is not provided with the RTI Connext DDS Core package type.

**d**Transports (other than the default IP transport) such as StarFabric may require linking in additional libraries. For details, see the API Reference HTML documentation or contact support $@$ rti.com.

eUse '-q32' if you build 32-bit code or '-q64' for 64-bit code.

<sup>f</sup>The '-qthreaded' option is automatically set if you use one of the compilers that ends with '\_r', such as cc\_ r, xlc\_r, xlC\_r. See the IBM XLC reference manual for more information.

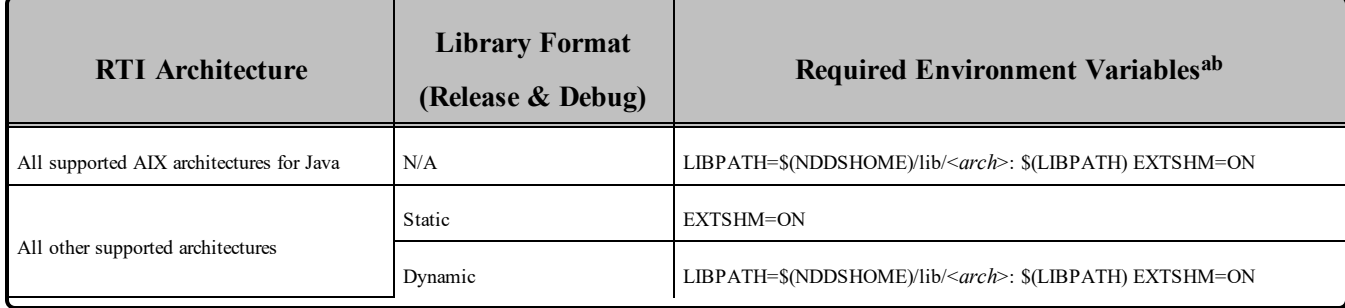

#### <span id="page-14-0"></span>Table 2.3 Running Instructions for AIX Architectures

#### <span id="page-14-1"></span>Table 2.4 Library-Creation Details for AIX Architectures

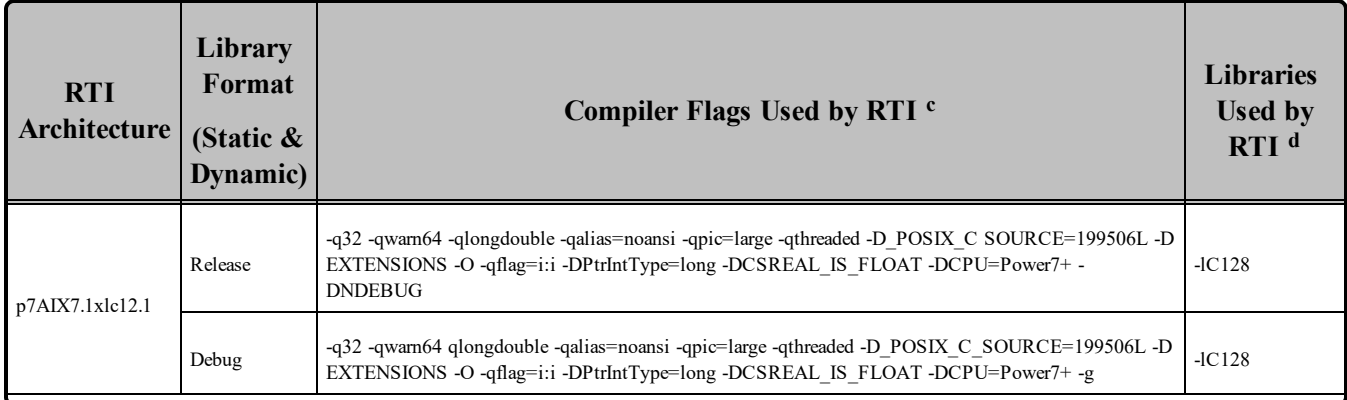

#### **a**See **Notes for Using Shared [Memory](#page-16-1) (Section 2.3.1 on page 10)**

**b**\${NDDSHOME} represents the root directory of your Connext DDS installation. \${LIBPATH} represents the value of the LIBPATH variable prior to changing it to support Connext DDS. When using nddsjava.jar, the Java virtual machine (JVM) will attempt to load release versions of the native libraries (nddsjava.so, nddscore.so, nddsc.so). When using nddsjavad.jar, the JVM will attempt to load debug versions of the native libraries (nddsjavad.so, nddscored.so, nddscd.so).

<sup>c</sup>Connext DDS was built using the 'xlC\_r' compiler. See IBM's XLC reference manual for a description of the different compilers. For a list of the additional settings (defined by default) for the 'xlC\_r' compiler, see the file **/etc/vac.cfg.53**.

**d**Linking without the 128-bit versions of the C Runtime Library when your program uses 128-bit long doubles (for example, if you specify -qldbl128 or -qlongdouble alone) may produce unpredictable results. Therefore, RTI libraries compiled with -qlongdouble are linked using -lC128. For more information, please consult the IBM compiler reference website:

**[http://pic.dhe.ibm.com/infocenter/comphelp/v121v141/index.jsp?topic=%2Fcom.ibm.xlcpp121.aix.d](http://pic.dhe.ibm.com/infocenter/comphelp/v121v141/index.jsp?topic=%2Fcom.ibm.xlcpp121.aix.doc%2Fcompiler_ref%2Fopt_ldbl128.htm) [oc%2Fcompiler\\_ref%2Fopt\\_ldbl128.htm](http://pic.dhe.ibm.com/infocenter/comphelp/v121v141/index.jsp?topic=%2Fcom.ibm.xlcpp121.aix.doc%2Fcompiler_ref%2Fopt_ldbl128.htm)**l

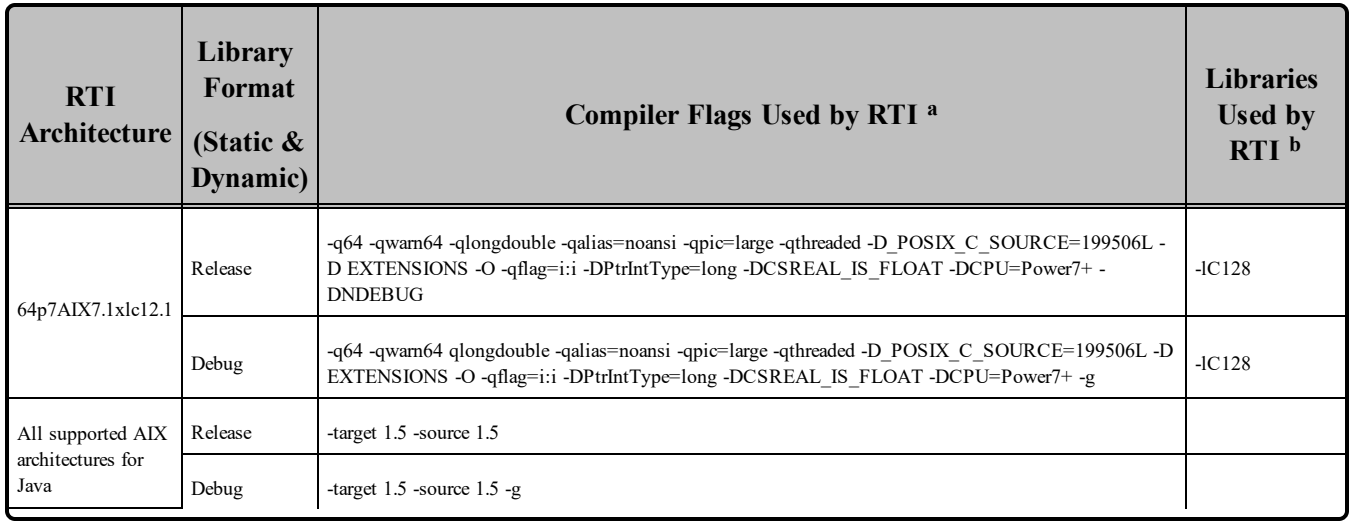

#### Table 2.4 Library-Creation Details for AIX Architectures

## <span id="page-15-0"></span>2.1 Support for Modern C++ API

Connext DDS provides two different C++ APIs, which we refer to as the "Traditional C++" and "Modern  $C++$ " APIs. The Modern  $C++$  API is available for all AIX 7.1 platforms.

<span id="page-15-1"></span>For more information on Modern C++, see "Traditional vs. Modern C++" in the User's Manual.

## 2.2 Multicast Support

Multicast is supported on all AIX platforms and is configured out of the box. That is, the default value for the initial peers list (NDDS\_DISCOVERY\_PEERS) includes a multicast address. See the API Reference HTML documentation for more information.

**[http://pic.dhe.ibm.com/infocenter/comphelp/v121v141/index.jsp?topic=%2Fcom.ibm.xlcpp121.aix.d](http://pic.dhe.ibm.com/infocenter/comphelp/v121v141/index.jsp?topic=%2Fcom.ibm.xlcpp121.aix.doc%2Fcompiler_ref%2Fopt_ldbl128.htm) [oc%2Fcompiler\\_ref%2Fopt\\_ldbl128.htm](http://pic.dhe.ibm.com/infocenter/comphelp/v121v141/index.jsp?topic=%2Fcom.ibm.xlcpp121.aix.doc%2Fcompiler_ref%2Fopt_ldbl128.htm)**l

<sup>&</sup>lt;sup>a</sup>Connext DDS was built using the 'xlC\_r' compiler. See IBM's XLC reference manual for a description of the different compilers. For a list of the additional settings (defined by default) for the 'xlC\_r' compiler, see the file **/etc/vac.cfg.53**.

**b**Linking without the 128-bit versions of the C Runtime Library when your program uses 128-bit long doubles (for example, if you specify -qldbl128 or -qlongdouble alone) may produce unpredictable results. Therefore, RTI libraries compiled with -qlongdouble are linked using -lC128. For more information, please consult the IBM compiler reference website:

### <span id="page-16-0"></span>2.3 Transports

- Shared memory: Supported and enabled by default.
- **UDPv4:** Supported and enabled by default.
- **UDPv6:** Not supported.
- TCP/IPv4: Not supported.

#### <span id="page-16-1"></span>2.3.1 Notes for Using Shared Memory

By default, the maximum number of shared memory segments you can use with AIX is quite small and limits the capability of Connext DDS applications to work properly over shared memory. To increase the maximum number of shared memory segments an application can use, set the following environment variable before invoking your Connext DDS application:

EXTSHM=ON

This environment variable is not required if your application does not use the shared memory transport.

To see a list of shared memory resources in use, please use the '**ipcs**' command. To clean up shared memory and shared semaphore resources, please use the '**ipcrm**' command.

The shared memory keys used by Connext DDS are in the range of 0x400000. For example:

ipcs -m | grep 0x004

The shared semaphore keys used by Connext DDS are in the range of 0x800000; the shared mutex keys are in the range of 0xb00000. For example:

ipcs -s | grep 0x008 ipcs -s | grep 0x00b

<span id="page-16-2"></span>Please refer to the shared-memory transport online documentation for details on the shared memory and semaphore keys used by Connext DDS.

## 2.4 Monotonic Clock Support

<span id="page-16-3"></span>The monotonic clock is not supported on AIX architectures.

### 2.5 Thread Configuration

Table 2.5 Thread Settings for AIX [Platforms](#page-17-2) lists the thread settings for AIX platforms.

Table 2.6 [Thread-Priority](#page-18-2) Definitions for AIX Platforms lists the thread-priority definitions for AIX platforms.

### <span id="page-17-0"></span>2.5.1 Changing Thread Priority

Due to the AIX threading-model implementation, there are situations that require you to run your Connext DDS application with root privileges:

- For all APIs: Your application must have *root* privileges to use the thread option, DDS THREAD\_SETTINGS\_REALTIME\_PRIORITY, for the event and receiver pool thread QoS (**DDS\_DomainParticipantQos.event.thread, DDS\_DomainParticipantQos.receiver\_pool. thread**).
- <sup>l</sup> **For the Java API only:** Your application must have *root* privileges to change the event and receiver pool thread priorities **(DDS\_DomainParticipantQos.event.thread, DDS\_DomainParticipantQos.receiver\_pool.thread**).

### <span id="page-17-1"></span>2.5.2 Support for Controlling CPU Core Affinity for RTI Threads

<span id="page-17-2"></span>Support for controlling CPU core affinity is not available for AIX platforms.

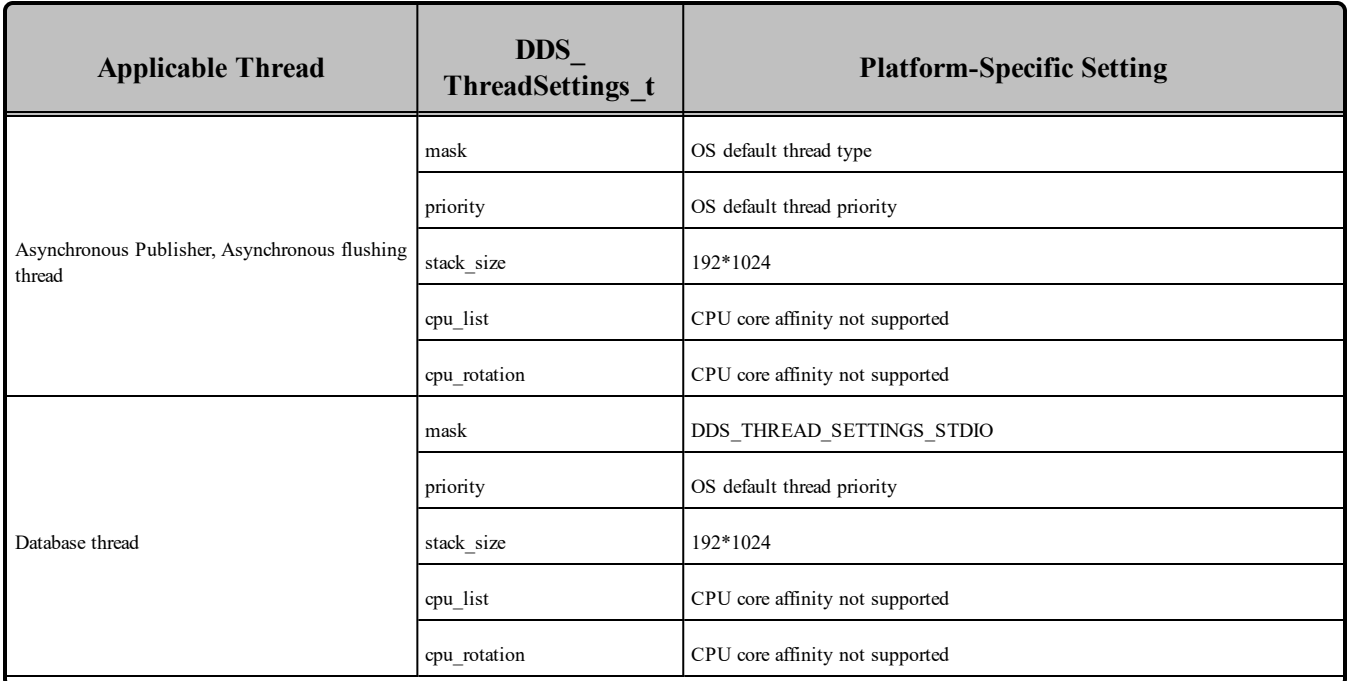

#### Table 2.5 Thread Settings for AIX Platforms

| <b>Applicable Thread</b> | <b>DDS</b><br>ThreadSettings t | <b>Platform-Specific Setting</b>                                  |
|--------------------------|--------------------------------|-------------------------------------------------------------------|
|                          | mask                           | DDS THREAD SETTINGS STDIO   DDS THREAD SETTINGS<br>FLOATING_POINT |
|                          | priority                       | OS default thread priority                                        |
| Event thread             | stack size                     | 4*192*1024                                                        |
|                          | cpu_list                       | CPU core affinity not supported                                   |
|                          | cpu rotation                   | CPU core affinity not supported                                   |
|                          | mask                           | DDS THREAD SETTINGS STDIO   DDS THREAD SETTINGS<br>FLOATING_POINT |
|                          | priority                       | OS default thread priority                                        |
| ReceiverPool threads     | stack_size                     | 4*192*1024                                                        |
|                          | cpu list                       | CPU core affinity not supported                                   |
|                          | cpu rotation                   | CPU core affinity not supported                                   |

Table 2.5 Thread Settings for AIX Platforms

#### <span id="page-18-2"></span>Table 2.6 Thread-Priority Definitions for AIX Platforms

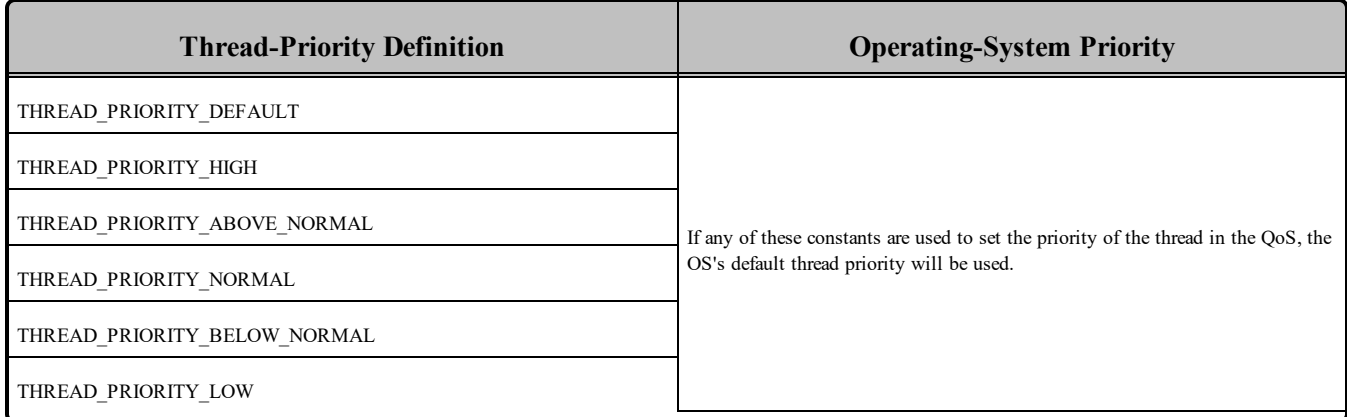

## <span id="page-18-0"></span>2.6 Durable Writer History and Durable Reader State Features

<span id="page-18-1"></span>The Durable Writer History and Durable Reader State features are not supported on AIX platforms.

## 2.7 Distributed Logger Support

*RTI Distributed Logger* is not supported on AIX platforms.

## <span id="page-19-0"></span>2.8 Libraries Required for Using Monitoring

Make sure you are consistent in your use of static, dynamic, debug and release versions of the libraries. For example, if your Connext DDS application is linked with the static release version of the Connext DDS libraries, you will need to also use the static release version of the monitoring library. Do not link both static and dynamic libraries. Similarly, do not mix release and debug libraries.

If you are statically linking your application with DDS libraries and you want to add monitoring to your application, you will also need to statically link the monitoring library. The library cannot be loaded dynamically strictly through the QoS profile because it also depends on DDS to publish its data. Therefore, it depends on DDS; the DDS functionality would cause duplicate symbols to be found resulting, in the termination of the process.

<span id="page-19-1"></span>**Note:** If you plan to use *static* libraries, the RTI library from Table 2.7 [Additional](#page-19-1) Libraries for Using Mon[itoring](#page-19-1) must appear *first* in the list of libraries to be linked.

#### Table 2.7 Additional Libraries for Using Monitoring

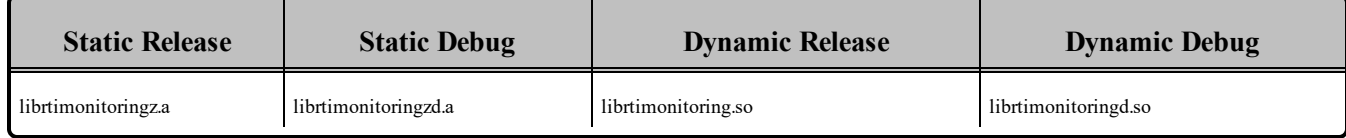

## <span id="page-20-0"></span>Chapter 3 Android Platforms

<span id="page-20-1"></span>Table 3.1 [Supported](#page-20-1) Android Target Platforms lists the architectures supported on the Android® operating system.

| <b>Operating System</b> | <b>CPU</b> | Compiler                                             | <b>RTI Architecture Abbreviation</b> |  |
|-------------------------|------------|------------------------------------------------------|--------------------------------------|--|
|                         |            | gcc 4.8 (NDK $r9)^a$                                 |                                      |  |
| Android $2.3 - 4.4$     | ARMv7a     | Java Platform, Standard Edition JDK 1.8 <sup>b</sup> | army7aAndroid2.3gcc4.8               |  |
|                         |            | gcc 4.9 (NDK $r10e$ ) <sup>c</sup>                   |                                      |  |
| Android 5.0, 5.1        | ARMv7A     | Java Platform, Standard Edition JDK 1.8 <sup>d</sup> | army7aAndroid5.0gcc4.9ndkr10e        |  |

Table 3.1 Supported Android Target Platforms

SeeTable 3.2 Building Instructions for Android [Architectures](#page-22-0) for a list of the compiler flags and libraries you will need to link into your application.

See also:

- Libraries Required for Using RTI TCP Transport and [TLS Support](#page-28-1) APIs (Section 3.10 on [page](#page-28-1) 22)
- Libraries Required for Using [Monitoring](#page-27-3) (Section 3.8 on page 21)

aBuilt against Android 2.3 and tested on Android 4.2.

 $<sup>b</sup>Dalvik VM$  is JDK 1.5 with some features from 1.6 (See Android documentation for details.)</sup>

cBuilt against Android 5.0 and tested on Android 5.0.2.

 $d$ Dalvik VM is JDK 1.5 with some features from 1.6 (See Android documentation for details.)

Make sure you are consistent in your use of static, dynamic, debug and release versions of the libraries. Do not link both static and dynamic libraries. Similarly, do not mix release and debug libraries.

Table 3.3 Running Instructions for Android [Architectures](#page-24-0) provides details on the environment variables that must be set at run time for an Android architecture.

Table 3.4 [Library-Creation](#page-24-1) Details for Android Architectures provides details on how the libraries were built. This table is provided strictly for informational purposes; you do not need to use these parameters to compile your application. You may find this information useful if you are involved in any in-depth debugging.

Connext DDS supports the Android operating system as a *target* platform. The target can be in one of two configurations: a consumer device (e.g., a Google™ Nexus™ 7 tablet) or as a "raw" Linux distribution. Building applications for the target occurs on a development machine using an Android SDK and, for C/C++, an Android NDK.

For a consumer device, all programs (applications and DDS utilities) must be installed on the device as Apps (**\*.apk** files). All Android Apps are loaded and executed by an instance of the Dalvik VM running as a Linux process. No Connext DDS components or libraries have to be pre-installed on the device—that is taken care of by the Android build and packaging tools. See the Android documentation for a full description of building and packaging Android Apps.

For a raw Linux distribution, all programs are executables that are linked with the necessary Connext DDS libraries (see Table 3.1 [Supported](#page-20-1) Android Target Platforms). The build process is similar to other Linux variants, see Section 9.3 in the *RTI Connext DDS Core Libraries User's Manual*).

#### **'Release' and 'Debug' Terminology:**

Android and Connext DDS use these terms differently. For Android, "release" and "debug" refer to how application packages (**\*.apk**) are signed as part of the Android Security Model. A "release" package is cryptographically signed by a key that can be trusted by virtue of some certificate chain. A "debug" package is signed by a key distributed with the SDK. It says nothing about the origin of the package. It allows the package to be installed during development testing, hence "debug." For Connext DDS, debug means libraries created with debug symbols to facilitate debugging with gdb, for example. A "release" library does not contain debug information.

#### **Additional Documentation:**

See RTI Connext DDS Core Libraries Getting Started Guide Addendum for Android Systems

| <b>API</b>                                | Library<br>Format     | <b>Required RTI Libraries</b><br>and JAR Filesabc                                                                                  | <b>Required System</b><br><b>Libraries</b>                                                                          | <b>Required Compiler</b><br><b>Flags</b> |
|-------------------------------------------|-----------------------|----------------------------------------------------------------------------------------------------|----------------------------------------------------------------------------------------------------|------------------------------------------|
| $C++$<br>(Traditional and Modern<br>APIs) | <b>Static Release</b> | libnddscppz.a<br>or<br>libnddscpp2z.a<br>libnddscz.a<br>libnddscorez.a<br>libgnustl shared.a<br>librticonnextmsgcppz.a             |                                                                                                    | -march=armv7-a<br>-mfloat-abi=softfp     |
|                                           | <b>Static Debug</b>   | libnddscppzd.a<br>or<br>libnddscpp2zd.a<br>libnddsczd.a<br>libnddscorezd.a<br>libgnustl_shared.a<br>librticonnextmsgcppzd.a        | -L\$(SYSROOT)/usr/lib<br>-mfpu=vfpv3-d16<br>$-$ llog $-$ lm $-$ lc<br>-mlong-calls<br>-lgnustl_shared<br>-DRTI_UNIX |                                          |
|                                           | Dynamic Release       | libnddscpp.so<br><sub>or</sub><br>libnddscpp2.so<br>libnddsc.so<br>libnddscore.so<br>libgnustl_shared.so<br>librticonnextmsgcpp.so |                                                                                                    | -DRTI ANDROID                            |
|                                           | Dynamic Debug         | libnddscppd.so<br>or<br>libnddscpp2d.so<br>libnddscd.so<br>libnddscored.so<br>libgnustl shared.so<br>librticonnextmsgcppd.so       |                                                                                                    |                                          |

<span id="page-22-0"></span>Table 3.2 Building Instructions for Android Architectures

<sup>&</sup>lt;sup>a</sup>Choose libnddscpp<sup>\*</sup>.\* for the Traditional C++ API or libnddscpp2<sup>\*</sup>.\* for the Modern C++ API.

bThe RTI C/C++/Java libraries are in \$(NDDSHOME)/lib/<architecture*>*.

cThe **\*rticonnextmsg\*** library only applies if you have the RTI Connext DDS Professional, Evaluation, or Basic package type. It is not provided with the RTI Connext DDS Core package type.

| <b>API</b>  | Library<br>Format     | <b>Required RTI Libraries</b><br>and JAR Filesabc                                                                                                    | <b>Required System</b><br><b>Libraries</b>                    | <b>Required Compiler</b><br><b>Flags</b>                |
|-------------|-----------------------|----------------------------------------------------------------------------------------------------|---------------------------------------------------------------|---------------------------------------------------------|
|             | <b>Static Release</b> | libnddscz.a<br>libnddscorez.a<br>librticonnextmsgcz.a                                                                                                    |                                                               |                                                         |
|             | <b>Static Debug</b>   | libnddsczd.a<br>libnddscorezd.a<br>librticonnextmsgczd.a<br>-L\$(SYSROOT)/usr/lib                                                                                                    |                                                               | -march=armv7-a<br>-mfloat-abi=softfp<br>-mfpu=vfpv3-d16 |
| $\mathbf C$ | Dynamic Release       | libnddsc.so<br>libnddscore.so<br>librticonnextmsgc.so                                                                                                    | -llog --lm -lc<br>-mlong-calls<br>-DRTI UNIX<br>-DRTI_ANDROID |                                                         |
|             | Dynamic Debug         | libnddscd.so<br>libnddscored.so<br>librticonnextmsgcd.so                                                                                                    |                                                               |                                                         |
|             | Release               | When not building Apps (*.apk):<br>nddsjava.jar<br>rticonnextmsg.jar<br>When building Apps (*.apk): nddsjava.-<br>jar<br>libnddsjava.so<br>libnddsc.so<br>libnddscore.so<br>rticonnextmsg.jar      |                                                               |                                                         |
| Java        | Debug                 | When not building Apps (*.apk):<br>nddsjavad.jar<br>rticonnextmsgd.jar<br>When building Apps (*.apk):<br>nddsjavad.jar<br>libnddsjavad.so<br>libnddscd.so<br>libnddscored.so<br>rticonnextmsgd.jar | N/A                                                           | None required                                           |

Table 3.2 Building Instructions for Android Architectures

<sup>&</sup>lt;sup>a</sup>Choose libnddscpp<sup>\*</sup>.\* for the Traditional C++ API or libnddscpp2<sup>\*</sup>.\* for the Modern C++ API.

bThe RTI C/C++/Java libraries are in \$(NDDSHOME)/lib/<architecture*>*.

cThe **\*rticonnextmsg\*** library only applies if you have the RTI Connext DDS Professional, Evaluation, or Basic package type. It is not provided with the RTI Connext DDS Core package type.

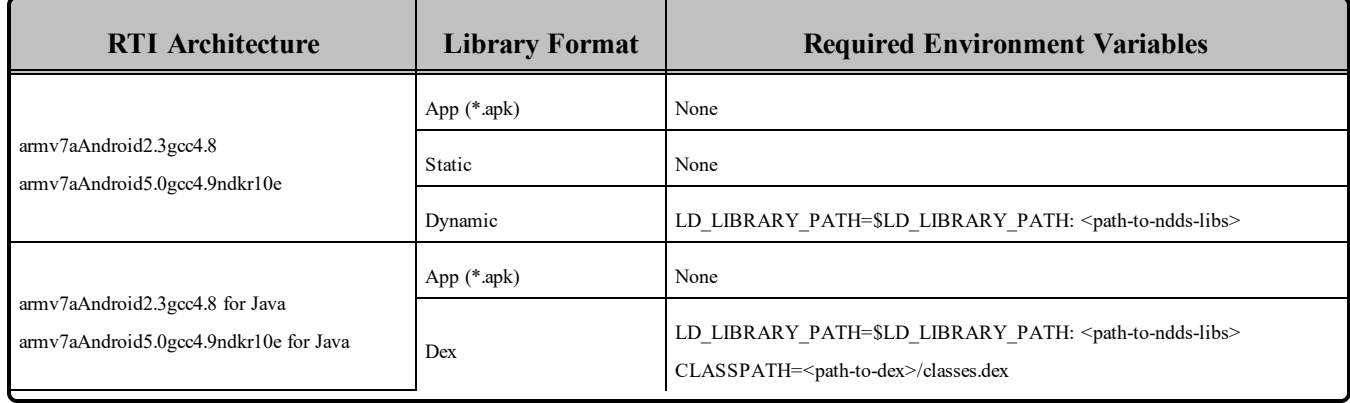

#### <span id="page-24-0"></span>Table 3.3 Running Instructions for Android Architectures

#### <span id="page-24-1"></span>Table 3.4 Library-Creation Details for Android Architectures

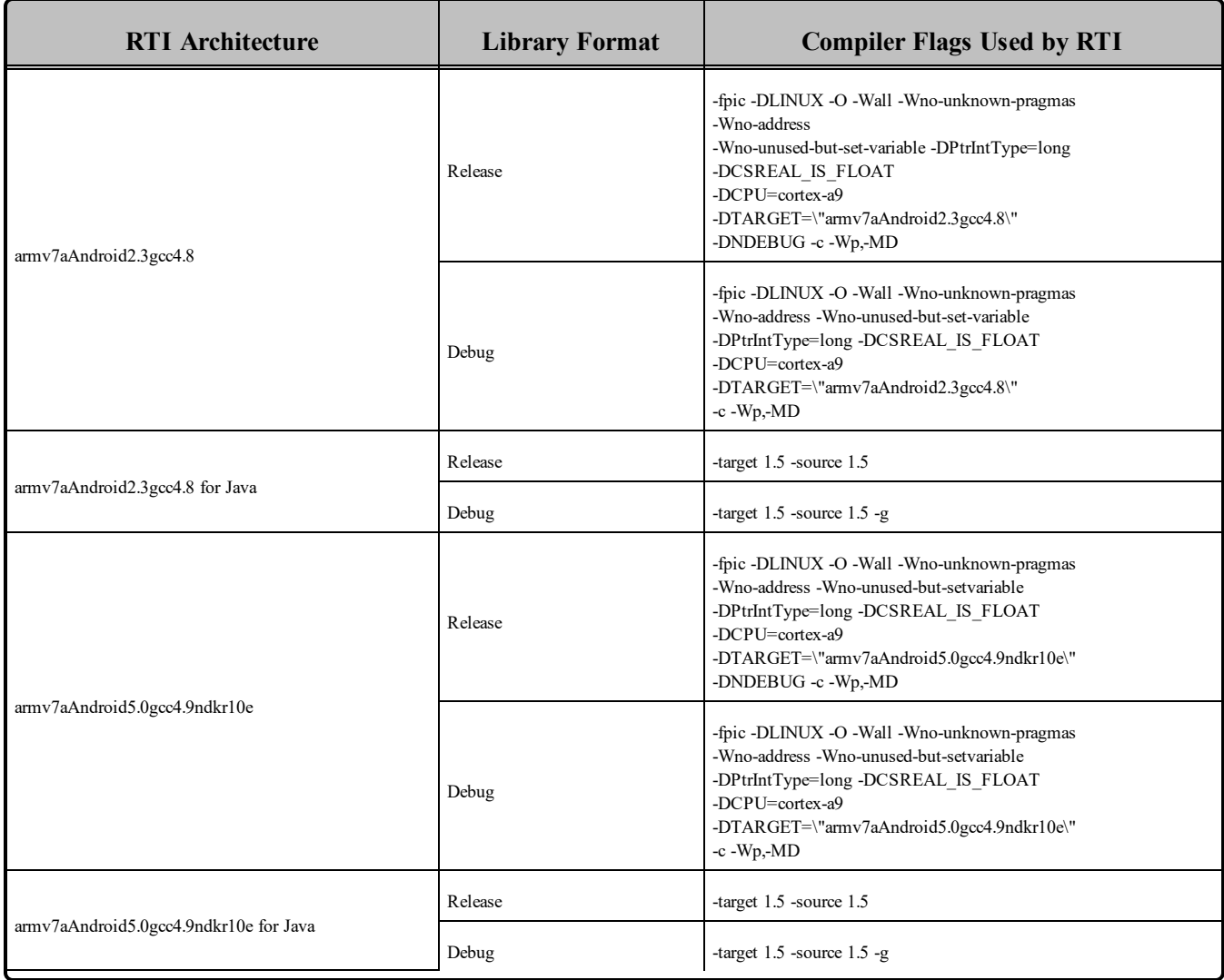

## <span id="page-25-0"></span>3.1 Support for Modern C++ API

Connext DDS provides two different  $C++$  APIs, which we refer to as the "Traditional  $C++$ " and "Modern  $C++$ " APIs. The Modern  $C++$  API is available for all Android platforms.

<span id="page-25-1"></span>For more information on Modern C++, see "Traditional vs. Modern C++" in the User's Manual.

## 3.2 Multicast Support

Multicast is available on supported Android platforms and is configured out of the box. That is, the default value for the initial peers list (NDDS\_DISCOVERY\_PEERS) includes a multicast address. See the API Reference HTML documentation for more information. Multicast has not been tested for this release and so, though available, is not officially supported. This should be addressed in a future release.

## <span id="page-25-2"></span>3.3 Transports

- Shared memory: Not supported for this release. For a consumer device, shared memory communication between Apps is often not desirable.
- **UDPv4**: Supported and enabled by default.
- **UDPv6**: Not supported. The IPv6 stack implementation has been evolving in parallel with the Android OS. For many of the supported Android versions there is either no or insufficient IPv6 support.
- TCP/IPv4: Supported.
- Secure WAN Transport: Supported. (However, RTI WAN Server is not supported.)

## <span id="page-25-3"></span>3.4 Monotonic Clock Support

The monotonic clock (described in "Clock Selection" in the User's Manual) is supported on all Android platforms.

## <span id="page-25-4"></span>3.5 Thread Configuration

Table 3.5 Thread Settings for Android [Platforms](#page-26-0) lists the thread settings for Android platforms.

Table 3.6 [Thread-Priority](#page-27-4) Definitions for Android Platforms lists the thread-priority definitions for Android platforms.

| <b>Applicable Threads</b>                               | <b>DDS</b><br>ThreadSettings t | <b>Platform-Specific Setting</b>                                   |  |
|---------------------------------------------------------|--------------------------------|--------------------------------------------------------------------|--|
|                                                         | mask                           | OS default thread type                                             |  |
|                                                         | priority                       | OS default thread priority                                         |  |
| Asynchronous Publisher, Asynchronous flushing<br>thread | stack size                     | OS default stack size                                              |  |
|                                                         | cpu_list                       |                                                                    |  |
|                                                         | cpu rotation                   | CPU core affinity not supported                                    |  |
|                                                         | mask                           | DDS_THREAD_SETTINGS_STDIO                                          |  |
|                                                         | priority                       | OS default thread priority                                         |  |
| Database thread                                         | stack_size                     | OS default stack size                                              |  |
|                                                         | cpu_list                       |                                                                    |  |
|                                                         | cpu rotation                   | CPU core affinity not supported                                    |  |
|                                                         | mask                           | DDS_THREAD_SETTINGS_STDIO   DDS_THREAD_SETTINGS_<br>FLOATING_POINT |  |
|                                                         | priority                       | OS default thread priority                                         |  |
| Event thread                                            | stack_size                     | OS default stack size                                              |  |
|                                                         | cpu list                       |                                                                    |  |
|                                                         | cpu rotation                   | CPU core affinity not supported                                    |  |
|                                                         | mask                           | DDS_THREAD_SETTINGS_STDIO   DDS_THREAD_SETTINGS_<br>FLOATING_POINT |  |
|                                                         | priority                       | OS default thread priority                                         |  |
| ReceiverPool threads                                    | stack_size                     | OS default stack size                                              |  |
|                                                         | cpu_list                       |                                                                    |  |
|                                                         | cpu rotation                   | CPU core affinity not supported                                    |  |

<span id="page-26-0"></span>Table 3.5 Thread Settings for Android Platforms

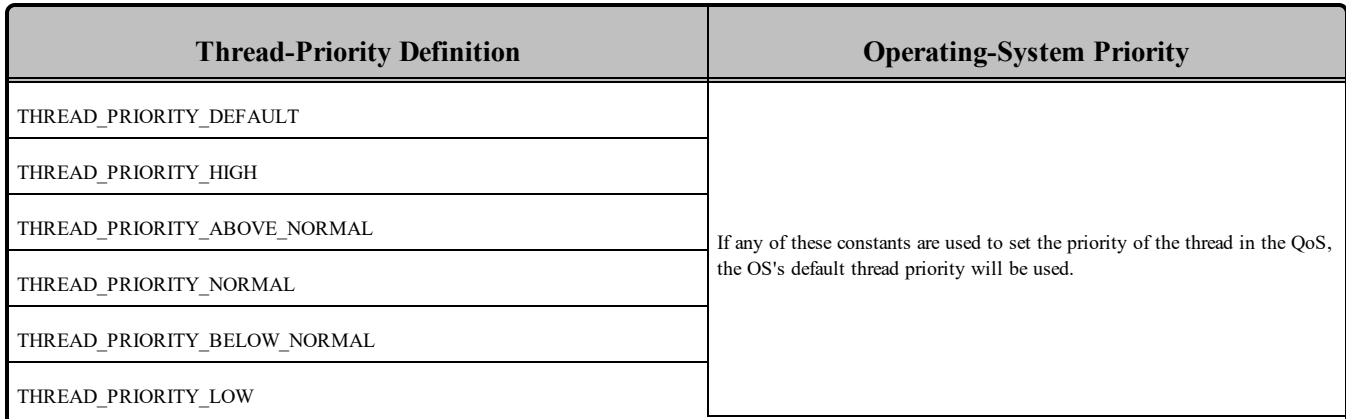

#### <span id="page-27-4"></span>Table 3.6 Thread-Priority Definitions for Android Platforms

## <span id="page-27-0"></span>3.5.1 Support for Controlling CPU Core Affinity for RTI Threads

<span id="page-27-1"></span>Support for controlling CPU core affinity is not available for Android platforms.

## 3.6 Durable Writer History and Durable Reader State Features

<span id="page-27-2"></span>The Durable Writer History and Durable Reader State features are not supported on Android platforms.

## 3.7 Distributed Logger Support

<span id="page-27-3"></span>RTI Distributed Logger is not supported on Android platforms.

## 3.8 Libraries Required for Using Monitoring

Make sure you are consistent in your use of static, dynamic, debug and release versions of the libraries. For example, if your Connext DDS application is linked with the static release version of the Connext DDS libraries, you will need to also use the static release version of the monitoring library. Do not link both static and dynamic libraries. Similarly, do not mix release and debug libraries.

If you are statically linking your application with DDS libraries and you want to add monitoring to your application, you will also need to statically link the monitoring library. The library cannot be loaded dynamically strictly through the QoS profile because it also depends on DDS to publish its data. Therefore, it depends on DDS; the DDS functionality would cause duplicate symbols to be found resulting, in the termination of the process.

**Note:** If you plan to use *static* libraries, the RTI library from Table 3.7 [Additional](#page-28-2) Libraries for Using Mon[itoring](#page-28-2) must appear *first* in the list of libraries to be linked.

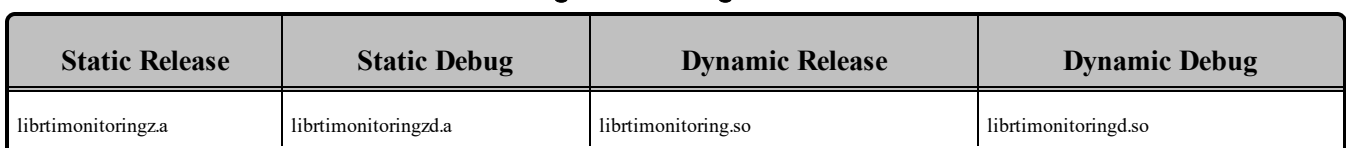

#### <span id="page-28-2"></span>Table 3.7 Additional Libraries for Using Monitoring

## <span id="page-28-0"></span>3.9 Libraries Required for Using RTI Secure WAN Transport APIs

RTI Secure WAN Transport is only available on specific architectures. See the *RTI Secure WAN Transport Release Note*s and *RTI Secure WAN Transport Installation Guide* for details.

<span id="page-28-3"></span>To use the Secure WAN Transport APIs, link against the additional libraries in Table 3.8 [Additional](#page-28-3) Libraries for Using RTI Secure [WAN Transport](#page-28-3) APIs on Android Systems. Select the files appropriate for your chosen library format.

#### Table 3.8 Additional Libraries for Using RTI Secure WAN Transport APIs on Android **Systems**

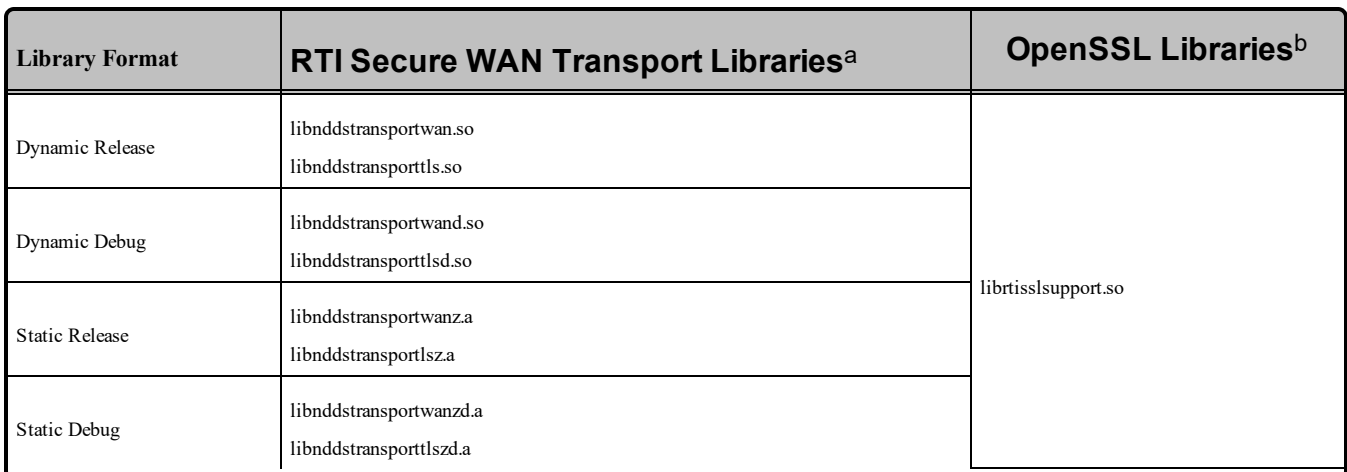

## <span id="page-28-1"></span>3.10 Libraries Required for Using RTI TCP Transport and TLS Support APIs

To use the TCP Transport APIs, link against the additional libraries in Table 3.9 [Additional](#page-29-0) Libraries for using RTI TCP [Transport](#page-29-0) APIs on Android Systems. If you are using RTI TLS Support, also link against the libraries in [Additional](#page-29-1) Libraries for using RTI TCP Transport APIs on Android Systems with [TLS Enabled](#page-29-1) (Section Table 3.10 on the next page). Select the files appropriate for your chosen library format.

aThe libraries are in <NDDSHOME>/lib/<architecture>.

 $b$ These libraries are in  $\leq$ openssl install dir $\geq$ / $\leq$ architecture $\geq$ /lib.

#### <span id="page-29-0"></span>Table 3.9 Additional Libraries for using RTI TCP Transport APIs on Android Systems

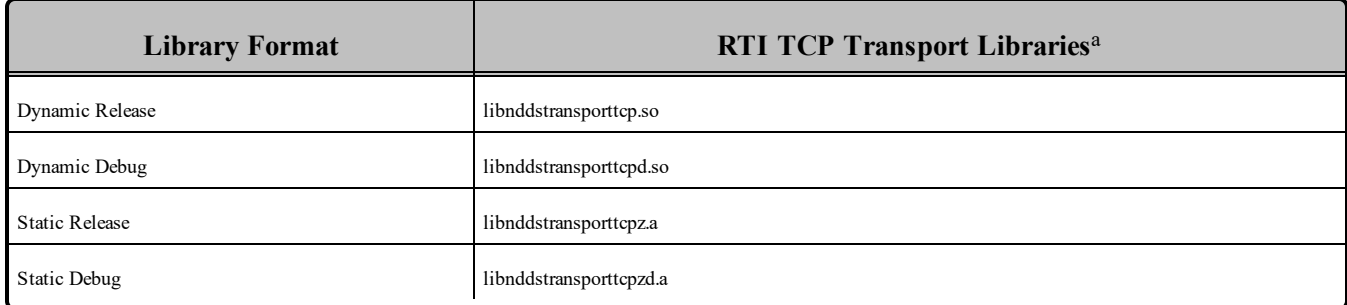

#### <span id="page-29-1"></span>Table 3.10 Additional Libraries for using RTI TCP Transport APIs on Android Systems with TLS Enabled

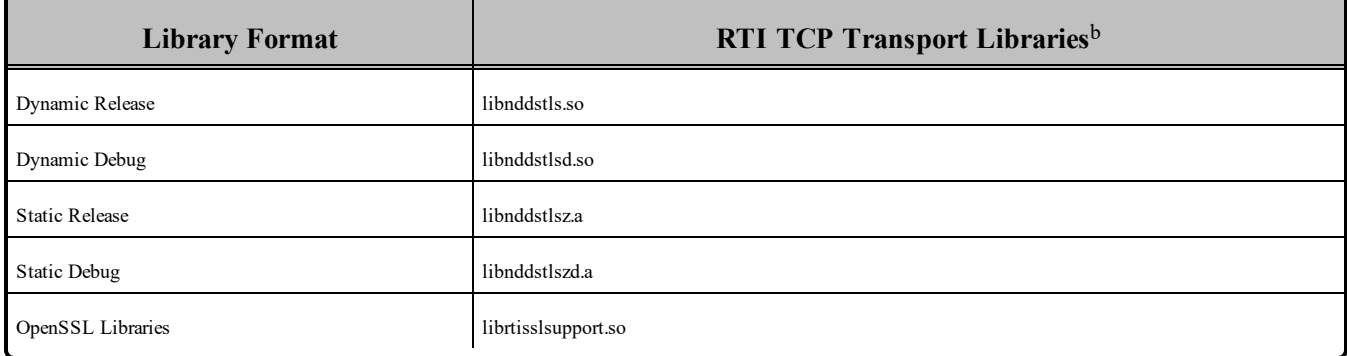

<sup>a</sup>These libraries are in <NDDSHOME>/lib/<architecture>.

bThese libraries are in <NDDSHOME>/lib/<architecture>.

## <span id="page-30-0"></span>Chapter 4 INTEGRITY Platforms

<span id="page-30-1"></span>Table 4.1 Supported [INTEGRITY](#page-30-1) Target Platforms lists the architectures supported on the INTEGRITY® operating system<sup>a</sup>.

| <b>Operating System</b> | <b>CPU</b>    | Compiler    | <b>IP</b> Stack            | <b>RTI</b> Architecture Abbreviation                     |
|-------------------------|---------------|-------------|----------------------------|----------------------------------------------------------|
| <b>INTEGRITY 5.0.11</b> | PPC 85XX      | Multi 4.2.4 | GHnet2 IP stack $^{\rm b}$ | $ppc85xxInty5.0.11xes-p2020$                             |
| INTEGRITY 10.0.2        | x86           | Multi 5.0.6 | GHNet IPv4 stack           | pentiumInty10.0.2.pcx86 $c$                              |
| <b>INTEGRITY 11.0.4</b> | P4080         | Multi 6.1   | GHnet2 v2                  | p4080Inty11.devtree-fsl-e500mc.comp2012.1 <sup>d</sup>   |
|                         |               | Multi 6.1.4 | $GHNet2$ $v2$              | p4080Inty11.devtree-fsl-e500mc.comp2013.5.4 <sup>e</sup> |
|                         | Pentium class | Multi 6.1.4 | GHNet <sub>2</sub>         | pentiumInty11.pcx86-smp                                  |

Table 4.1 Supported INTEGRITY Target Platforms

Table 4.2 Building Instructions for [INTEGRITY](#page-32-0) Architectures lists the compiler flags and the libraries you will need to link into your application.

See also:

- Libraries Required for Using [Distributed](#page-37-2) Logger (Section 4.8 on page 31)
- Libraries Required for Using [Monitoring](#page-37-3) (Section 4.9 on page 31)

aFor use with Windows and Solaris hosts, as supported by Green Hills Software.

**ernel must be built using -lip4 or -lip46.** 

<sup>c</sup>See Required Patches for [INTEGRITY 10.0.2](#page-33-0) and 11.0.4 (Section 4.1 on page 27)

d<sub>See Required Patches for [INTEGRITY 10.0.2](#page-33-0) and 11.0.4 (Section 4.1 on page 27)</sub>

eSee Required Patches for [INTEGRITY 10.0.2](#page-33-0) and 11.0.4 (Section 4.1 on page 27)

Do not mix release and debug libraries.

Table 4.3 Running Instructions for [INTEGRITY](#page-33-1) Architectures provides details on the environment variables that must be set at run time for an INTEGRITY architecture.

Table 4.4 [Library-Creation](#page-33-2) Details for INTEGRITY Architectures provides details on how the libraries were built. This table is provided strictly for informational purposes; you do not need to use these parameters to compile your application. You may find this information useful if you are involved in any indepth debugging.

| <b>API</b>                                | Library<br>Format     | <b>Required RTI</b><br>Libraries <sup>abcd</sup>                                                                                                    | <b>Required System</b><br>Libraries <sup>e</sup> | <b>Required Compiler</b><br><b>Flags</b> |
|-------------------------------------------|-----------------------|----------------------------------------------------------------------------------------------------|--------------------------------------------------|------------------------------------------|
|                                           | <b>Static Release</b> | libnddscppz.a<br>or<br>libnddscpp2z.a<br>libnddscz.a<br>libnddscorez.a<br>librticonnextmsgcppz.a                                                                                                    |                                                  |                                          |
| $C++$<br>(Traditional and Modern<br>APIs) | <b>Static Debug</b>   | libnddscppzd.a<br><sub>or</sub><br>libnddscpp2zd.a<br>libnddsczd.a<br>libnddscorezd.a<br>(libnddscppzd.dba<br>or<br>libnddscpp2zd.dba)<br>(libnddsczd.dba)<br>(libnddscorezd.dba)(lib-<br>rticonnextmsgczd.dba)<br>librticonnextmsgcppzd.a | libsocket.a libnet.a libposix.a                  | RTI INTY --exceptions                    |
|                                           | <b>Static Release</b> | libnddscz.a<br>libnddscorez.a<br>librticonnextmsgcz.a                                                                                                    |                                                  |                                          |
| $\mathcal{C}$                             | <b>Static Debug</b>   | libnddsczd.a<br>libnddscorezd.a<br>(libnddsczd.dba)<br>(libnddscorezd.dba)<br>(librticonnextmsgczd.dba)<br>librticonnextmsgczd.a                                                                                                    |                                                  |                                          |

<span id="page-32-0"></span>Table 4.2 Building Instructions for INTEGRITY Architectures

**a**Choose libnddscpp\*.\* for the Traditional C++ API or libnddscpp2\*.\* for the Modern C++ API.

**<sup>c</sup>The RTI C/C++ libraries are in \$(NDDSHOME)/lib/<architecture>.** 

**d**The **\*rticonnextmsg\*** library only applies if you have the RTI Connext DDS Professional, Evaluation, or Basic package type. It is not provided with the RTI Connext DDS Core package type.

**e**Transports (other than the default IP transport) such as StarFabric may require linking in additional libraries. For further details, see the API Reference HTML documentation or contact support@rti.com.

**b**The \*.dba files contain the debugging information. You can link without these, as long as they are located in the same directory as the matching \*d.a file (so that the MULTI® IDE can find the debug information).

<span id="page-33-1"></span>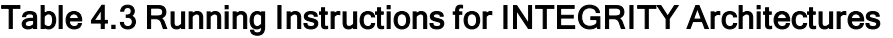

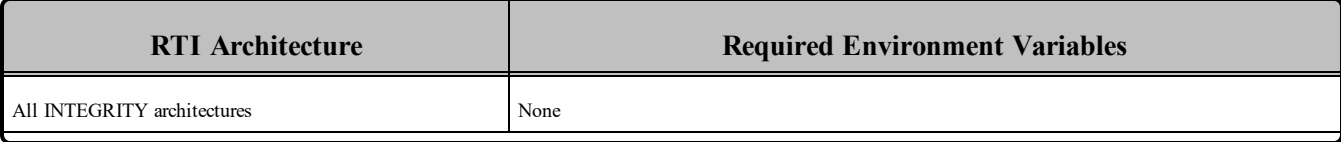

#### <span id="page-33-2"></span>Table 4.4 Library-Creation Details for INTEGRITY Architectures

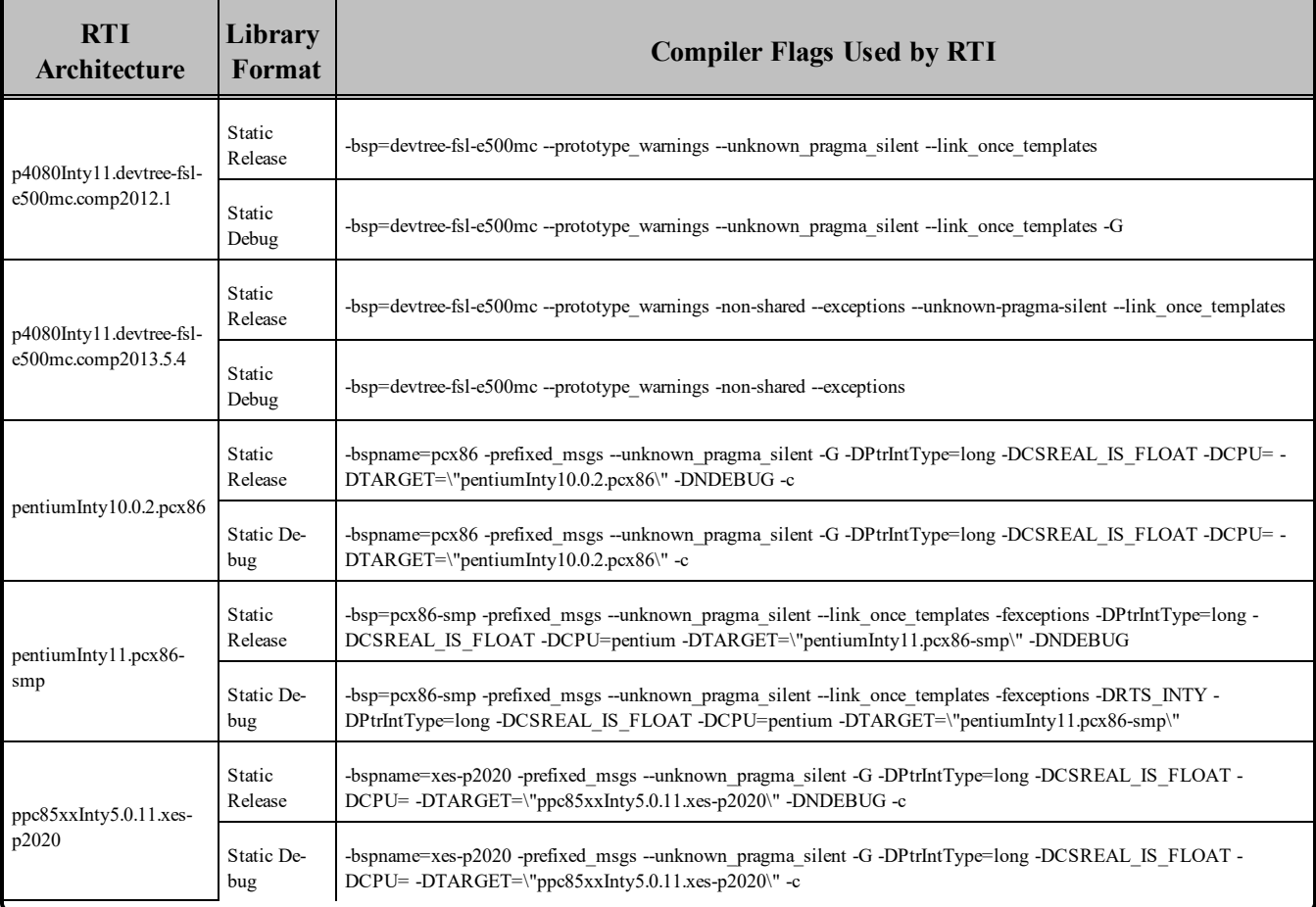

## <span id="page-33-0"></span>4.1 Required Patches for INTEGRITY 10.0.2 and 11.0.4

For INTEGRITY 10.0.2 and 11.0.4 platforms, you must install these patches from Green Hills Software:

- INTEGRITY 10.0.2 Platforms
	- $\bullet$  pentiumInty10.0.2.pcx86: patch 6901.iff
- INTEGRITY 11.0.4 Platforms
	- <sup>l</sup> p4080Inty11.devtree-fsl-e500mc.comp2012.1: **patch\_7584.iff** and **patch\_7585.iff**
	- <sup>l</sup> p4080Inty11.devtree-fsl-e500mc.comp2013.5.4: **patch\_8154.iff**, **patch\_8155.iff**, **patch\_ 8246.iff**

<span id="page-34-0"></span>For more information on these patches, please contact your Green Hills Software representative.

## 4.2 Support for Modern C++ API

Connext DDS provides two different  $C++$  APIs, which we refer to as the "Traditional  $C++$ " and "Modern  $C++$ " APIs. The Modern  $C++$  API is available for these INTEGRITY platforms:

- $\bullet$  INTEGRITY 10.0.2 on an x86 CPU
- $\bullet$  INTEGRITY 11.0.4

<span id="page-34-1"></span>For more information on Modern C++, see "Traditional vs. Modern C++" in the User's Manual.

## 4.3 Multicast Support

<span id="page-34-2"></span>Multicast is supported on all INTEGRITY platforms.

## 4.4 Supported Transports

**Shared memory:** Supported, enabled by default. To clean up shared memory resources, reboot the kernel.

**UDPv4:** Supported, enabled by default.

**UDPv6:** Not supported.

<span id="page-34-3"></span>**TCP/IPv4:** Not supported.

## 4.5 Monotonic Clock Support

The monotonic clock (described in "Clock Selection" in the User's Manual) is not supported on INTEGRITY platforms.

## <span id="page-34-4"></span>4.6 Thread Configuration

Table 4.5 Thread Settings for [INTEGRITY](#page-35-0) Platforms lists the thread settings for INTEGRITY platforms.

Table 4.6 [Thread-Priority](#page-35-1) Definitions for INTEGRITY 5 and 11 Platforms and Table 4.7 [Thread-Priority](#page-36-1) Definitions for [INTEGRITY](#page-36-1) 10 Platforms list the thread-priority definitions.

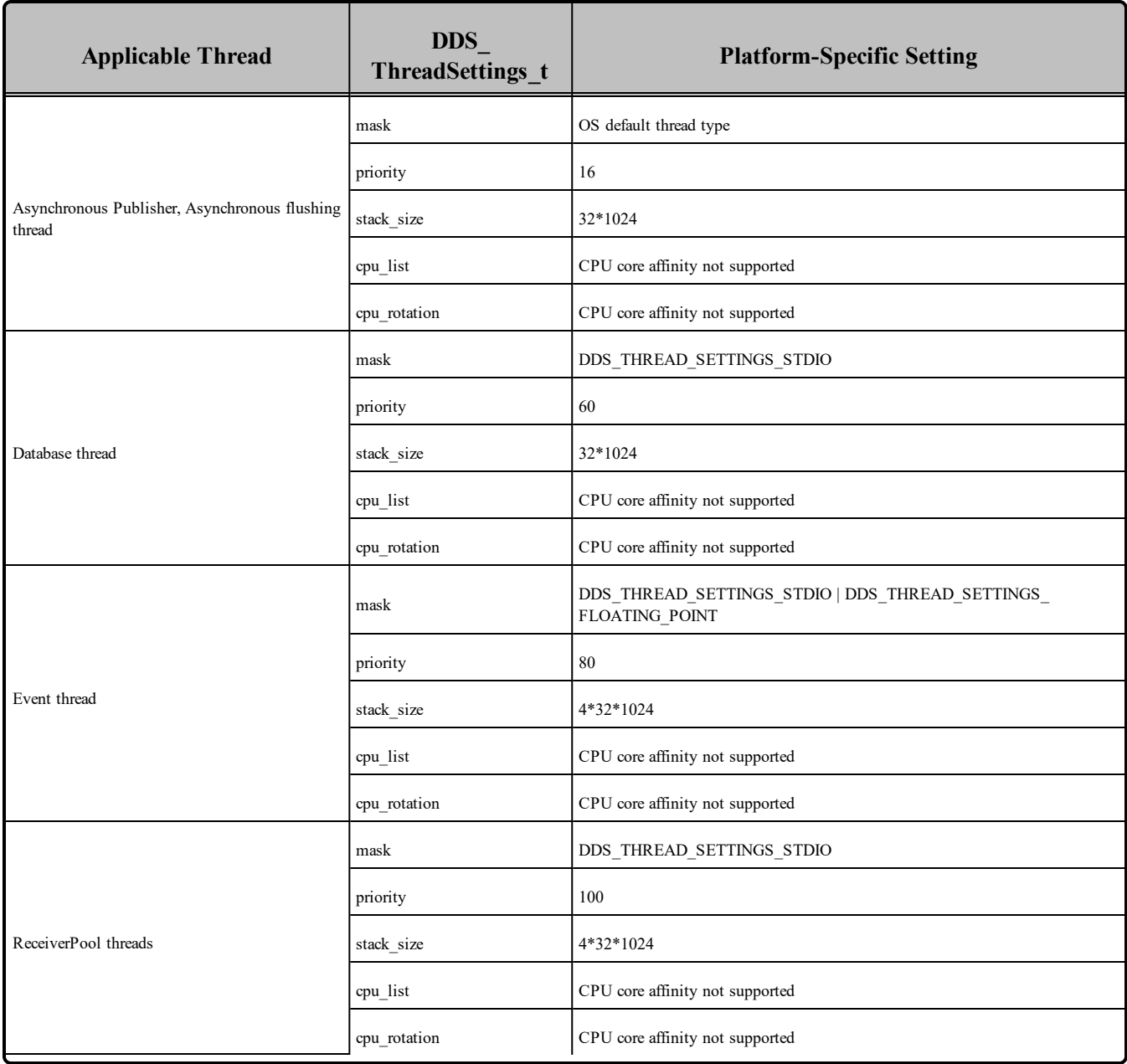

#### <span id="page-35-0"></span>Table 4.5 Thread Settings for INTEGRITY Platforms

#### <span id="page-35-1"></span>Table 4.6 Thread-Priority Definitions for INTEGRITY 5 and 11 Platforms

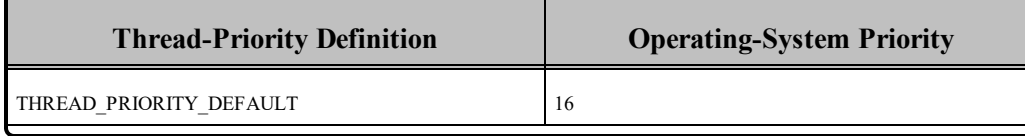
#### Table 4.6 Thread-Priority Definitions for INTEGRITY 5 and 11 Platforms

| <b>Thread-Priority Definition</b> | <b>Operating-System Priority</b> |
|-----------------------------------|----------------------------------|
| THREAD PRIORITY HIGH              | 120                              |
| THREAD PRIORITY ABOVE NORMAL      | 100                              |
| THREAD PRIORITY NORMAL            | 90                               |
| THREAD PRIORITY BELOW NORMAL      | 80                               |
| THREAD PRIORITY LOW               | 60                               |

Table 4.7 Thread-Priority Definitions for INTEGRITY 10 Platforms

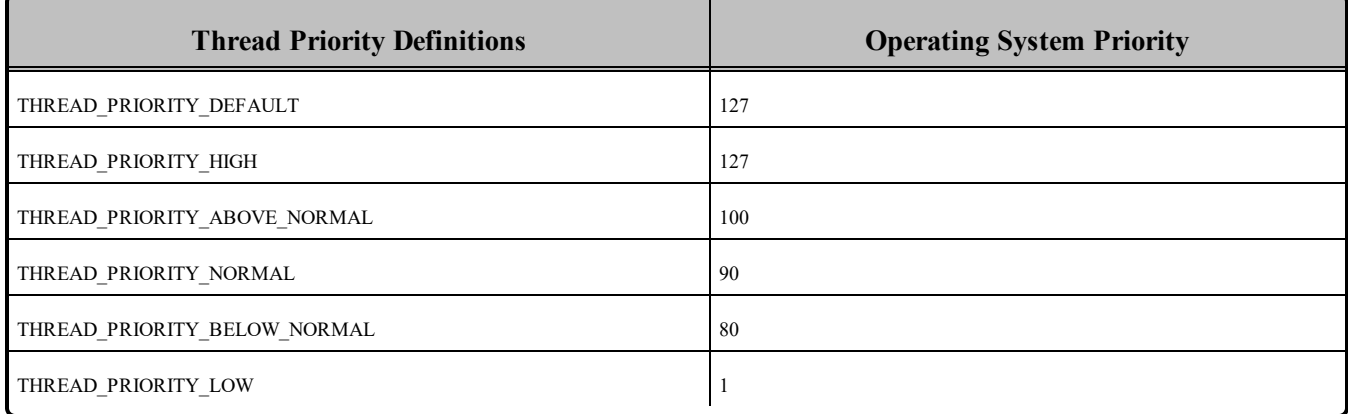

### 4.6.1 Socket-Enabled and POSIX-Enabled Threads are Required

On INTEGRITY platforms, Connext DDS internally relies on the POSIX API for many of its system calls. As a result, any thread calling Connext DDS must be POSIX-enabled. By default, the 'Initial' thread of an address space is POSIX-enabled, provided the address space has been linked with **libposix.a**. Additional user threads that call Connext DDS must be spawned from the Initial thread using **pthread\_create**. Only then is the created thread also POSIX-enabled. Note that tasks created at build time using the Integrate utility are *not* POSIX-enabled.

Furthermore, threads calling Connext DDS must be socket-enabled. This can be achieved by calling **InitLibSocket()** before making any Connext DDS calls and calling **ShutdownLibSocket** before the thread terminates. Note that an Initial thread is, by default, socket-enabled when the address space is linked with **libsocket.a**. Please refer to the *INTEGRITY Development Guide* for more information.

### 4.6.2 Support for Controlling CPU Core Affinity for RTI Threads

Support for controlling CPU core affinity (described in "Controlling CPU Core Affinity" in the User's Manual) is not available for INTEGRITY platforms.

### 4.7 Durable Writer History and Durable Reader State Features

The Durable Writer History and Durable Reader State features are not supported on INTEGRITY platforms.

# 4.8 Libraries Required for Using Distributed Logger

*RTI Distributed Logger* is only supported for this architecture: p4080Inty11.devtree-fsl-e500mc.comp2013.5.4. It is not supported on other INTEGRITY platforms.

<span id="page-37-0"></span>Table 4.8 Additional Libraries for using RTI [Distributed](#page-37-0) Logger lists the additional libraries you will need in order to use *Distributed Logger*.

#### Table 4.8 Additional Libraries for using RTI Distributed Logger

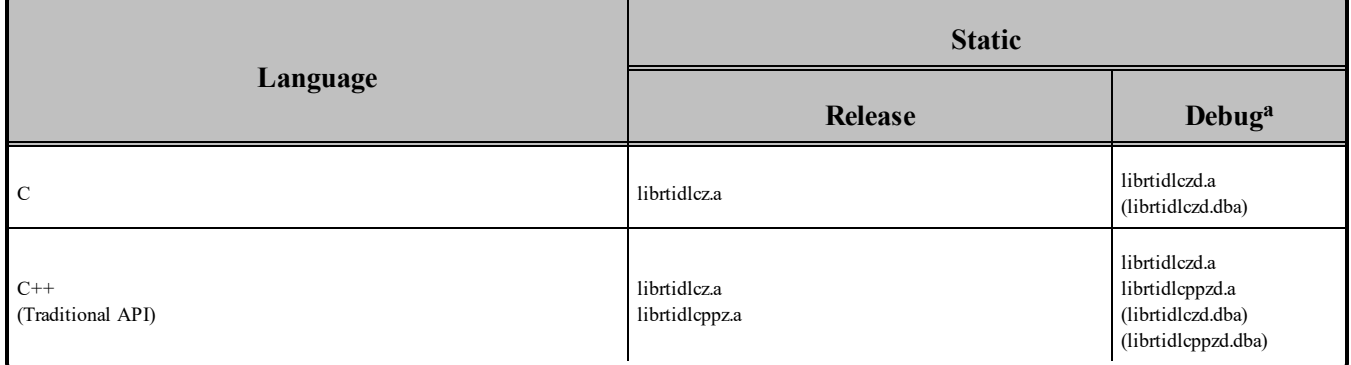

### 4.9 Libraries Required for Using Monitoring

Make sure you are consistent in your use of debug and release versions of the libraries. For example, if your Connext DDS application is linked with the release version of the Connext DDS libraries, you will need to also use the release version of the monitoring library.

**Note:** The RTI library from Table 4.9 Additional Libraries for Using [Monitoring](#page-38-0) must appear *first* in the list of libraries to be linked.

**a**The \*.dba files contain the debugging information. You can link without these, as long as they are located in the same directory as the matching \*d.a file (so that the MULTI® IDE can find the debug information).

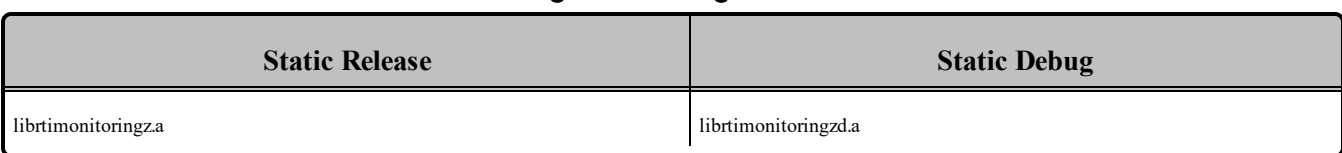

#### <span id="page-38-0"></span>Table 4.9 Additional Libraries for Using Monitoring

### 4.10 Request-Reply Communication Pattern

The Connext DDS Professional, Research, Evaluation, and Basic packages include support for the Request-Reply Communication Pattern, for all platforms in Chapter 4 [INTEGRITY](#page-30-0) Platforms and all programming languages, except as noted below.

When using C<sup>++</sup>, the following platform does not support the Request-Reply Communication Pattern:

• ppc85xxInty5.0.11.xes-p2020

# 4.11 Diagnostics on INTEGRITY Systems

Connext DDS libraries for the INTEGRITY platforms use **consolestring()**, which prints debugging information to the serial console when available. Using the serial console as opposed to the target I/O window (host I/O) is generally recommended. Host I/O will affect the real-time performance of the target. For more information on **consolestring()**, please refer to the *INTEGRITY Development Guide.*

### 4.12 Running over IP Backplane on a Dy4 Champ-AVII Board

Connext DDS can run on all four CPUs, provided the following hold true:

- Connext DDS applications on CPUs B, C and D only exchange data with applications on a different CPU or off-board.
- The IP backplane and associated routing has been properly configured. Connext DDS has been tested with the following libraries built into the INTEGRITY kernel: **debug**, **res**, **load**, **socket**, **itcpip**, **lbp**, **queue**, **ifbp**, **idb**, **bsl**.

### 4.13 Multi-NIC Support on INTEGRITY 5.0

Due to limitations with the API of the InterPeak stack for INTEGRITY 5.0, Connext DDS only supports a single NIC when the InterPeak stack is used. This NIC must be called **"eth0**". By default on an INTEGRITY system, this will correspond to the first network card, which can be changed by reconfiguring the kernel. This limitation does not affect the InterNiche stack.

### 4.14 Out-of-the-box Transport Compatibility with Other Connext DDS Platforms

Due to some default kernel parameters on INTEGRITY platforms, the default value for **message** size **max** for the UDPv4 transport, and the default values for **message** size max, received message count **max**, and **recv** buffer size for the shared-memory transport, are different than those for other platforms. This will cause out-of-the-box compatibility issues that may result in lack of communication. For more information on transport incompatibility, see Transport Compatibility, in the *RTI Connext DDS Core Libraries Release Notes*. The mismatch in transport configuration between INTEGRITY and other platforms applies to Connext DDS 5.1.0 and higher.

To address the compatibility issues, you can change the default transport settings of other platforms to match those of the INTEGRITY platform. Alternatively, you can update the INTEGRITY kernel parameters as described below so that the INTEGRITY platform will support larger transport settings.

The directive, GM\_IP\_FRAG\_ENTRY\_MAX\_SIZE, limits the size of UDP packets that can be sent and received by INTEGRITY platforms. For details on this directive, please see Section 5.4.2 in the networking.pdf manual provided with the INTEGRITY kernel. The default value of GM\_IP\_FRAG ENTRY MAX SIZE is 9216 bytes (not 16,000 bytes as is stated in the INTEGRITY documentation), which is why the default **message** size max for all transports supported for INTEGRITY is 9216 bytes.

If you want to send UDP messages larger than 9k, you must increase the value of GM\_IP\_FRAG\_ ENTRY MAX SIZE and rebuild the kernel. (You may also have to reconfigure other kernel parameters such as the socket, stack, and heap sizes to accommodate the larger value for GM\_IP\_FRAG\_ENTRY\_ MAX SIZE.) Failing to increase this value will cause failures when sending large UDP packets, and in some cases (for example with the 5.0.11 kernel) the **sendto()** call will fail silently.

### 4.14.1 Smaller Shared-Memory Receive-Resource Queue Size

INTEGRITY's shared-memory pluggable transport uses the shared-memory POSIX API. This API is part of the standard INTEGRITY distribution and is shipped as a library. The current version (5.0.4) of this library uses a hard-coded value for the total amount of memory that can be shared with an address space. This limits the overall buffer space that can be used by the *DomainParticipants* within the same address space to communicate over shared memory with other *DomainParticipants*.

To allow more *DomainParticipants* to run within the same address space, we reduced the default size of the queue for each receive resource of the shared memory transport. The queue size is reduced to eight messages (the default for other platforms is 32). This change only applies to INTEGRITY architectures and this default value can be overwritten through the shared memory transport QoS.

### 4.14.2 Using Shared Memory on INTEGRITY Systems

Connext DDS uses the single address-space POSIX library to implement the shared-memory transport on INTEGRITY 10.0 operating systems.

To use shared-memory, you must configure your system to include the POSIX shared-memory library. The **posix shm manager** must be running in an "AddressSpace" solely dedicated to it. After building any Connext DDS application that uses shared memory, you must use the **intex** utility (provided with the INTEGRITY development environment) to pack the application with multiple address-spaces: one (or more) to contain the Connext DDS application(s), and another one to contain the **posix\_shm\_manager**.

Connext DDS will run on a target without the **posix\_shm\_manager**, but the POSIX functions will fail and return **ENOSYS**, and the participants will fail to communicate through shared memory.

To include the POSIX Shared-Memory Manager in its own Address Space:

The project files generated by *rtiddsgen* for MULTI will create the shared-memory manager for you. Please follow these steps:

1. Specify the path to your INTEGRITY distribution in the **default.gpj** top-level project file by adding the following line (modify it according to the path to your INTEGRITY distribution):

-os\_dir=/local/applications/integrity/integrity-10.0.2

- 2. Build the project.
- 3. Before running your Connext DDS application on a target, download the **posix\_shm\_manager** file (generated by the build) onto the target.

The POSIX Shared Memory Manager will start automatically after the download and your applications will be able to use shared memory.

#### **Notes:**

- Only *one* **posix** shm manager is needed on a particular target. INTEGRITY offers the option of building this **posix\_shm\_manager** *inside* the kernel. Please refer to the INTEGRITY documentation.
- If you are already using shared memory through the POSIX library, there may be a possible conflict.
- INTEGRITY 5 has two different types of POSIX library: a single-address space one (or 'light') and another one (complete POSIX implementation). Connext DDS uses the first one, but will work if you are using the complete POSIX implementation.

### 4.14.3 Shared Memory Limitations on INTEGRITY Systems

If several applications are running on the same INTEGRITY node and are using shared memory, once an application is stopped, it cannot be restarted. When the application is stopped (gracefully or ungracefully), any new application on the same domain index within the same DDS domain will fail to start until the shared memory manager is also restarted.

Additionally, if the application is stopped ungracefully, the remaining applications will print several error messages such as the following until Connext DDS purges the stopped application from its database:

Resource Manager send error = 0x9

This error message is logged from INTEGRITY's POSIX shared memory manager, *not* from Connext DDS. The error message is benign and will not prevent the remaining applications from communicating with each other or with application on other nodes.

The workaround is to either restart the stopped application with a different participant index or shut down all the other applications and the shared memory manager, then restart everything.

# 4.15 Using rtiddsping and rtiddsspy on PowerPC INTEGRITY Systems

While the RTI libraries for INTEGRITY can be used with any BSP, providing the PowerPC processor falls under the same category (for example, the ppc7400... RTI libraries can be used on any target with a PPC74xx processor), *rtiddsping* and *rtiddsspy* are provided as executables, and therefore are BSP-dependent. You will not be able to run them successfully on your target if it is not compatible with the BSP listed in the architecture name (such as mvme5100-7400). Please refer to your hardware documentation for peripheral compatibility across BSPs.

# 4.16 Issues with INTEGRITY Systems

### 4.16.1 Delay When Writing to Unreachable Peers

On INTEGRITY systems, if a publishing application's initial peers list includes a nonexistent (or simply unreachable) host, calls to **write()** may block for approximately 1 second.

This long block is caused by the stack trying to resolve the invalid/unreachable host. Most IP stacks do not block the sending thread because of this reason, and you may include invalid/unreachable hosts in your initial-peers list. If you find that your stack does block the sending thread, please consult your IP stack vendor on how to change its behavior. [RTI Issue ID CORE-1637]

### 4.16.2 Linking with 'libivfs.a' without a File System

If you link your application with **libivfs.a** and are using a system that does not have a file system, you may notice the application blocks for 2 seconds at start-up.

### 4.16.3 Compiler Warnings Regarding Unrecognized #pragma Directives

Building Connext DDS projects for INTEGRITY causes the compiler to produce several warnings about #pragma directives not recognized in some Connext DDS header files. For example:

```
Building default.bld
"C:/ndds/ndds.4.4x/include/ndds/dds_c/dds_c_infrastructure.h", line 926:
warning: unrecognized #pragma
```

```
#pragma warning(push)
           \hat{\phantom{a}}"C:/ndds/ndds.4.4x/include/ndds/dds_c/dds_c_infrastructure.h", line 927:
warning: unrecognized #pragma
  #pragma warning(disable:4190)
           \wedge"C:/ndds/ndds.4.4x/include/ndds/dds_c/dds_c_infrastructure.h", line 945:
warning: unrecognized #pragma
  #pragma warning(pop)
           \hat{\phantom{a}}
```
These warnings do not compromise the final application produced and can be safely ignored.

#### 4.16.4 Warning when Loading Connext DDS Applications on INTEGRITY Systems

When a Connext DDS application compiled with the *rtiddsgen-*generated project files is loaded on an INTEGRITY 5.0.x target, the following warning appears:

```
"Warning: Program is linked with libc.so POSIX signals
and cancellation will not work."
```
The Connext DDS libraries do not use the additional features provided by the full POSIX implementation, therefore the warning can safely be ignored. This warning is due to the fact that the *rtiddsgen-*generated project files use the Single AddressSpace POSIX library by default, not the full POSIX implementation on INTEGRITY (POSIX System). The Connext DDS libraries only require Single AddressSpace POSIX to function correctly, but will still work if you are using the POSIX System. The message indicates that items such as inter-process signaling or process-shared semaphores will not be available (more information can be found in the *INTEGRITY Libraries and Utilities User's Guide*, chapter "Introduction to POSIX on INTEGRITY").

# Chapter 5 iOS Platforms

<span id="page-43-0"></span>Table 5.1 iOS [Platforms](#page-43-0) lists the supported iOS architectures.

Table 5.1 iOS Platforms

| <b>Operating System</b> | CPU                        | Compiler    | <b>RTI Architecture Abbreviation</b> |
|-------------------------|----------------------------|-------------|--------------------------------------|
|                         | Dual-Core 64-bit Apple® A7 | clang 6.1   | arm64iOS8clang6.1                    |
| iOS@8.2                 | x86                        | clang $6.1$ | x86 64iOS8clang6.1                   |

Table 5.2 Building Instructions for [iOS Architectures](#page-44-0) lists the compiler flags and libraries you will need to link into your application. Make sure you are consistent in your use of release and debug versions of the libraries. Do not mix release and debug libraries.

| <b>API</b>                           | Library<br>Format     | <b>Required RTI</b><br><b>Libraries</b><br>a b                                                       | <b>Required System</b><br><b>Libraries</b>                                         | <b>Required Compiler</b><br><b>Flags</b> |
|--------------------------------------|-----------------------|----------------------------------------------------------------------------------------------------|------------------------------------------------------------------------------------|------------------------------------------|
|                                      | <b>Static Release</b> | libnddscz.a<br>libnddscorez.a<br>librticonnextmsgcz.a                                                |                                                                                    |                                          |
| $\mathbf C$                          | <b>Static Debug</b>   | libnddsczd.a<br>libnddscorezd.a<br>librticonnextmsgczd.a                                             |                                                                                    |                                          |
|                                      | <b>Static Release</b> | libnddscppz.a or libnddscpp2z.a<br>libnddscz.a<br>libnddscorez.a<br>librticonnextmsgcppz.a           | For arm64iOS8clang6.1: - arch<br>arm64<br>For x86 64iOS8clang6.1: - arch<br>x86 64 | -DRTI UNIX<br>-DRTI IOS                  |
| C++ (Traditional and Modern<br>APIs) | <b>Static Debug</b>   | libnddscppzd.a or libnddscp-<br>p2zd.a<br>libnddsczd.a<br>libnddscorezd.a<br>librticonnextmsgcppzd.a |                                                                                    |                                          |

<span id="page-44-0"></span>Table 5.2 Building Instructions for iOS Architectures

#### **Universal Libraries Not Supported:**

RTI does not package architecture support in universal libraries. This is done to minimize deployment size. If you prefer universal libraries, you can create them with **libtool**. For example, to create a combined library for nddscorez.a in a directory iOS8clang6.1:

```
cd $NDDSHOME/lib
mkdir iOS8clang6.1
libtool -o iOS8clang6.1/libnddscorez.a arm64iOS8clang6.1/libnddscorez.a x86_
64iOS8clang6.1/libnddscorez.a
```
Repeat for all the other Connext DDS libraries.

Table 5.3 Running Instructions for iOS [Architectures](#page-45-0) provides details on the environment variables that must be set at run time.

<sup>a</sup>Choose libnddscpp<sup>\*</sup>.\* for the Traditional C++ API or libnddscpp2<sup>\*</sup>.\* for the Modern C++ API

**b**The **\*rticonnextmsg\*** library only applies if you have the RTI Connext DDS Professional, Evaluation, or Basic package type. It is not provided with the RTI Connext DDS Core package type.

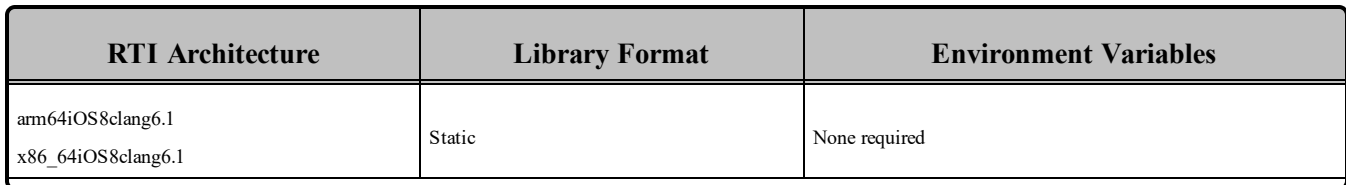

#### <span id="page-45-0"></span>Table 5.3 Running Instructions for iOS Architectures

Table 5.4 [Library-Creation](#page-45-1) Details for iOS Architectures provides details on how the iOS libraries were built. This table is provided strictly for informational purposes; you do not need to use these parameters to compile your application. You may find this information useful if you are involved in any in-depth debugging.

<span id="page-45-1"></span>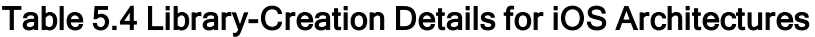

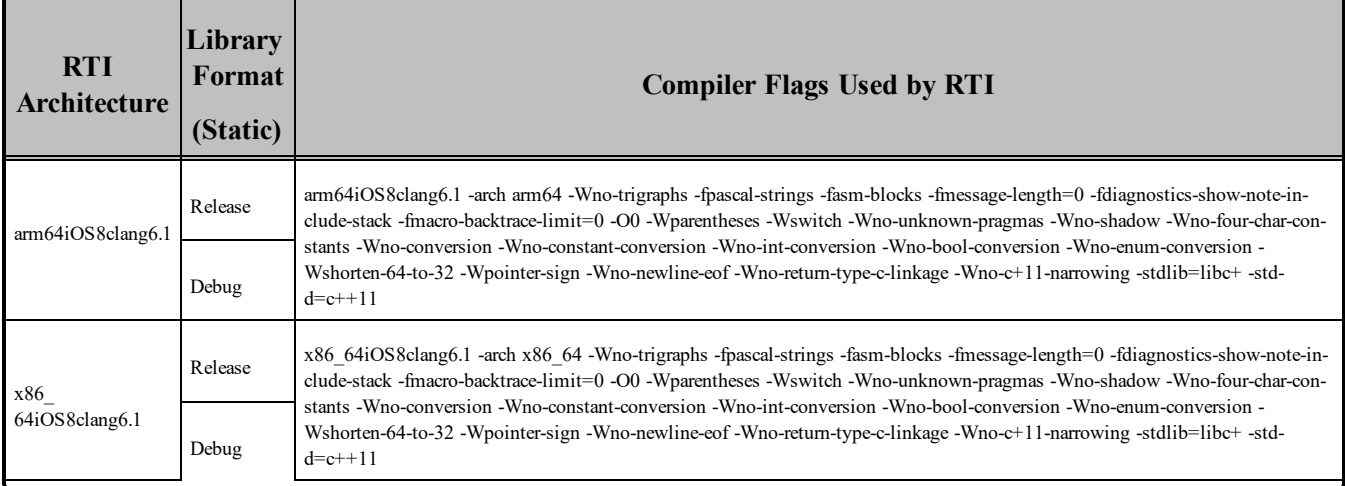

### 5.1 Supported Languages

The iOS libraries support the C, C++, C++03, and C++11 APIs.

### 5.1.1 Support for Modern C++ API

Connext DDS provides two different  $C++$  APIs, which we refer to as the "Traditional  $C++$ " and "Modern  $C++$ " APIs. The Modern  $C++$  API is available for all supported iOS platforms.

For more information on Modern C++, see "Traditional vs. Modern C++" in the User's Manual.

### 5.2 Multicast Support

Multicast is supported on all iOS platforms and is configured out of the box. That is, the default value for the initial peers list (**NDDS\_DISCOVERY\_PEERS**) includes a multicast address. See the API Reference HTML documentation for more information.

### 5.3 Transports

- Shared memory: Not supported.
- **UDPv4:** Supported and enabled by default.
- **UDPv6:**Not supported.
- TCP/IPv4: Supported.
- **. Secure WAN Transport:** Supported. (However, RTI WAN Server is not supported.)

# 5.4 Unsupported Features

These features are not supported for iOS platforms:

- Controlling CPU Core Affinity
- $\bullet$  Monotonic clock
- Durable Writer History and Durable Reader State

# 5.5 Thread Configuration

See Table 5.5 Thread Settings for iOS [Platforms](#page-46-0) and Table 5.6 [Thread-Priority](#page-47-0) Definitions for iOS Plat[forms](#page-47-0).

### 5.5.1 Support for Controlling CPU Core Affinity for RTI Threads

<span id="page-46-0"></span>Support for controlling CPU core affinity is not available for iOS platforms.

#### Table 5.5 Thread Settings for iOS Platforms

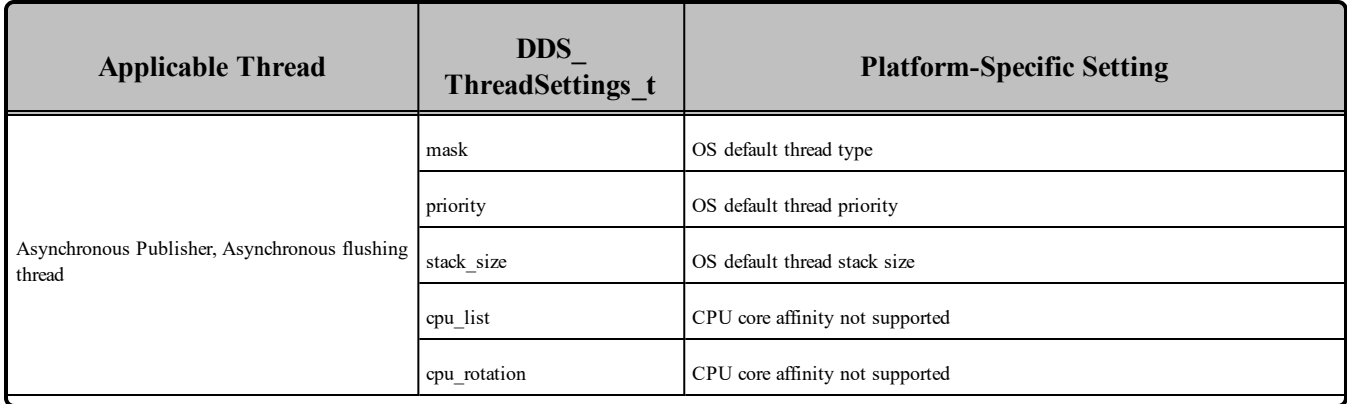

| <b>Applicable Thread</b> | <b>DDS</b><br>ThreadSettings_t | <b>Platform-Specific Setting</b>                                   |
|--------------------------|--------------------------------|--------------------------------------------------------------------|
|                          | mask                           | DDS_THREAD_SETTINGS_STDIO                                          |
|                          | priority                       | OS default thread priority                                         |
| Database thread          | stack size                     | OS default thread stack size                                       |
|                          | cpu list                       | CPU core affinity not supported                                    |
|                          | cpu rotation                   | CPU core affinity not supported                                    |
|                          | mask                           | DDS_THREAD_SETTINGS_STDIO   DDS_THREAD_SETTINGS_<br>FLOATING POINT |
|                          | priority                       | OS default thread priority                                         |
| Event thread             | stack size                     | OS default thread stack size                                       |
|                          | cpu list                       | CPU core affinity not supported                                    |
|                          | cpu rotation                   | CPU core affinity not supported                                    |
|                          | mask                           | DDS THREAD SETTINGS STDIO   DDS THREAD SETTINGS<br>FLOATING POINT  |
| ReceiverPool threads     | priority                       | OS default thread priority                                         |
|                          | stack size                     | OS default thread stack size                                       |
|                          | cpu list                       | CPU core affinity not supported                                    |
|                          | cpu rotation                   | CPU core affinity not supported                                    |

Table 5.5 Thread Settings for iOS Platforms

#### <span id="page-47-0"></span>Table 5.6 Thread-Priority Definitions for iOS Platforms

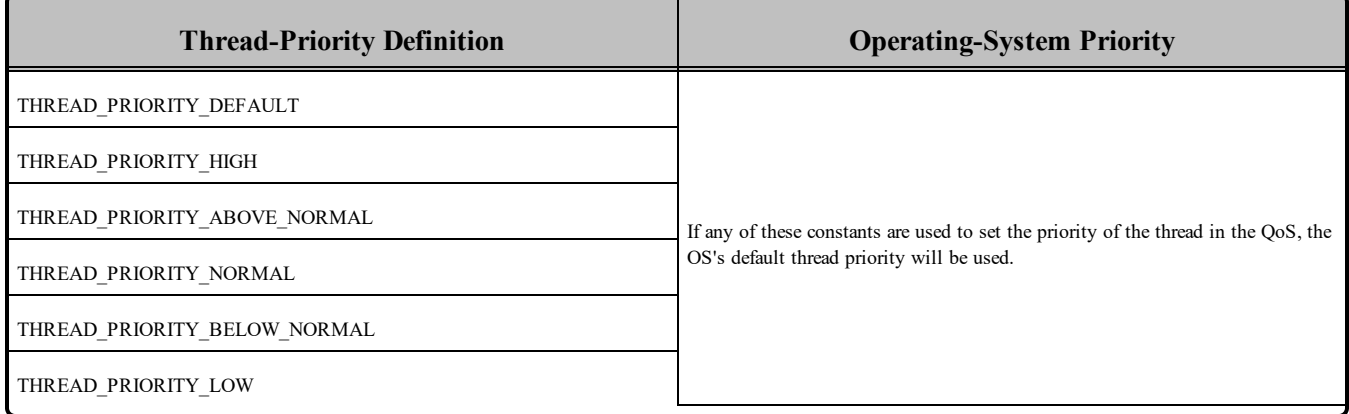

### 5.6 Libraries Required for Using Distributed Logger

*RTI Distributed Logger* is supported on the platforms in Table 5.1 iOS [Platforms](#page-43-0).

<span id="page-48-0"></span>To use the Distributed Logger APIs, link against the additional libraries in Table 5.7 [Additional](#page-48-0) Libraries for using RTI [Distributed](#page-48-0) Logger .

Table 5.7 Additional Libraries for using RTI Distributed Logger

| Language                            | <b>Release</b> | <b>Debug</b>    |
|-------------------------------------|----------------|-----------------|
| C                                   | librtidlcz.a   | librtidlezd.a   |
| $C++$ (Traditional and Modern APIs) | librtidlcppz.a | librtidlcppzd.a |

# 5.7 Libraries Required for Using Monitoring

Make sure you are consistent in your use of debug and release versions of the libraries. For example, if your Connext DDS application is linked with the release version of the Connext DDS libraries, you will need to also use the release version of the monitoring library. Do not mix release and debug libraries.

**Note:** The RTI library from the following table must appear *first* in the list of libraries to be linked.

#### Table 5.8 Additional Libraries for Using Monitoring

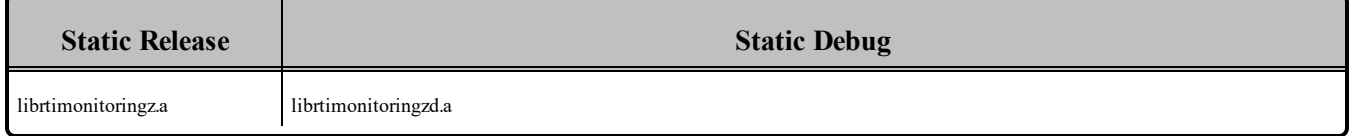

# 5.8 Libraries Required for Using RTI Secure WAN Transport

To use RTI Secure WAN Transport, see the RTI Secure WAN Transport Release Notes and RTI Secure WAN Transport Installation Guide (or if not already installed, you can find the documentation here: [https://community.rti.com/documentation\)](https://community.rti.com/documentation).

To use the Secure WAN Transport APIs, link against the additional libraries in Table 5.9 [Additional](#page-49-0) Libraries for using RTI Secure WAN [Transport](#page-49-0) APIs on iOS Systems. (Select the files appropriate for your chosen library format.)

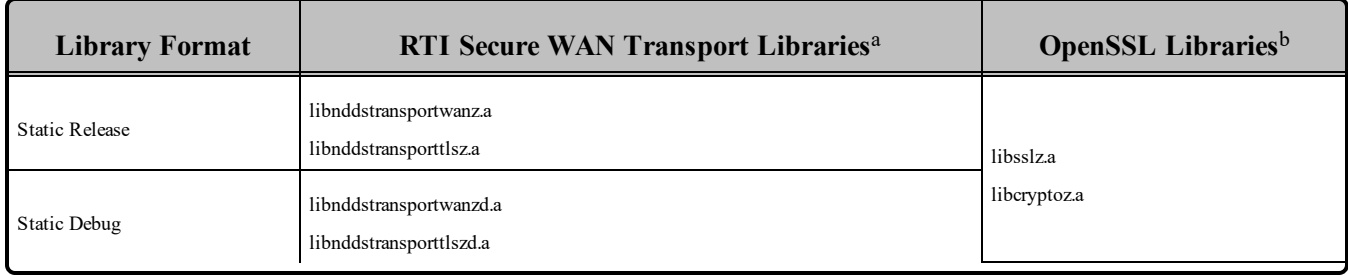

#### <span id="page-49-0"></span>Table 5.9 Additional Libraries for using RTI Secure WAN Transport APIs on iOS Systems

aThe libraries are in <NDDSHOME>/lib/<*architecture*>.

bThese libraries are in <*openssl install dir*>/<*architecture*>/lib.

# <span id="page-50-1"></span>Chapter 6 Linux Platforms

First, see the basic instructions for compiling on Linux platforms provided in "Building Applications" in the User's Manual. The following tables provide supplemental information.

<span id="page-50-0"></span>Table 6.1 Linux [Platforms](#page-50-0) on Intel CPUs and Table 6.2 Linux [Platforms](#page-53-0) on ARM CPUs list the supported Linux architectures.

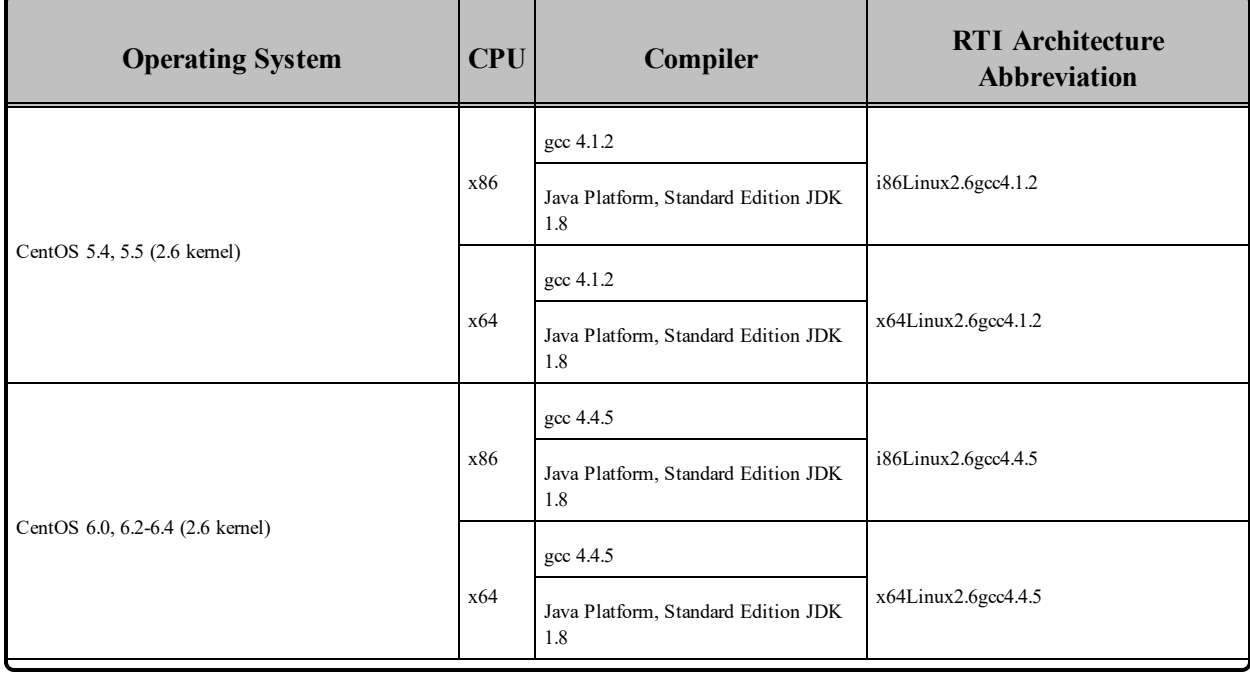

#### Table 6.1 Linux Platforms on Intel CPUs

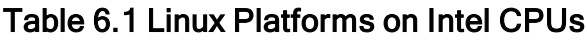

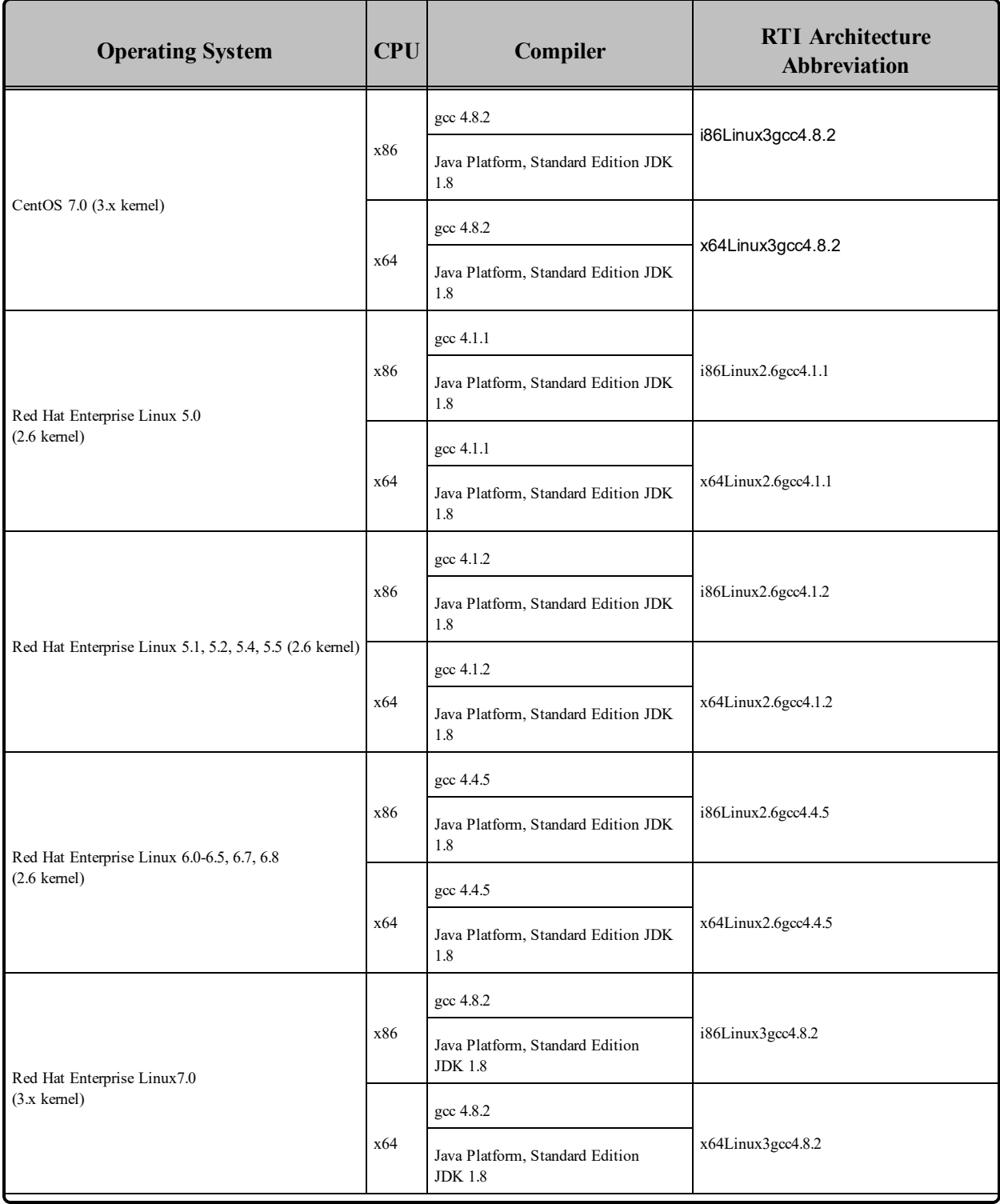

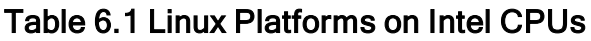

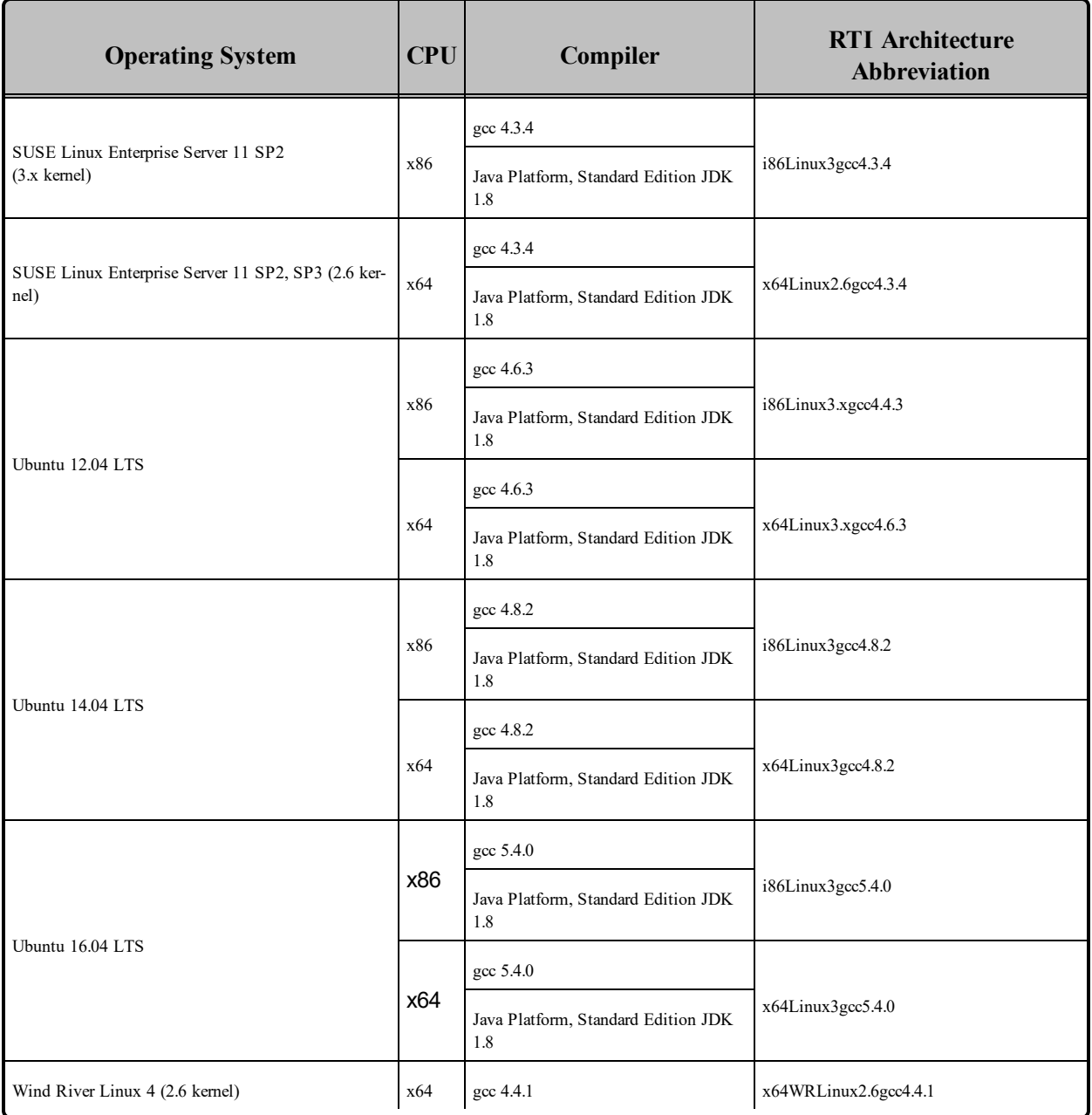

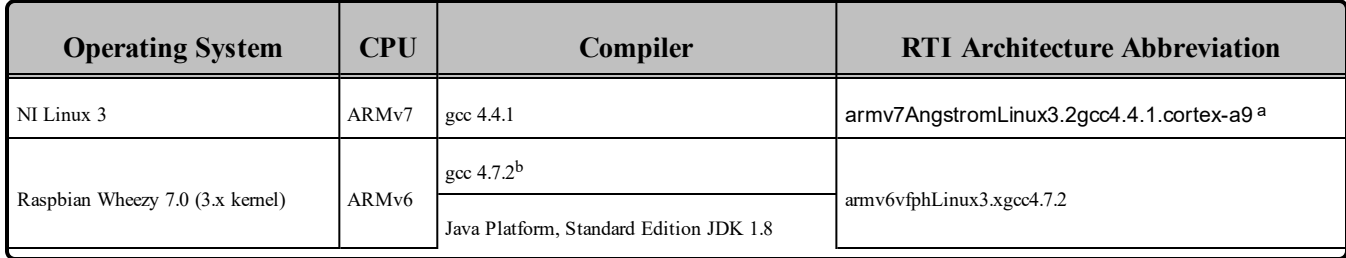

#### <span id="page-53-0"></span>Table 6.2 Linux Platforms on ARM CPUs

Table 6.3 Building Instructions for Linux [Architectures](#page-54-0) lists the compiler flags and libraries you will need to link into your application.

See also:

- Libraries Required for Using [Distributed](#page-62-0) Logger (Section 6.7 on page 56)
- Libraries Required for Using [Monitoring](#page-62-1) (Section 6.8 on page 56)
- Libraries Required for Using RTI Secure WAN [Transport](#page-63-0) APIs (Section 6.9 on page 57)
- Libraries Required for Using RTI TCP Transport and [TLS Support](#page-63-1) APIs (Section 6.10 on page 57)

Make sure you are consistent in your use of static, dynamic, debug and release versions of the libraries. Do not link both static and dynamic libraries. Similarly, do not mix release and debug libraries.

<sup>b</sup>Requires Linaro [Gnueabihf](https://github.com/raspberrypi/tools/tree/master/arm-bcm2708/gcc-linaro-arm-linux-gnueabihf-raspbian) Cross Compiler

aThese libraries require a hardware FPU in the processor and are compatible with systems that have softfloat libc. See platform notes for compiler flag details.

| <b>API</b>                                                                                                    | Library<br>Format                                                         | <b>Required RTI</b><br><b>Libraries</b><br>or Jar Filesabc                                                       | Required<br><b>System</b><br><b>Libraries</b>                             | <b>Required Compiler Flags</b>                                                                                                    |
|----------------------------------------------------------------------------------------------------|---------------------------------------------------------------------------|----------------------------------------------------------------------------------------------------|---------------------------------------------------------------------------|----------------------------------------------------------------------------------------------------|
|                                                                                                    | Static<br>Release                                                         | libnddscppz.a<br>or<br>libnddscpp2z.a<br>libnddscz.a<br>libnddscorez.a<br>librticonnextmsgcz.a                   |                                                                           |                                                                                                    |
| libnddscppzd.a<br><b>or</b><br>libnddscpp2zd.a<br>Static De-<br>architectures:<br>bug<br>libnddsczd.a<br>libnddscorezd.a<br>librticonnextmsgcppzd.a<br>$C++$<br>1rt | All *Linux2.6gcc3*<br>-Idl -Insl -Im - $L$ /us-<br>r/lib/nptl -lpthread - | 64-bit architectures:<br>-DRTI UNIX -m64<br>32-bit architectures:                                                |                                                                           |                                                                                                    |
| (Traditional and<br>Modern APIs)                                                                                                    | Dynamic<br>Release                                                        | libnddscpp.so<br><b>or</b><br>libnddscpp2.so<br>libnddsc.so<br>libnddscore.so<br>librticonnextmsgcpp.so          | All other Linux ar-<br>chitectures:<br>-ldl -lnsl -lm -lp-<br>thread -lrt | -DRTI UNIX -m32<br>For i86Linux3gcc4.8.2 and x64Linux3gcc4.8.2 when running on Ubuntu<br>CPU for dynamic release and dynamic debug libraries, also use the following:<br>-Wl,--no-as-needed |
| bug                                                                                                    | Dynamic De-                                                               | libnddscppd.so<br><sub>or</sub><br>libnddscpp2d.so<br>libnddscd.so<br>libnddscored.so<br>librticonnextmsgcppd.so |                                                                           |                                                                                                    |

<span id="page-54-0"></span>Table 6.3 Building Instructions for Linux Architectures

**a**Choose libnddscpp\*.\* for the Traditional C++ API or libnddscpp2\*.\* for the Modern C++ API.

**b**RTI C/C++/Java libraries are in <NDDSHOME>/lib/<architecture>. The jar files are in <NDDSHOME>/lib/java.

**c**The **\*rticonnextmsg\*** library only applies if you have the RTI Connext DDS Professional, Evaluation, or Basic package type. It is not provided with the RTI Connext DDS Core package type.

| <b>API</b>   | Library<br>Format  | <b>Required RTI</b><br><b>Libraries</b><br>or Jar Filesabc | <b>Required</b><br><b>System</b><br><b>Libraries</b>                                                                                                    | <b>Required Compiler Flags</b>                                                                                                    |
|--------------|--------------------|------------------------------------------------------------|----------------------------------------------------------------------------------------------------|----------------------------------------------------------------------------------------------------|
|              | Static<br>Release  | libnddscz.a<br>libnddscorez.a<br>librticonnextmsgcz.a      | All *Linux2.6gcc3*                                                                                                    | 64-bit architectures:                                                                                                    |
|              | Static De-<br>bug  | libnddsczd.a<br>libnddscorezd.a<br>librticonnextmsgczd.a   | architectures:<br>-Idl -Insl -Im - $L$ /us-<br>r/lib/nptl -lpthread -<br>1 <sub>rt</sub><br>All other Linux ar-<br>chitectures:<br>-ldl -lnsl -lm -lp-<br>thread -lrt | -DRTI UNIX -m64<br>32-bit architectures:                                                                                                    |
| $\mathsf{C}$ | Dynamic<br>Release | libnddsc.so<br>libnddscore.so<br>librticonnextmsgc.so      |                                                                                                    | -DRTI UNIX -m32<br>For i86Linux3gcc4.8.2 and x64Linux3gcc4.8.2 when running on Ubuntu<br>CPU for dynamic release and dynamic debug libraries, also use the following: |
|              | Dynamic De-<br>bug | libnddscd.so<br>libnddscored.so<br>librticonnextmsgcd.so   |                                                                                                    | -Wl,--no-as-needed                                                                                                    |
|              | Release            | nddsjava.jar<br>rticonnextmsg.jar                          |                                                                                                    |                                                                                                    |
| Java         | Debug              | nddsjavad.jar<br>rticonnextmsgd.jar                        | N/A                                                                                                    | None required                                                                                                    |

Table 6.3 Building Instructions for Linux Architectures

<span id="page-55-0"></span>Table 6.4 Running Instructions for Linux [Architectures](#page-55-0) provides details on the environment variables that must be set at run time for a Linux architecture. When running on 64-bit Java architectures (x64Linux2.6...), use the **-d64** flag on the command-line.

#### Table 6.4 Running Instructions for Linux Architectures

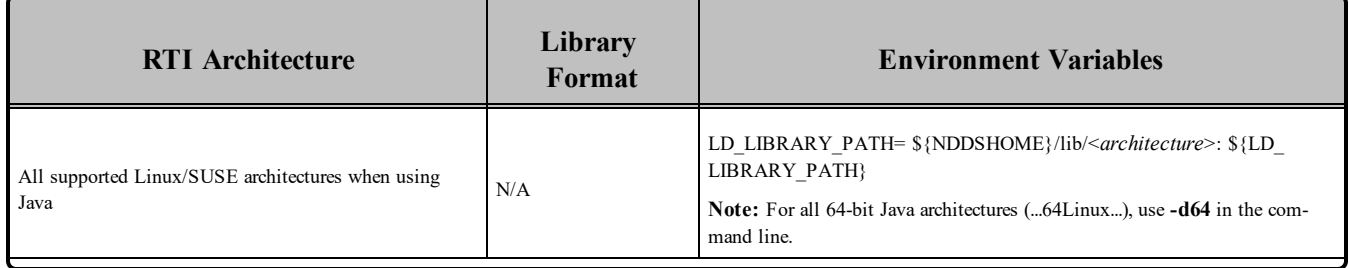

**a**Choose libnddscpp\*.\* for the Traditional C++ API or libnddscpp2\*.\* for the Modern C++ API.

**b**RTI C/C++/Java libraries are in <NDDSHOME>/lib/<architecture>. The jar files are in <NDDSHOME>/lib/java.

**c**The **\*rticonnextmsg\*** library only applies if you have the RTI Connext DDS Professional, Evaluation, or Basic package type. It is not provided with the RTI Connext DDS Core package type.

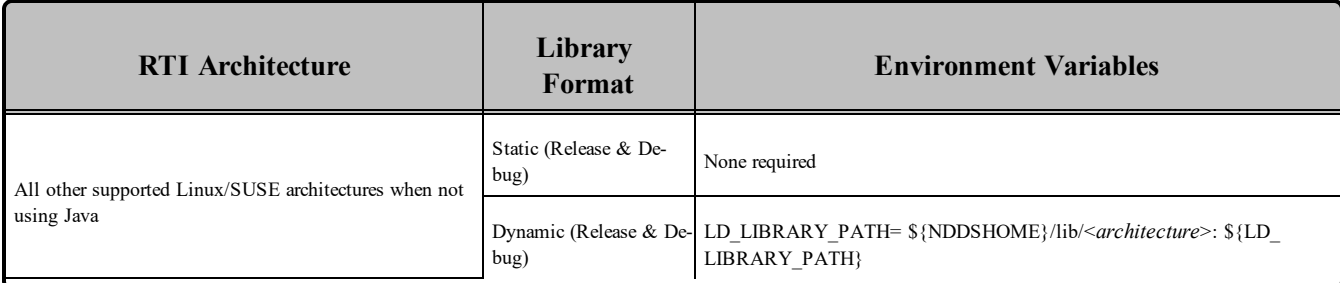

#### Table 6.4 Running Instructions for Linux Architectures

Table 6.5 [Library-Creation](#page-56-0) Details for Linux Architectures provides details on how the Linux libraries were built. This table is provided strictly for informational purposes; you do not need to use these parameters to compile your application. You may find this information useful if you are involved in any indepth debugging.

#### <span id="page-56-0"></span>Table 6.5 Library-Creation Details for Linux Architectures

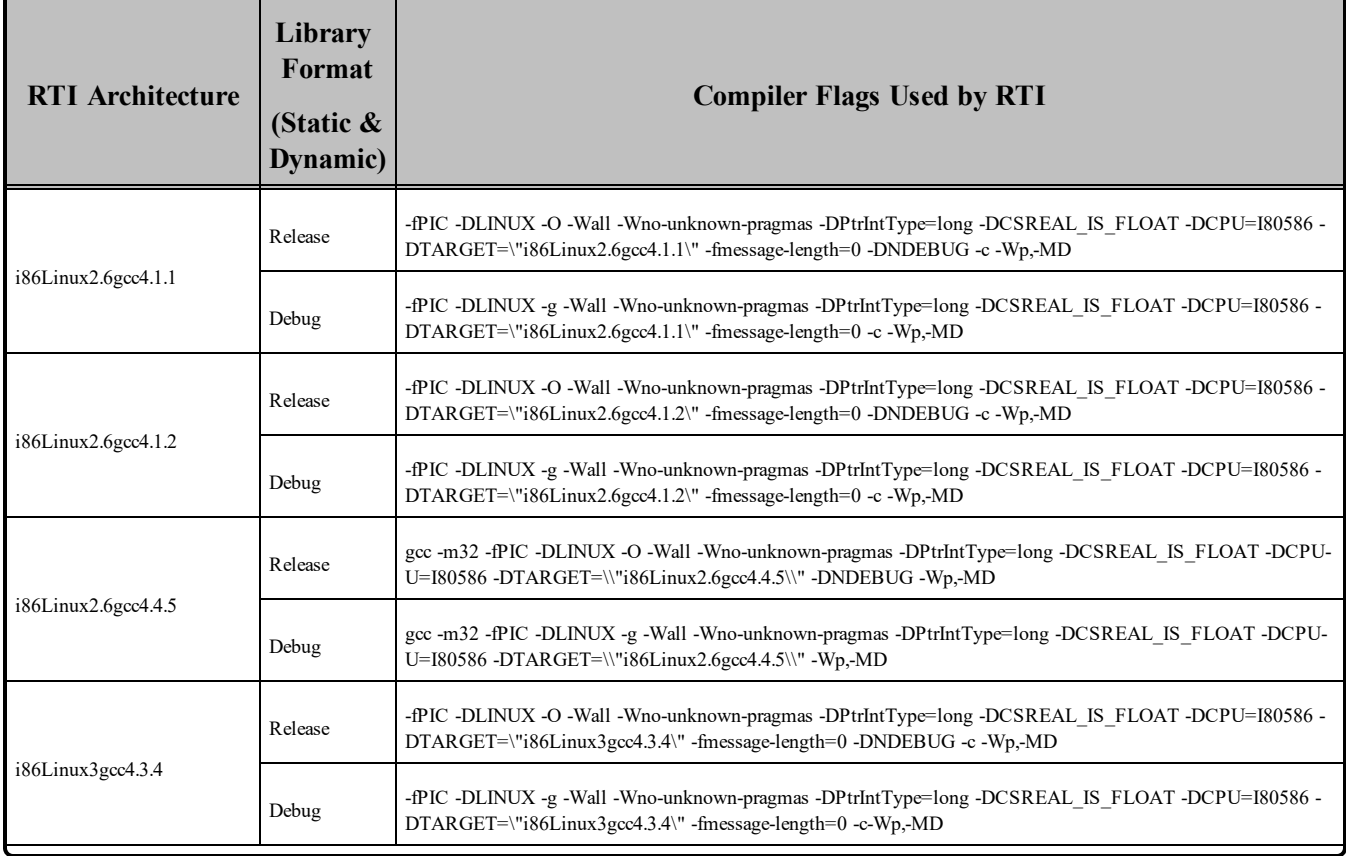

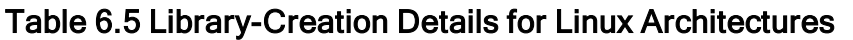

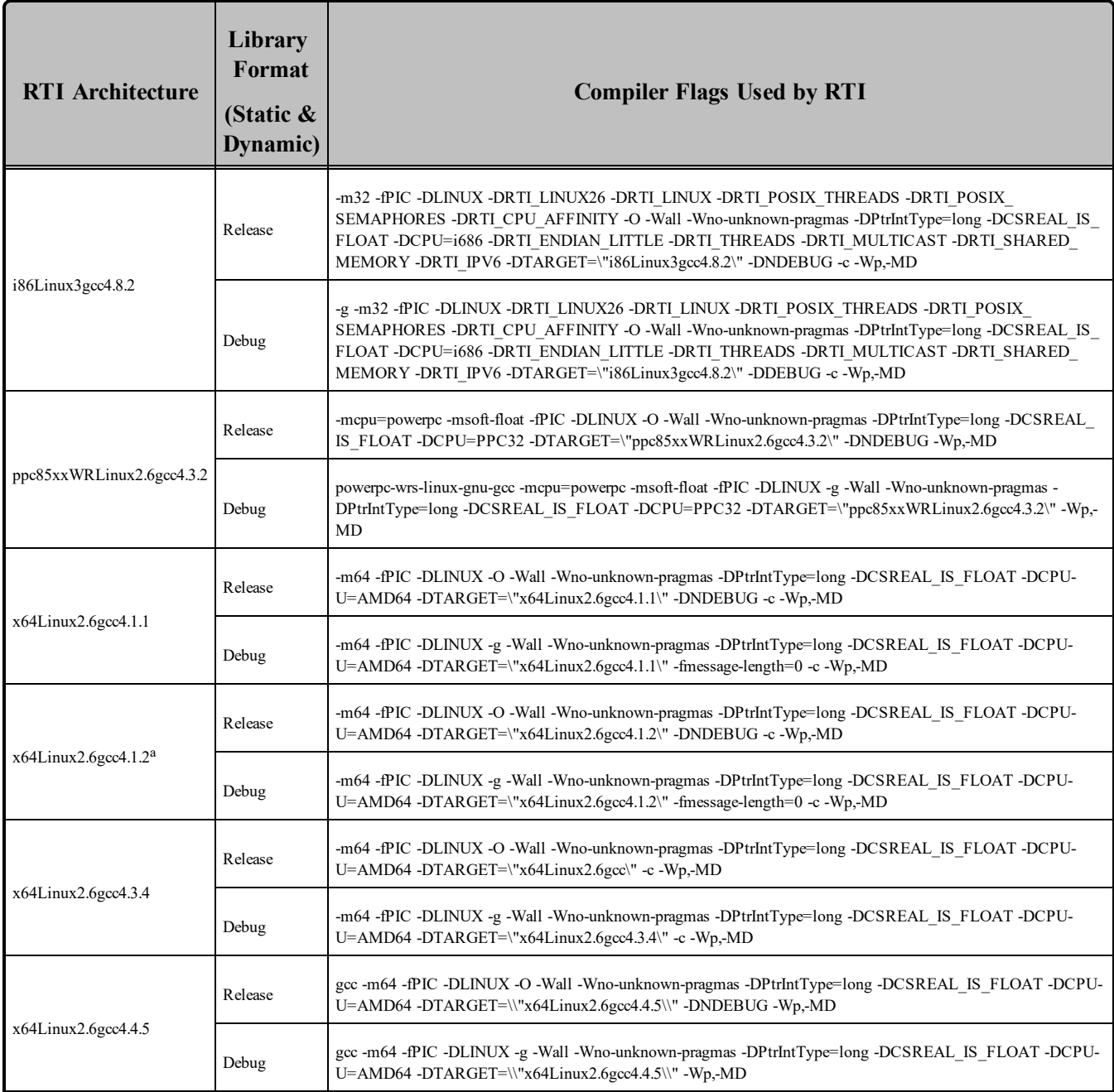

aThe C++ libnddscpp dynamic libraries were linked using g++; the C dynamic libraries, i.e., libnddscore and libnddsc, were linked using gcc.

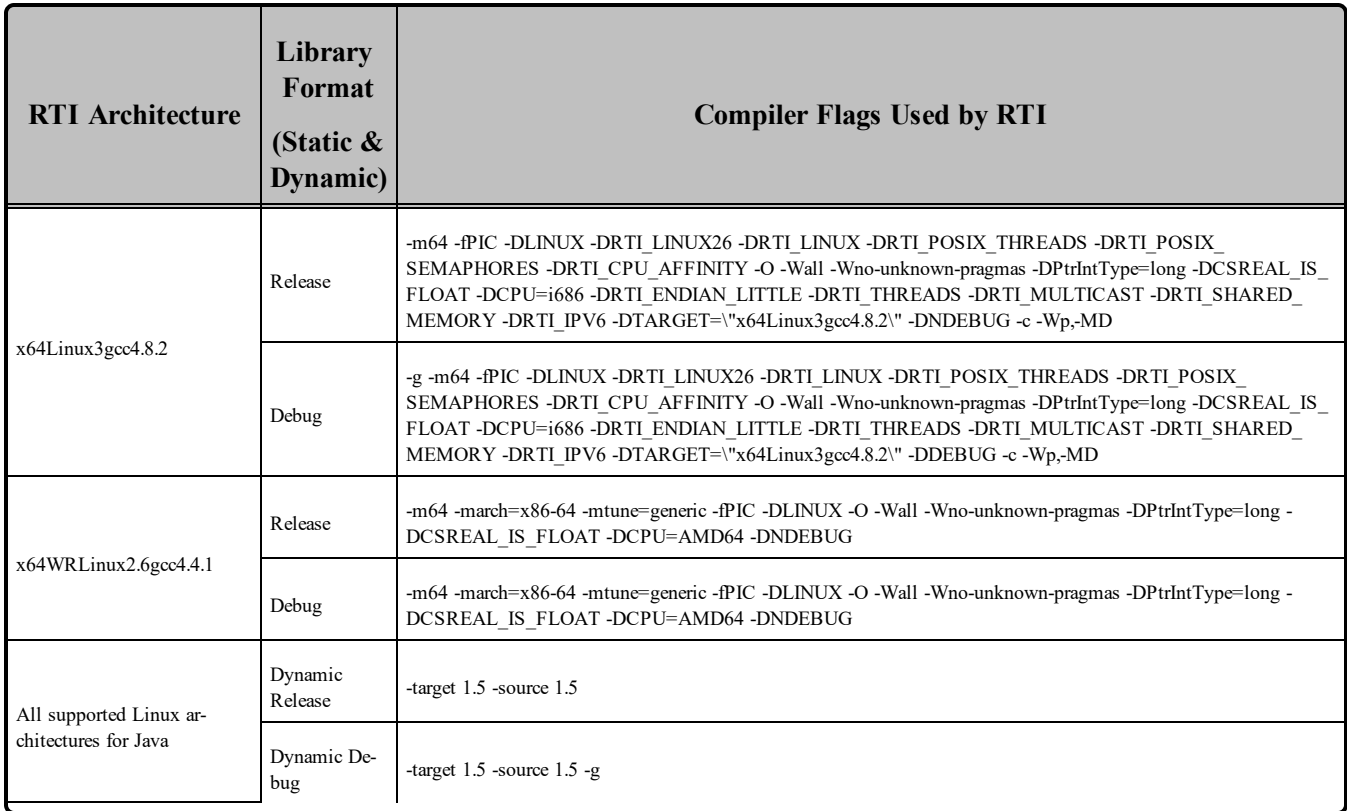

#### Table 6.5 Library-Creation Details for Linux Architectures

# 6.1 Support for Modern C++ API

Connext DDS provides two different  $C++$  APIs, which we refer to as the "Traditional  $C++$ " and "Modern  $C++$ " APIs. The Modern  $C++$  API is available for all the platforms in Table 6.2 Linux [Platforms](#page-53-0) on ARM [CPUs](#page-53-0) and Linux [Platforms](#page-50-0) on Intel CPUs (Section Table 6.1 on page 44).

For more information on Modern C++, see "Traditional vs. Modern C++" in the User's Manual.

# 6.2 Multicast Support

Multicast is supported on all Linux platforms and is configured out of the box. That is, the default value for the initial peers list (**NDDS\_DISCOVERY\_PEERS**) includes a multicast address. See the API Reference HTML documentation for more information.

# 6.3 Supported Transports

**Shared memory:** Supported and enabled by default. To clean up shared memory resources, reboot the kernel.

**UDPv4:** Supported and enabled by default.

**UDPv6:** Supported for all platforms *except* Raspbian Wheezy 7.0 and NI Linux 3.

The UDPv6 transport is not enabled by default, and the peers list must be modified to support IPv6.

Note: Traffic Class support is only provided on architectures with gcc 4.1.0 or later that support the UDPv6 transport.

**TCP/IPv4:** Supported. This is *not* a built-in transport.

#### 6.3.1 Shared Memory Support

To see a list of shared memory resources in use, please use the '**ipcs**' command. To clean up shared memory and shared semaphore resources, please use the '**ipcrm**' command.

The shared memory keys used by Connext DDS are in the range of 0x400000. For example:

```
ipcs -m | grep 0x004
```
The shared semaphore keys used by Connext DDS are in the range of 0x800000; the shared mutex keys are in the range of 0xb00000. For example:

```
ipcs -s | grep 0x008
ipcs -s | grep 0x00b
```
Please refer to the shared-memory transport online documentation for details on the shared memory and semaphore keys used by Connext DDS.

### 6.4 Monotonic Clock Support

The monotonic clock (described in "Clock Selection" in the User's Manual) is supported on platforms with all Linux 2.6 kernel or higher.

### 6.5 Thread Configuration

Table 6.6 Thread Settings for Linux [Platforms](#page-60-0) lists the thread settings for Linux platforms.

Table 6.7 [Thread-Priority](#page-61-0) Definitions for Linux Platforms and Table 6.8 [Thread](#page-61-1) Kinds for Linux Plat[forms](#page-61-1) list the thread-priority definitions and thread kinds, respectively.

#### 6.5.1 Support for Controlling CPU Core Affinity for RTI Threads

Support for controlling CPU core affinity (described in "Controlling CPU Core Affinity" in the User's Manual) is available on all supported Linux/SUSE platforms.

| <b>Applicable Thread</b>                    | <b>DDS</b><br>ThreadSettings_t | <b>Platform-Specific Setting</b>                                               |
|---------------------------------------------|--------------------------------|--------------------------------------------------------------------------------|
|                                             | mask                           | OS default thread type                                                         |
|                                             | priority                       | OS default thread priority                                                     |
| Asynchronous Publisher, Asynchronous flush- | stack size                     | OS default thread stack size                                                   |
| ing thread                                  | cpu list                       | Empty CPU list (Supported on Linux and SUSE platforms)                         |
|                                             | cpu_rotation                   | DDS THREAD SETTINGS CPU NO ROTATION (Supported on Linux and<br>SUSE platforms) |
|                                             | mask                           | DDS_THREAD_SETTINGS_STDIO                                                      |
|                                             | priority                       | OS default thread priority                                                     |
| Database thread                             | stack size                     | OS default thread stack size                                                   |
|                                             | cpu_list                       | Empty CPU list (Supported on Linux and SUSE platforms)                         |
|                                             | cpu_rotation                   | DDS_THREAD_SETTINGS_CPU_NO_ROTATION (Supported on Linux and<br>SUSE platforms) |
|                                             | mask                           | DDS_THREAD_SETTINGS_STDIO   DDS_THREAD_SETTINGS_<br>FLOATING_POINT             |
|                                             | priority                       | OS default thread priority                                                     |
| Event thread                                | stack_size                     | OS default thread stack size                                                   |
|                                             | cpu list                       | Empty CPU list (Supported on Linux and SUSE platforms)                         |
|                                             | cpu rotation                   | DDS_THREAD_SETTINGS_CPU_NO_ROTATION (Supported on Linux and<br>SUSE platforms) |
|                                             | mask                           | DDS_THREAD_SETTINGS_STDIO   DDS_THREAD_SETTINGS_<br>FLOATING POINT             |
|                                             | priority                       | OS default thread priority                                                     |
| ReceiverPool threads                        | stack size                     | OS default thread stack size                                                   |
|                                             | cpu_list                       | Empty CPU list (Supported on Linux and SUSE platforms)                         |
|                                             | cpu rotation                   | DDS THREAD SETTINGS CPU NO ROTATION (Supported on Linux and<br>SUSE platforms) |

<span id="page-60-0"></span>Table 6.6 Thread Settings for Linux Platforms

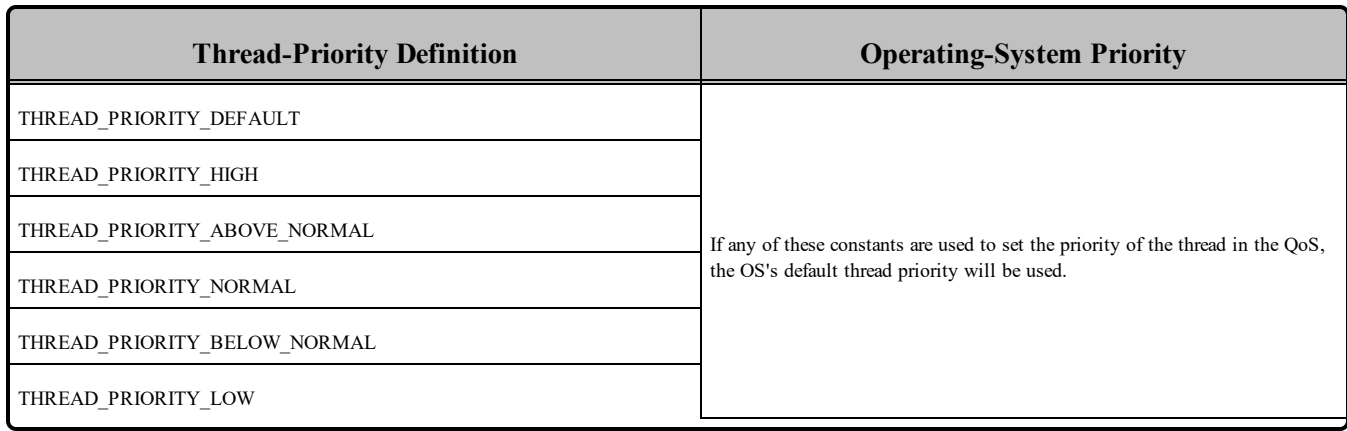

<span id="page-61-0"></span>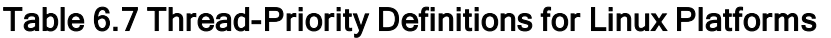

#### <span id="page-61-1"></span>Table 6.8 Thread Kinds for Linux Platforms

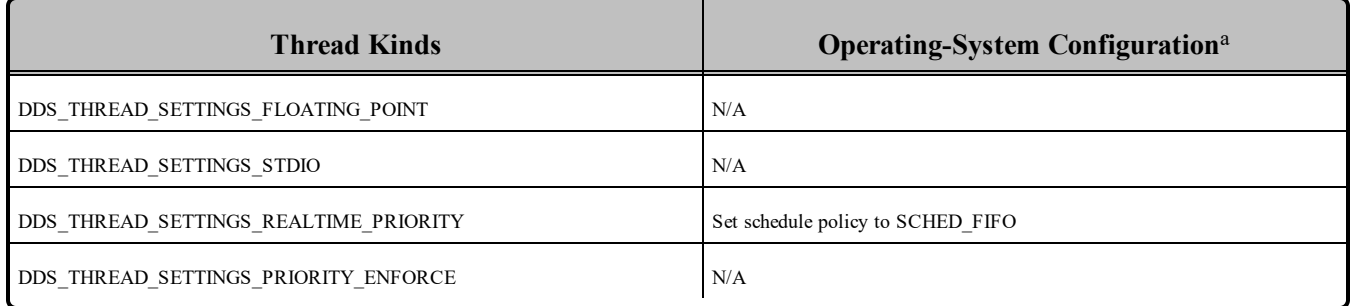

# 6.6 Durable Writer History and Durable Reader State Features

To use the Durable Writer History and Durable Reader State features, you must install a relational database such as MySQL.

*In principle, you can use any database that provides an ODBC driver*, since ODBC is a standard. However, not all ODBC databases support the same feature set. Therefore, there is no guarantee that the persistent durability features will work with an arbitrary ODBC driver.

We have tested the following driver: MySQL ODBC 5.1.44.

Starting with 4.5e, support for the TimesTen database has been removed.

To use MySQL, you also need MySQL ODBC 5.1.6 (or higher) and UnixODBC 2.2.12 (or higher).

The Durable Writer History and Durable Reader State features have been tested with the following Linux architectures:

aSee the Linux programmer's manuals for more information

• Ubuntu 12.04 LTS ( $i86$ Linux2.6gcc4.6.3, x64Linux2.6gcc4.6.3)

For information on database setup, please see the RTI Connext DDS Core Libraries Getting Started Guide Addendum for Database Setup.

## <span id="page-62-0"></span>6.7 Libraries Required for Using Distributed Logger

*RTI Distributed Logger* is supported on all the platforms in Table 6.2 Linux [Platforms](#page-53-0) on ARM CPUs through Chapter 6 Linux [Platforms.](#page-50-1)

<span id="page-62-2"></span>To use the Distributed Logger APIs, links against the additional libraries in Table 6.9 [Additional](#page-62-2) Libraries for using RTI [Distributed](#page-62-2) Logger . (Select the files appropriate for your chosen library format.)

Table 6.9 Additional Libraries for using RTI Distributed Logger

|                            | <b>Static</b>                  |                                  | <b>Dynamic</b>                      |                                       |  |
|----------------------------|--------------------------------|----------------------------------|-------------------------------------|---------------------------------------|--|
| Language                   | <b>Release</b>                 | <b>Debug</b>                     | <b>Release</b>                      | Debug                                 |  |
| C                          | librtidlcz.a                   | librtidlczd.a                    | librtidle.so                        | librtided.so                          |  |
| $C++$<br>(Traditional API) | librtidlcz.a<br>librtidlcppz.a | librtidlczd.a<br>librtidlcppzd.a | librtidle.so<br>librtidlcpp.so      | librtidled.so<br>librtidlcppd.so      |  |
| Java                       | N/A                            | N/A                              | distlog.jar<br>distlogdatamodel.jar | distlogd.jar<br>distlogdatamodeld.jar |  |

### <span id="page-62-1"></span>6.8 Libraries Required for Using Monitoring

Make sure you are consistent in your use of static, dynamic, debug and release versions of the libraries. For example, if your Connext DDS application is linked with the static release version of the Connext DDS libraries, you will need to also use the static release version of the monitoring library. Do not link both static and dynamic libraries. Similarly, do not mix release and debug libraries.

If you are statically linking your application with DDS libraries and you want to add monitoring to your application, you will also need to statically link the monitoring library. The library cannot be loaded dynamically strictly through the QoS profile because it also depends on DDS to publish its data. Therefore, it depends on DDS; the DDS functionality would cause duplicate symbols to be found resulting, in the termination of the process.

**Note:** If you plan to use *static* libraries, the RTI library from Table 6.10 [Additional](#page-63-2) Libraries for Using [Monitoring](#page-63-2) must appear *first* in the list of libraries to be linked.

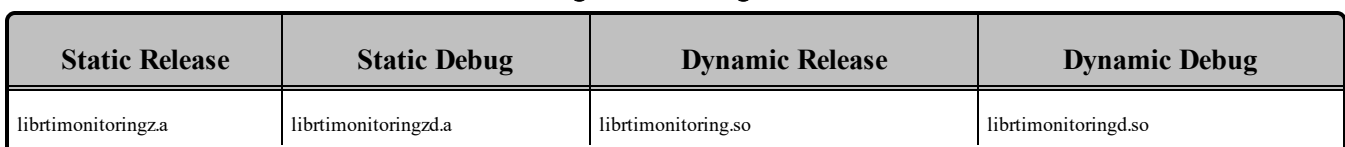

#### <span id="page-63-2"></span>Table 6.10 Additional Libraries for Using Monitoring

# <span id="page-63-0"></span>6.9 Libraries Required for Using RTI Secure WAN Transport APIs

If you choose to use RTI Secure WAN Transport, it must be downloaded and installed separately. It is only available for specific architectures.

To use Secure WAN Transport, see the RTI Secure WAN Transport Release Notes and RTI Secure WAN Transport Installation Guide (or if not already installed, you can find the documentation here: [https://community.rti.com/documentation\)](https://community.rti.com/documentation).

<span id="page-63-3"></span>To use the Secure WAN Transport APIs, link against the additional libraries in Table 6.11 [Additional](#page-63-3) Libraries for using RTI Secure WAN Transport APIs on [UNIX-Based](#page-63-3) Systems. Select the files appropriate for your chosen library format.

Table 6.11 Additional Libraries for using RTI Secure WAN Transport APIs on UNIX-Based **Systems** 

| <b>Library Format</b> | <b>RTI Secure WAN Transport Libraries</b> <sup>a</sup> | <b>OpenSSL Libraries</b> b |
|-----------------------|--------------------------------------------------------|----------------------------|
| Dynamic Release       | libnddstransportwan.so<br>libnddstransporttls.so       |                            |
| Dynamic Debug         | libnddstransportwand.so<br>libnddstransporttlsd.so     | libssl.so                  |
| <b>Static Release</b> | libnddstransporttlsz.a<br>libnddstransporttlszd.a      | liberypto.so               |
| <b>Static Debug</b>   | libnddstransportwanz.a<br>libnddstransportwanzd.a      |                            |

# <span id="page-63-1"></span>6.10 Libraries Required for Using RTI TCP Transport and TLS Support APIs

To use the TCP Transport APIs, link against the additional libraries in Table 6.12 [Additional](#page-64-0) Libraries for using RTI TCP Transport APIs on [UNIX-Based](#page-64-0) Systems . If you are using RTI TLS Support, see [Table](#page-64-1)

<sup>&</sup>lt;sup>a</sup>The libraries are in <NDDSHOME>/lib/<architecture>.

bThese libraries are in <*openssl install dir*>/<architecture>/lib.

<span id="page-64-0"></span>6.13 Additional Libraries for using RTI TCP Transport APIs on [UNIX-Based](#page-64-1) Systems with TLS [Enabled](#page-64-1). Select the files appropriate for your chosen library format.

#### Table 6.12 Additional Libraries for using RTI TCP Transport APIs on UNIX-Based Systems

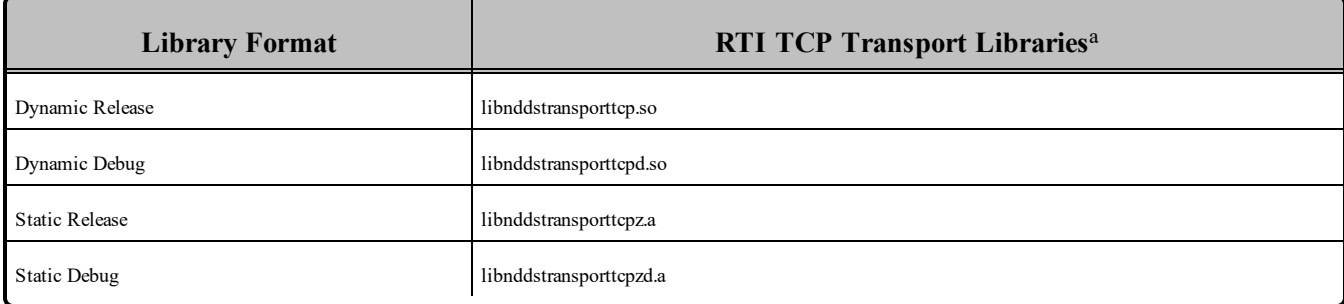

#### <span id="page-64-1"></span>Table 6.13 Additional Libraries for using RTI TCP Transport APIs on UNIX-Based Systems with TLS Enabled

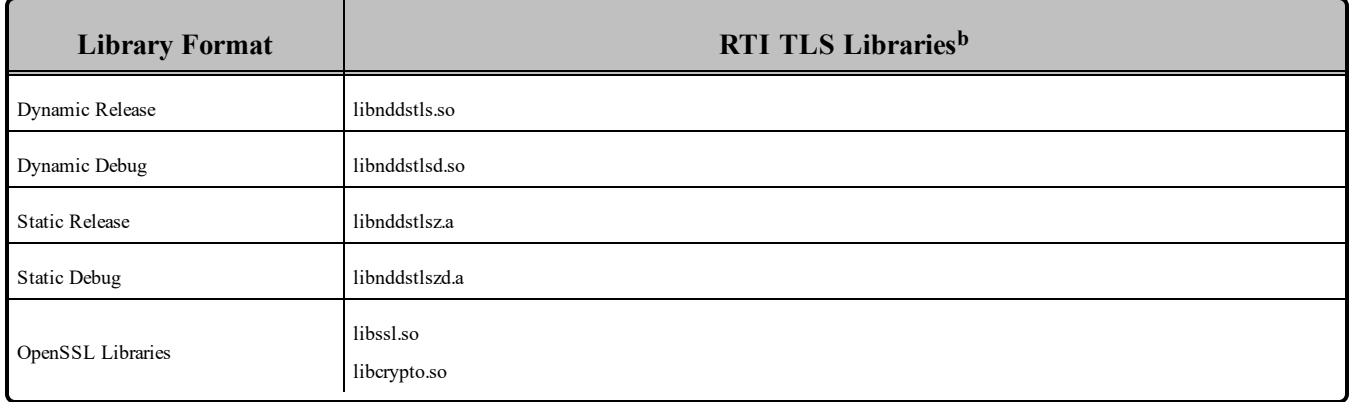

<sup>a</sup>These libraries are in <NDDSHOME>/lib/<architecture>.

**b**These libraries are in <NDDSHOME>/lib/<architecture>.

# Chapter 7 LynxOS Platforms

<span id="page-65-0"></span>Table 7.1 [Supported](#page-65-0) LynxOS Platforms lists the architectures supported on LynxOS® operating systems.

| <b>Operating System</b> | <b>CPU</b>                     | Compiler     | <b>RTI</b> Architecture       |
|-------------------------|--------------------------------|--------------|-------------------------------|
|                         | PPC $74xx$ (such as $7410$ )   | $\csc 3.2.2$ | ppc7400Lynx4.0.0gcc3.2.2      |
| $LynxOS$ 4.0            | PPC 604, PPC 7XX (such as 750) | $\csc 3.2.2$ | $ppc750Lynx4.0.0$ gcc $3.2.2$ |
| LynxOS $4.2$            | PPC $74xx$ (such as $7410$ )   | $\csc 3.2.2$ | ppc7400Lynx4.2.0gcc3.2.2      |
| LynxOS $5.0$            | PPC $74xx$ (such as $7410$ )   | gcc 3.4.3    | ppc7400Lynx5.0.0gcc3.4.3      |

Table 7.1 Supported LynxOS Platforms

Table 7.2 Building Instructions for LynxOS [Architectures](#page-66-0) and Table 7.3 Building [Instructions](#page-67-0) for LynxOS [Architectures](#page-67-0) list the compiler flags and libraries you will need to link into your application.

See also:

• Libraries Required for Using [Monitoring](#page-72-0) (Section 7.8 on page 66)

Make sure you are consistent in your use of static, dynamic, debug and release versions of the libraries. Do not link both static and dynamic libraries. Similarly, do not mix release and debug libraries.

Table 7.4 Running Instructions for LynxOS [Architectures](#page-68-0) provides details on the environment variables that must be set at run time for a LynxOS architecture.

Table 7.5 [Library-Creation](#page-68-1) Details for LynxOS Architectures provides details on how the libraries were built by RTI. This table is provided strictly for informational purposes; you do not need to use these parameters to compile your application. You may find this information useful if you are involved in any in-depth debugging.

<span id="page-66-0"></span>**Note:** The Java API is not currently supported on LynxOS platforms. If you would like Java to be supported on LynxOS, please contact your RTI account manager.

| <b>API</b>                             | Library Format <sup>a</sup> | <b>Required RTI Libraries bcd</b>                                                                            |
|----------------------------------------|-----------------------------|----------------------------------------------------------------------------------------------------|
| $C++$<br>(Traditional and Modern APIs) | <b>Static Release</b>       | libnddscppz.a<br><sub>or</sub><br>libnddscpp2z.a<br>libnddscz.a<br>libnddscorez.a<br>librticonnextmsgcppz.a  |
|                                        | <b>Static Debug</b>         | libnddscppzd.a<br><b>or</b><br>libnddscpp2zd.a<br>libnddsczd.a<br>libnddscorezd.a<br>librticonnextmsgcppzd.a |
|                                        | Dynamic Release             | libnddscpp.so<br>or<br>libnddscpp2.so<br>libnddsc.so<br>libnddscore.so<br>librticonnextmsgcpp.so             |
|                                        | Dynamic Debug               | libnddscppd.so<br>or<br>libnddscpp2d.so<br>libnddscd.so<br>libnddscored.so<br>librticonnextmsgcppd.so        |

Table 7.2 Building Instructions for LynxOS Architectures

**a**Dynamic libraries are not supported under LynxOS-178.

**b**Choose libnddscpp<sup>\*</sup>.\* for the Traditional C++ API or libnddscpp2<sup>\*</sup>.\* for the Modern C++ API.

**<sup>c</sup>The RTI C/C++ libraries are in**  $\mathcal{S}(NDDSHOME)/\mathcal{S}$  **/lib/<architecture> (where**  $\mathcal{S}(NDDSHOME)$ **) is where** Connext DDS is installed, see **Paths Mentioned in [Documentation](#page-9-0) (Section 1.1 on page 3)**.

**d**The \*rticonnextmsg\* library only applies if you have the RTI Connext DDS Professional, Evaluation, or Basic package type. It is not provided with the RTI Connext DDS Core package type.

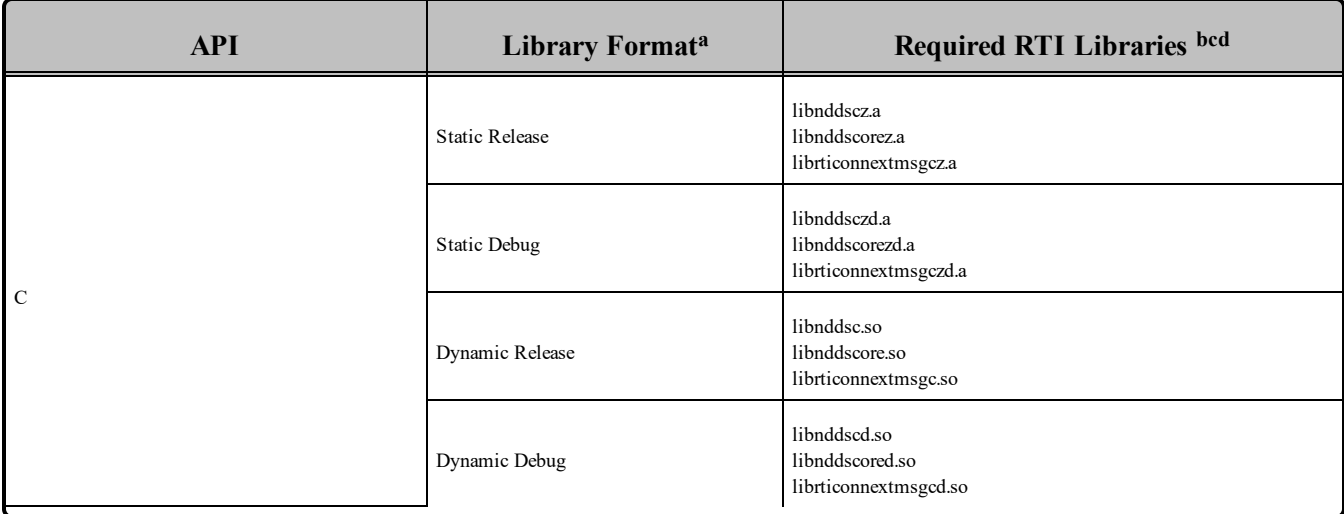

#### Table 7.2 Building Instructions for LynxOS Architectures

#### <span id="page-67-0"></span>Table 7.3 Building Instructions for LynxOS Architectures

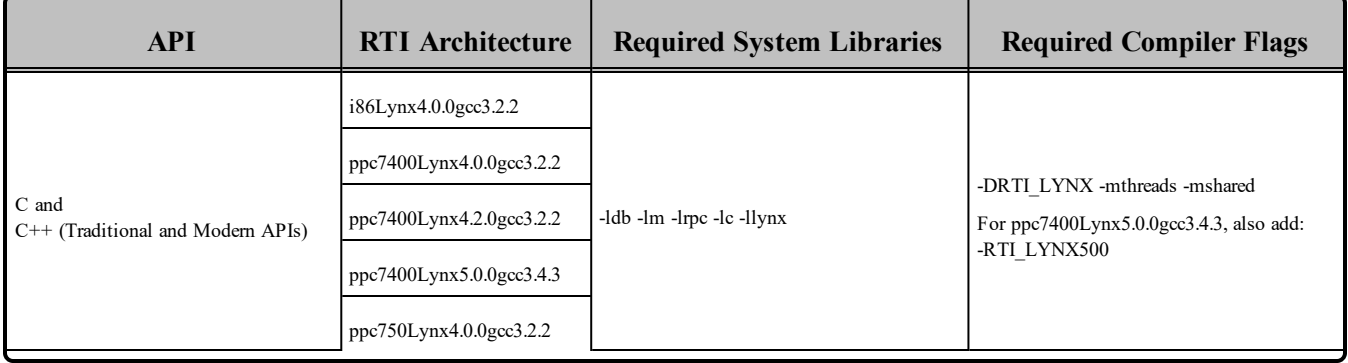

**a**Dynamic libraries are not supported under LynxOS-178.

**b**Choose libnddscpp<sup>\*</sup>.\* for the Traditional C++ API or libnddscpp2<sup>\*</sup>.\* for the Modern C++ API.

**c**The RTI C/C++ libraries are in \$(NDDSHOME)/lib/<architecture> (where \$(NDDSHOME) is where Connext DDS is installed, see **Paths Mentioned in [Documentation](#page-9-0) (Section 1.1 on page 3)**.

**d**The \*rticonnextmsg\* library only applies if you have the RTI Connext DDS Professional, Evaluation, or Basic package type. It is not provided with the RTI Connext DDS Core package type.

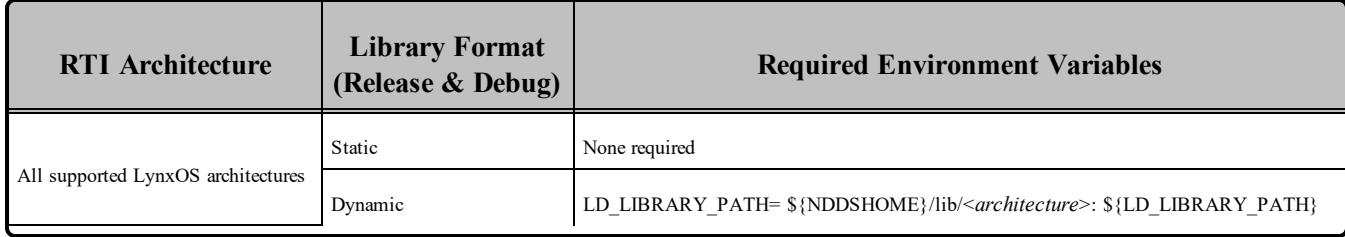

#### <span id="page-68-0"></span>Table 7.4 Running Instructions for LynxOS Architectures

#### <span id="page-68-1"></span>Table 7.5 Library-Creation Details for LynxOS Architectures

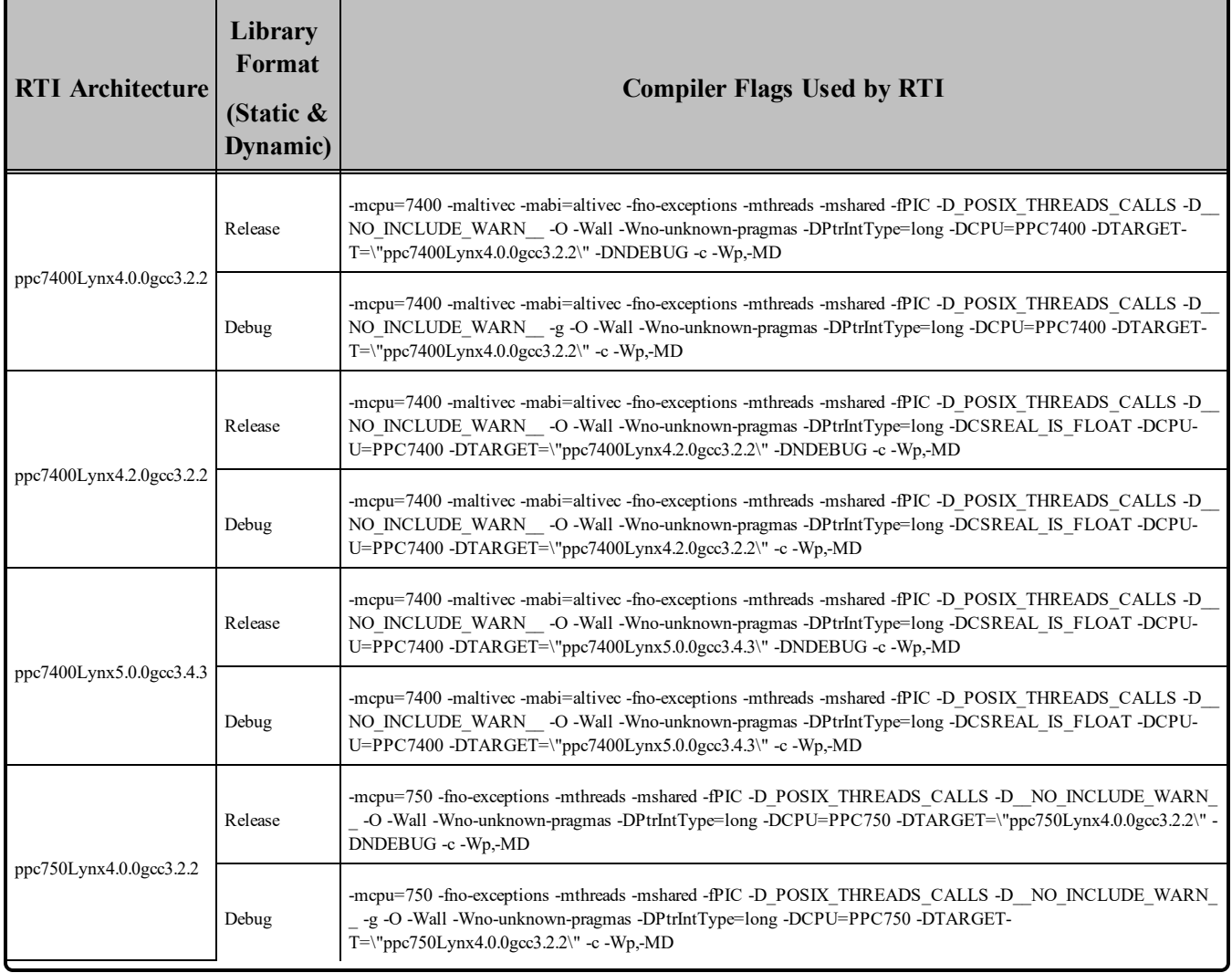

## 7.1 Support for Modern C++ API

Connext DDS provides two different  $C++$  APIs, which we refer to as the "Traditional  $C++$ " and "Modern  $C++$ " APIs. The Modern  $C++$  API is only available for the LynxOS 5.0 platform.

For more information on Modern C++, see "Traditional vs. Modern C++" in the User's Manual.

## 7.2 Multicast Support

Multicast is supported on all LynxOS platforms, but it is not configured out of the box. That is, the default value for the initial peers list (NDDS\_DISCOVERY\_PEERS) does not include a multicast address.

To configure a LynxOS target to use multicast, you need to add routes so multicast packets will be sent via the proper network interfaces. To add routes, use the "route add" command. The specific parameters depend on how the target is configured, the name of the interface (such as **elxl0** in the example below), etc. Please refer to your LynxOS documentation for details on the "route add" command.

For example:

route add -net 224.0.0.0 -netmask 240.0.0.0 -interface elxl0

**Note—Group Address Ignored for Multicast Reception on Loopback:** On LynxOS architectures, the multicast-loopback implementation ignores the group address when receiving messages. This causes Connext DDS to receive all outgoing multicast traffic originating from the host for that port. Thus, if you have two participants on the same host and in the same DDS domain, both listening for discovery traffic over multicast, they will discover each other, regardless of the multicast address to which they are listening. (The correct behavior would be to receive messages only for the addresses to which the current process (not the host) is subscribed.)

# 7.3 Supported Transports

**Shared memory:** Supported and enabled by default.

**UDPv4:** Supported and enabled by default.

**UDPv6:** Not supported.

**TCP/IPv4:** Not supported.

### 7.3.1 Shared Memory Support

To see a list of shared memory resources in use, use the '**ipcs**' command. To clean up shared memory and shared semaphore resources, use the '**ipcrm**' command.

The shared memory keys used by Connext DDS are in the range of 0x400000. For example:

ipcs -m | grep 0x004

The shared semaphore keys used by Connext DDS are in the range of 0x800000; the shared mutex keys are in the range of 0xb00000. For example:

```
ipcs -s | grep 0x008
ipcs -s | grep 0x00b
```
Please refer to the shared-memory transport online documentation for details on the shared memory and semaphore keys used by Connext DDS.

# 7.4 Monotonic Clock Support

The monotonic clock is not supported on LynxOS platforms.

# 7.5 Thread Configuration

Table 7.6 Thread Settings for LynxOS [Platforms](#page-70-0) lists the thread settings for LynxOS platforms.

Table 7.7 [Thread-Priority](#page-71-0) Definitions for LynxOS Platforms lists the thread-priority definitions.

### 7.5.1 Support for Controlling CPU Core Affinity for RTI Threads

<span id="page-70-0"></span>Support for controlling CPU core affinity is not available for LynxOS platforms.

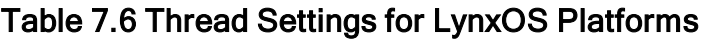

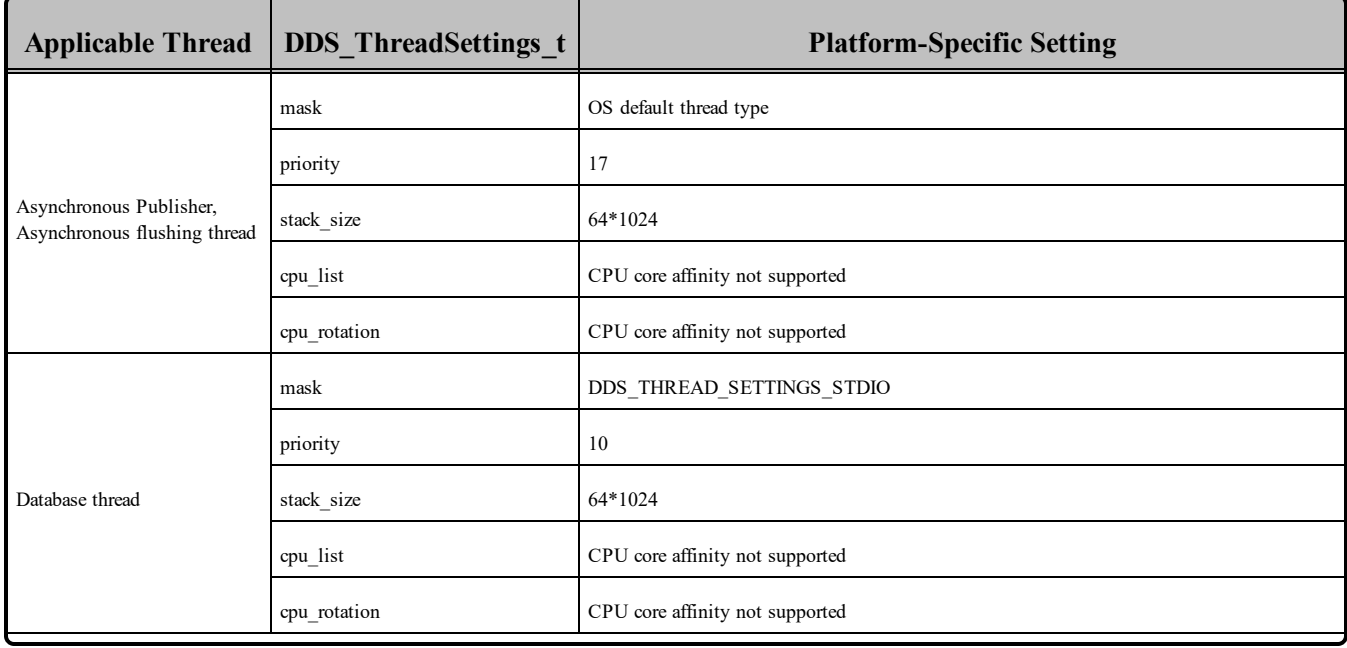

| <b>Applicable Thread</b> | <b>DDS</b> ThreadSettings t | <b>Platform-Specific Setting</b>                               |
|--------------------------|-----------------------------|----------------------------------------------------------------|
| Event thread             | mask                        | DDS THREAD SETTINGS STDIO   DDS THREAD SETTINGS FLOATING POINT |
|                          | priority                    | 13                                                             |
|                          | stack size                  | 4*64*1024                                                      |
|                          | cpu_list                    | CPU core affinity not supported                                |
|                          | cpu rotation                | CPU core affinity not supported                                |
| ReceiverPool threads     | mask                        | DDS THREAD SETTINGS STDIO   DDS THREAD SETTINGS FLOATING POINT |
|                          | priority                    | 29                                                             |
|                          | stack_size                  | 4*64*1024                                                      |
|                          | cpu list                    | CPU core affinity not supported                                |
|                          | cpu rotation                | CPU core affinity not supported                                |

Table 7.6 Thread Settings for LynxOS Platforms

#### <span id="page-71-0"></span>Table 7.7 Thread-Priority Definitions for LynxOS Platforms

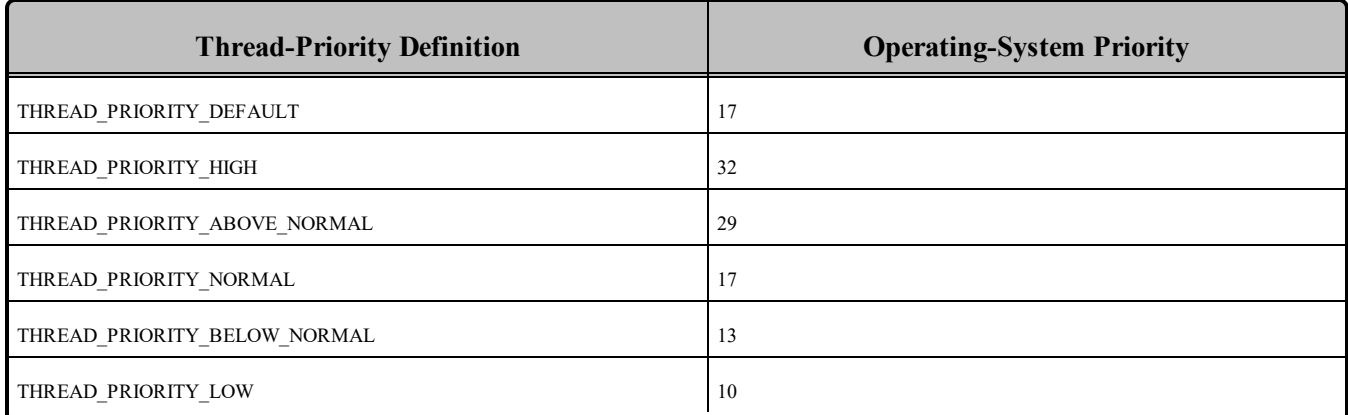

### 7.6 Durable Writer History and Durable Reader State Features

The Durable Writer History and Durable Reader State features are not supported on LynxOS platforms.

### 7.7 Distributed Logger Support

*RTI Distributed Logger* is not supported on LynxOS platforms.
### 7.8 Libraries Required for Using Monitoring

Make sure you are consistent in your use of static, dynamic, debug and release versions of the libraries. For example, if your Connext DDS application is linked with the static release version of the Connext DDS libraries, you will need to also use the static release version of the monitoring library. Do not link both static and dynamic libraries. Similarly, do not mix release and debug libraries.

If you are statically linking your application with DDS libraries and you want to add monitoring to your application, you will also need to statically link the monitoring library. The library cannot be loaded dynamically strictly through the QoS profile because it also depends on DDS to publish its data. Therefore, it depends on DDS; the DDS functionality would cause duplicate symbols to be found resulting, in the termination of the process.

<span id="page-72-0"></span>**Note:** If you are plan to use *static* libraries, the RTI library from Table 7.8 [Additional](#page-72-0) Libraries for Using [Monitoring](#page-72-0) must appear *first* in the list of libraries to be linked.

Table 7.8 Additional Libraries for Using Monitoring

| <b>Static Release</b> | <b>Static Debug</b>  | <b>Dynamic Release</b> | <b>Dynamic Debug</b> |
|-----------------------|----------------------|------------------------|----------------------|
| librtimonitoringz.a   | librtimonitoringzd.a | librtimonitoring.so    | librtimonitoringd.so |

### 7.9 IP Fragmentation Issues

The LynxOS platforms do not support IP fragmentation over the loopback interface due to a bug in the OS (see below). The maximum size of a UDP packet that can be sent over the loopback interface is therefore limited by the size of the MTU on this interface, which by default is 16384 bytes. Since the default **message** size max for the builtin-UDPv4 transport is 65507 bytes (the maximum UDP user payload), you must adjust the size of the MTU of the loopback interface to accommodate UDP messages larger than 16384 bytes (including the UDP header). You can increase the size of the MTU with the following command:

> ifconfig lo0 mtu 65535

**Note:** The maximum size of the MTU on the loopback interface is 65535, which will allow RTPS payloads of 65507 bytes.

For more information on this issue, contact LynuxWorks Support about bug #30191.

# Chapter 8 OS X Platforms

<span id="page-73-0"></span>Table 8.1 Supported OS [X Platforms](#page-73-0) lists the architectures supported on Mac OS X operating systems.

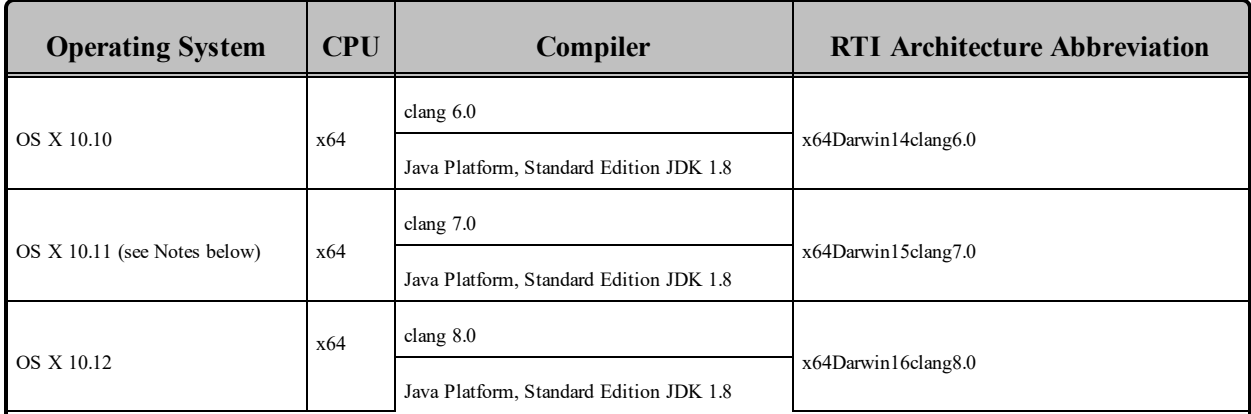

#### Table 8.1 Supported OS X Platforms

Table 8.2 Building Instructions for OS [X Architectures](#page-75-0) lists the compiler flags and libraries you will need to link into your application.

See also:

- Libraries Required for Using [Distributed](#page-81-0) Logger (Section 8.8 on page 75)
- Libraries Required for Using [Monitoring](#page-81-1) (Section 8.9 on page 75)
- Libraries Required for Using RTI Secure WAN [Transport](#page-82-0) APIs (Section 8.10 on page 76)
- Libraries Required for Using RTI TCP [Transport](#page-83-0) APIs (Section 8.11 on page 77)

Make sure you are consistent in your use of static, dynamic, debug and release versions of the libraries. Do not link both static and dynamic libraries. Similarly, do not mix release and debug libraries.

Table 8.3 Running Instructions for OS [X Architectures](#page-77-0) provides details on the environment variables that must be set at run time for an OS X architecture.

Table 8.4 [Library-Creation](#page-78-0) Details for OS X Architectures provides details on how the libraries were built by RTI. This table is provided strictly for informational purposes; you do not need to use these parameters to compile your application. You may find this information useful if you are involved in any in-depth debugging.

#### **Notes for OS X 10.11:**

• The System Integrity Protection feature introduced in OS X 10.11 makes it impossible for the scripts under **<NDDSHOME>/bin** to pick up the value of the DYLD\_LIBRARY\_PATH environment variable at run time. To workaround this issue, Connext DDS 5.2.3 introduces RTI\_LD\_ LIBRARY PATH, an alternative environment variable that can be used in lieu of DYLD LIBRARY PATH and LD\_LIBRARY\_PATH to add library paths on UNIX-like systems.

For example, to add **<OPENSSLHOME>/lib** and **<NDDSHOME/lib/<architecture>** (i.e., the library paths required for running RTI Routing Service with the Secure WAN or TLS transports), export the RTI\_LD\_LIBRARY\_PATH environment variable and run Routing Service as follows:

cd <NDDSHOME> export RTI\_LD\_LIBRARY\_PATH=<OPENSSLHOME>/lib:<NDDSHOME>/lib/<ARCHITECTURE> ./bin/rtiroutingservice -cfgName <your\_configuration>

| <b>API</b>                                | Library<br>Format     | <b>Required RTI</b><br>Libraries <sup>abc</sup>                                                                            | <b>Required System</b><br><b>Libraries</b> | <b>Required Compiler Flags</b>                                                                                  |  |
|-------------------------------------------|-----------------------|----------------------------------------------------------------------------------------------------|--------------------------------------------|----------------------------------------------------------------------------------------------------|--|
| $C++$<br>(Traditional and<br>Modern APIs) | <b>Static Release</b> | libnddscppz.a<br>or<br>libnddscpp2z.a<br>libnddscz.a<br>libnddscorez.a<br>librticonnextmsgcppz.a                           |                                            |                                                                                                    |  |
|                                           | <b>Static Debug</b>   | libnddscppzd.a<br>or<br>libnddscpp2zd.a<br>libnddsczd.a<br>libnddscorezd.a<br>librticonnextmsgcppzd.a                      | -ldl -lm -lpthread                         | -dynamic<br>-lpthread<br>$-lc$<br>-single module<br>-DRTI UNIX<br>-DRTI DARWIN<br>-DRTI DARWIN10<br>-DRTI 64BIT |  |
|                                           | Dynamic Release       | libnddscpp.dylib<br><sub>or</sub><br>libnddscpp2.dylib<br>libnddsc.dylib<br>libnddscore.dylib<br>librticonnextmsgcpp.dylib |                                            |                                                                                                    |  |
|                                           | Dynamic Debug         | libnddscppd.dylib<br>or<br>libnddscpp2d.dylib<br>libnddscd.dylib<br>libnddscored.dylib<br>librticonnextmsgcppd.dylib       |                                            |                                                                                                    |  |

<span id="page-75-0"></span>Table 8.2 Building Instructions for OS X Architectures

**a**Choose libnddscpp\*.\* for the Traditional C++ API or libnddscpp2\*.\* for the Modern C++ API.

<sup>&</sup>lt;sup>b</sup>The Connext DDS C/C++ libraries are in <NDDSHOME>/lib/<architecture>/.

<sup>&</sup>lt;NDDSHOME> is where Connext DDS is installed, see Paths Mentioned in [Documentation](#page-9-0) (Section 1.1 on [page](#page-9-0) 3)

**c**The **\*rticonnextmsg\*** library only applies if you have the RTI Connext DDS Professional, Evaluation, or Basic package type. It is not provided with the RTI Connext DDS Core package type.

| <b>API</b>    | Library<br>Format     | <b>Required RTI</b><br>Libraries <sup>abc</sup>                   | <b>Required System</b><br><b>Libraries</b> | <b>Required Compiler Flags</b>                        |
|---------------|-----------------------|-------------------------------------------------------------------|--------------------------------------------|-------------------------------------------------------|
|               | <b>Static Release</b> | libnddscz.a<br>libnddscorez.a<br>librticonnextmsgcz.a             |                                            |                                                       |
| $\mathcal{C}$ | <b>Static Debug</b>   | libnddsczd.a<br>libnddscorezd.a<br>librticonnextmsgczd.a          | -Idl -Im -Ipthread                         | -dynamic -lpthread<br>-lc-single module<br>-DRTI UNIX |
|               | Dynamic Release       | libnddsc.dylib<br>libnddscore.dylib<br>librticonnextmsgc.dylib    |                                            | -DRTI DARWIN<br>-DRTI DARWIN10<br>-DRTI 64BIT         |
|               | Dynamic Debug         | libnddscd.dylib<br>libnddscored.dylib<br>librticonnextmsgcd.dylib |                                            |                                                       |
|               | Release               | nddsjava.jar<br>rticonnextmsg.jar                                 |                                            |                                                       |
| Java          | Debug                 | nddsjavad.jar<br>rticonnextmsgd.jar                               | N/A                                        | None required                                         |

Table 8.2 Building Instructions for OS X Architectures

**a**Choose libnddscpp\*.\* for the Traditional C++ API or libnddscpp2\*.\* for the Modern C++ API.

<sup>&</sup>lt;sup>b</sup>The Connext DDS C/C++ libraries are in  $\langle \text{NDDSHOME} \rangle$ /lib/ $\langle \text{architecture} \rangle$ /.

<sup>&</sup>lt;NDDSHOME> is where Connext DDS is installed, see Paths Mentioned in [Documentation](#page-9-0) (Section 1.1 on [page](#page-9-0) 3)

**c**The **\*rticonnextmsg\*** library only applies if you have the RTI Connext DDS Professional, Evaluation, or Basic package type. It is not provided with the RTI Connext DDS Core package type.

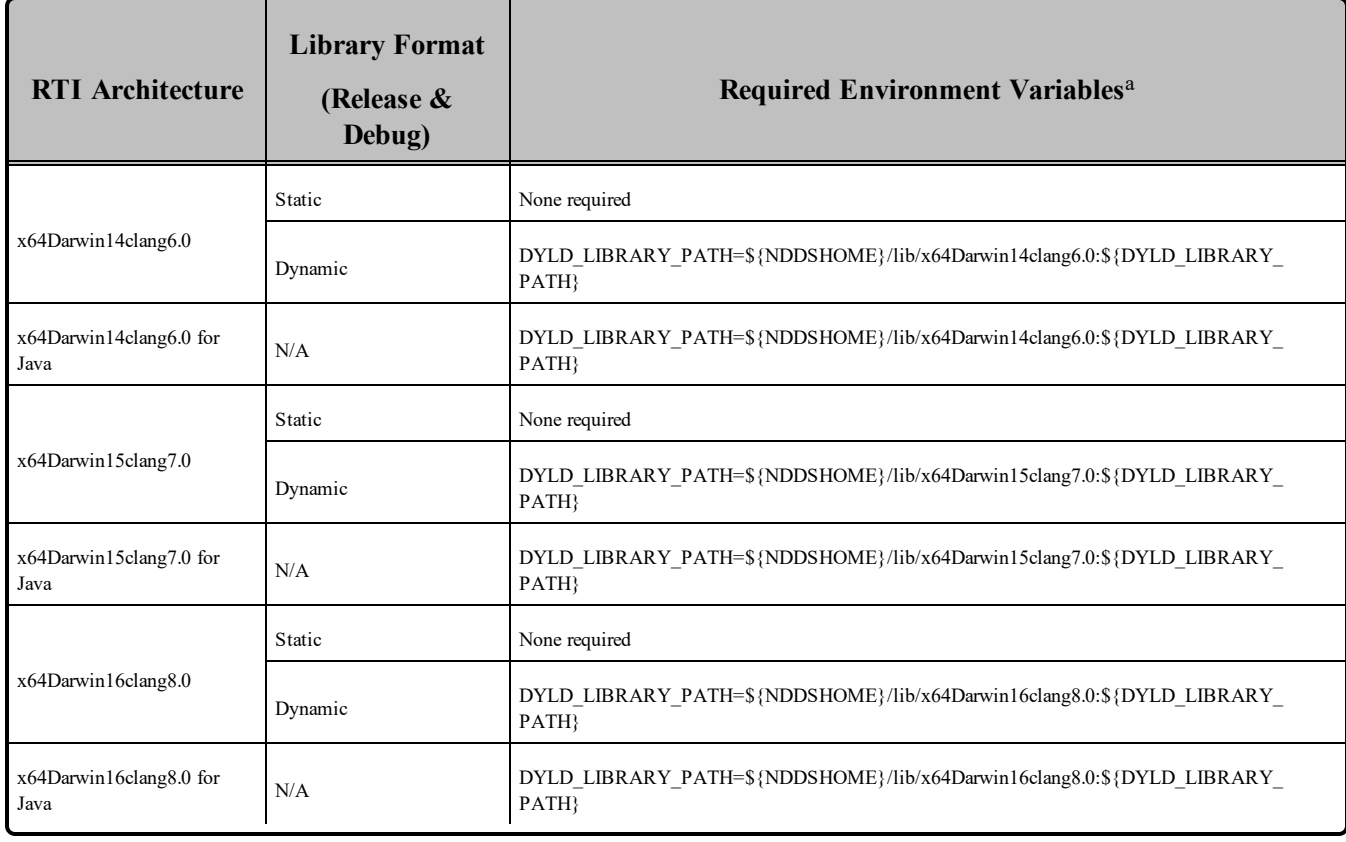

#### <span id="page-77-0"></span>Table 8.3 Running Instructions for OS X Architectures

<sup>a</sup> $$$ {NDDSHOME} is where Connext DDS is installed.  $$$ {DYLD\_LIBRARY\_PATH} represents the value of the DYLD\_LIBRARY\_PATH variable prior to changing it to support Connext DDS. When using nddsjava.jar, the Java virtual machine (JVM) will attempt to load release versions of the native libraries (nddsjava.dylib, nddscore.dylib, nddsc.dylib). When using nddsjavad.jar, the JVM will attempt to load debug versions of the native libraries (nddsjava.dylib, nddscore.dylib, nddsc.dylib).

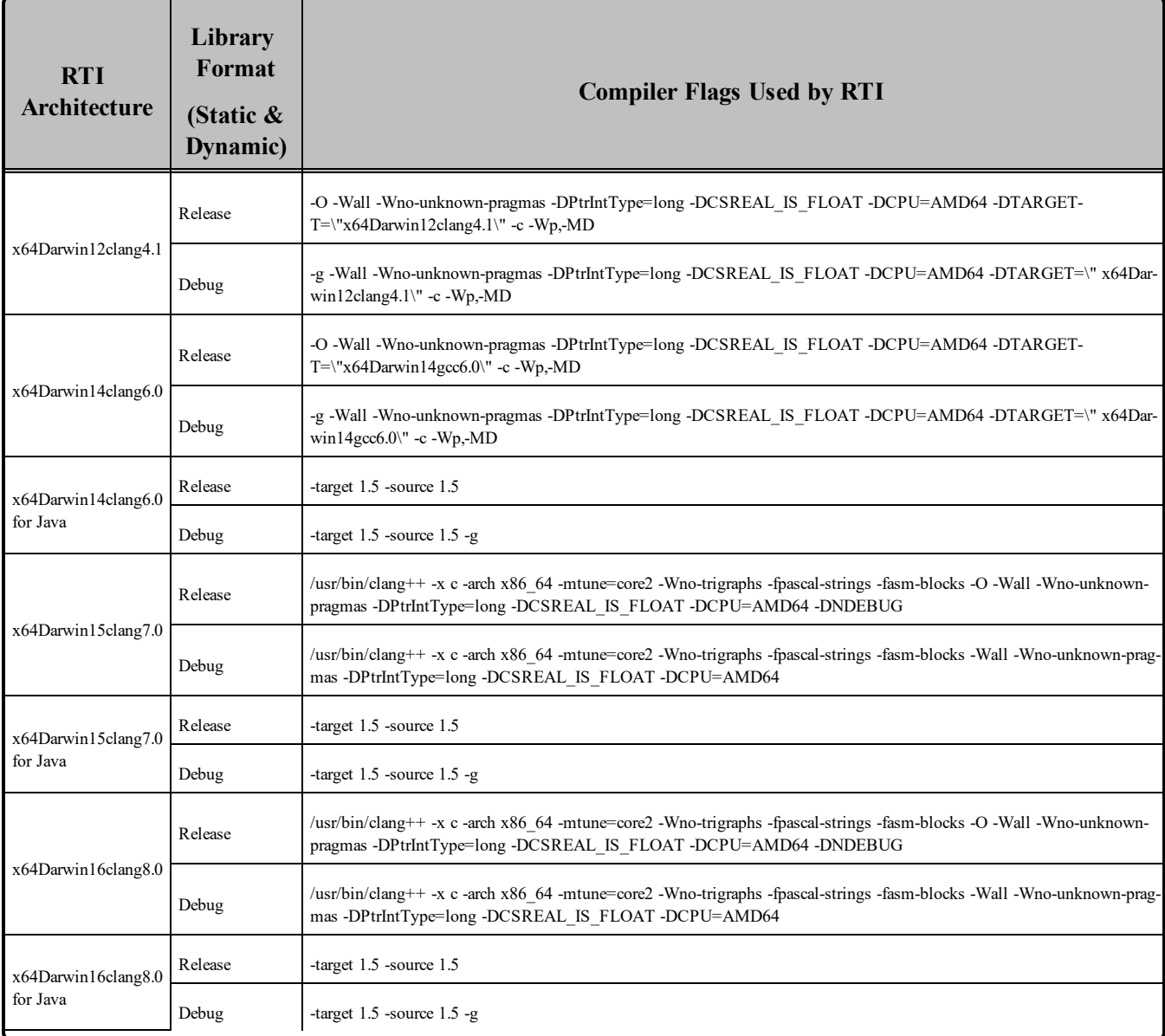

#### <span id="page-78-0"></span>Table 8.4 Library-Creation Details for OS X Architectures

### 8.1 Support for Modern C++ API

Connext DDS provides two different C++ APIs, which we refer to as the "Traditional C++" and "Modern  $C++$ " APIs. The Modern  $C++$  API is available for all OS X platforms.

For more information on Modern C++, see "Traditional vs. Modern C++" in the User's Manual.

### 8.2 Multicast Support

Multicast is supported on OS X platforms and is configured out of the box. That is, the default value for the initial peers list (**NDDS\_DISCOVERY\_PEERS**) includes a multicast address. See the online

documentation for more information.

### 8.3 Supported Transports

**Shared memory:** Supported and enabled by default.

**UDPv4:** Supported and enabled by default.

**UDPv6:** Not supported.

**TCP/IPv4:** Supported.

### 8.4 System Integrity Protection (SIP)

A feature called System Integrity Protection (SIP) was introduced in OS X 10.11. If enabled, this feature strips out the environment variable DYLD\_LIBRARY\_PATH, which is used to specify the location of shared libraries for a program. For more details, see [https://support.apple.com/en-us/HT204899.](https://support.apple.com/en-us/HT204899)

• How the SIP feature affects the Connext DDS:

If you run Connext DDS applications using a Java Runtime Environment located under one of the paths protected by SIP (e.g., **/usr/bin**) and rely on the DYLD\_LIBRARY\_PATH environment variable to set the path to the Connext DDS run-time libraries (or any other third party run-time libraries, such as OpenSSL), Java will fail to load them with an error message such as:

The library libnddsjava.dylib could not be loaded by your operating system

• How RTI overcomes this situation:

The Connext DDS libraries for Darwin platforms are built with the linker-option and using the special token **@loader\_path** (described in the dyld manual). This option allows all the libraries be loaded as long as they are in the same folder. Additionally, the Code Generator sets the **java.library.path** property when running by using the parameter.

- Other possible workarounds:
	- The SIP feature can be enabled/disabled. For details on how to do this, see [https://developer-](https://developer.apple.com/library/content/documentation/Security/Conceptual/System_Integrity_Protection_Guide/ConfiguringSystemIntegrityProtection/ConfiguringSystemIntegrityProtection.html) [.apple.com/library/content/documentation/Security/Conceptual/System\\_Integrity\\_Protection\\_](https://developer.apple.com/library/content/documentation/Security/Conceptual/System_Integrity_Protection_Guide/ConfiguringSystemIntegrityProtection/ConfiguringSystemIntegrityProtection.html) [Guide/ConfiguringSystemIntegrityProtection/ConfiguringSystemIntegrityProtection.html](https://developer.apple.com/library/content/documentation/Security/Conceptual/System_Integrity_Protection_Guide/ConfiguringSystemIntegrityProtection/ConfiguringSystemIntegrityProtection.html).
	- Copy the java binary outside of the protected paths. Not all binaries in the system are protected with SIP, just those under certain paths (like **/usr/bin**). You can copy the binaries to a different non-protected path, so SIP won't strip out its environment.

### 8.5 Monotonic Clock Support

The monotonic clock is not supported on OS X platforms.

### 8.6 Thread Configuration

Table 8.5 Thread Settings for OS [X Platforms](#page-80-0) lists the thread settings for OS X platforms.

Table 8.6 [Thread-Priority](#page-81-2) Definitions for OS X Platforms lists the thread-priority definitions.

### 8.6.1 Support for Controlling CPU Core Affinity for RTI Threads

<span id="page-80-0"></span>Support for controlling CPU core affinity is not available for OS X platforms.

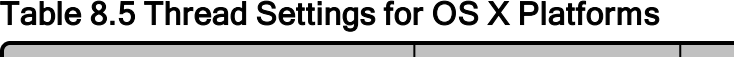

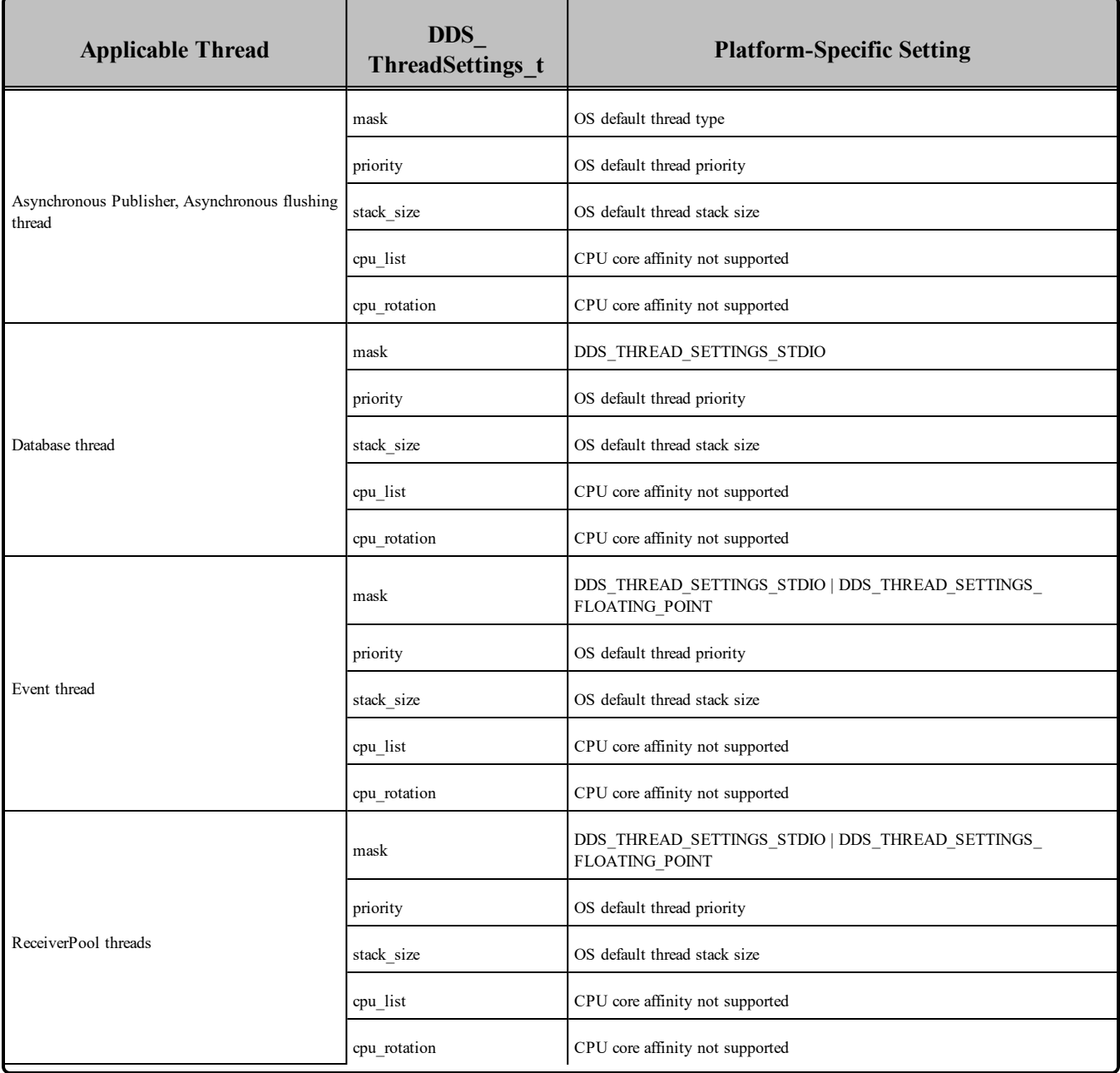

<span id="page-81-2"></span>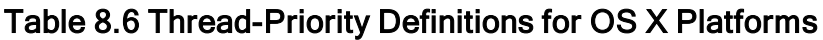

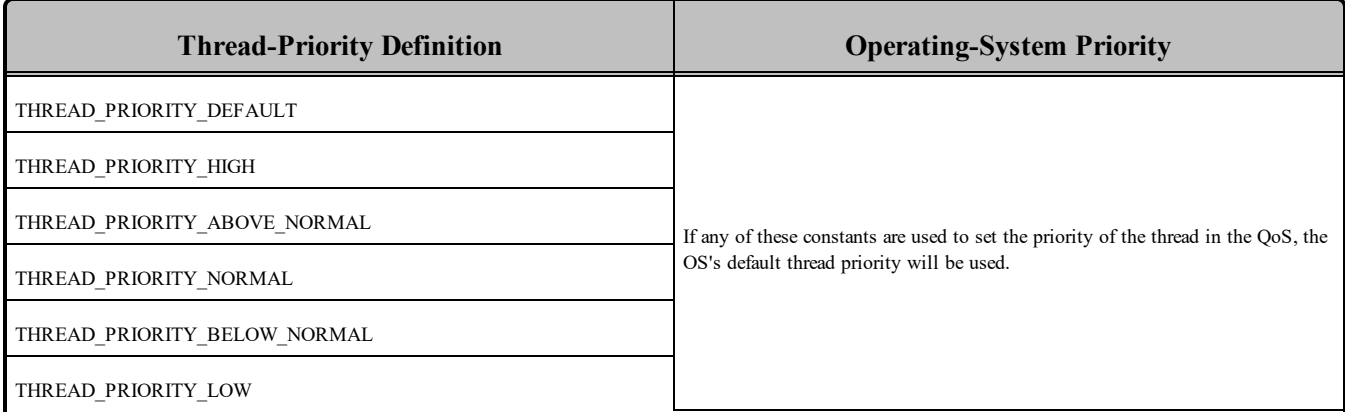

### 8.7 Durable Writer History and Durable Reader State Features

<span id="page-81-0"></span>The Durable Writer History and Durable Reader State features are not supported on OS X platforms.

### 8.8 Libraries Required for Using Distributed Logger

<span id="page-81-3"></span>*RTI Distributed Logger* is supported on OS X platforms. Table 8.7 [Additional](#page-81-3) Libraries for using RTI Dis[tributed](#page-81-3) Logger lists the additional libraries you will need in order to use *Distributed Logger*.

Table 8.7 Additional Libraries for using RTI Distributed Logger

|                            | <b>Static</b>                  |                                  | <b>Dynamic</b>                       |                                        |
|----------------------------|--------------------------------|----------------------------------|--------------------------------------|----------------------------------------|
| Language                   | <b>Release</b>                 | <b>Debug</b>                     | <b>Release</b>                       | Debug                                  |
| $C++$<br>(Traditional API) | librtidlcz.a<br>librtidlcppz.a | librtidlezd.a<br>librtidlcppzd.a | librtidle.dylib<br>librtidlepp.dylib | librtidled.dylib<br>librtidlcppd.dylib |
| $\mathsf{C}$               | librtidlcz.a                   | librtidlczd.a                    | librtidlc.dylib                      | librtidled.dylib                       |
| Java                       | N/A                            | N/A                              | distlog.jar<br>distlogdatamodel.jar  | distlogd.jar<br>distlogdatamodeld.jar  |

### <span id="page-81-1"></span>8.9 Libraries Required for Using Monitoring

Make sure you are consistent in your use of static, dynamic, debug and release versions of the libraries. For example, if your Connext DDS application is linked with the static release version of the Connext DDS libraries, you will need to also use the static release version of the monitoring library. Do not link both static and dynamic libraries. Similarly, do not mix release and debug libraries.

If you are statically linking your application with DDS libraries and you want to add monitoring to your application, you will also need to statically link the monitoring library. The library cannot be loaded dynamically strictly through the QoS profile because it also depends on DDS to publish its data. Therefore, it depends on DDS; the DDS functionality would cause duplicate symbols to be found resulting, in the termination of the process.

<span id="page-82-1"></span>**Note:** If you are plan to use *static* libraries, the RTI library from Table 8.8 [Additional](#page-82-1) Libraries for Using [Monitoring](#page-82-1) must appear *first* in the list of libraries to be linked.

#### Table 8.8 Additional Libraries for Using Monitoring

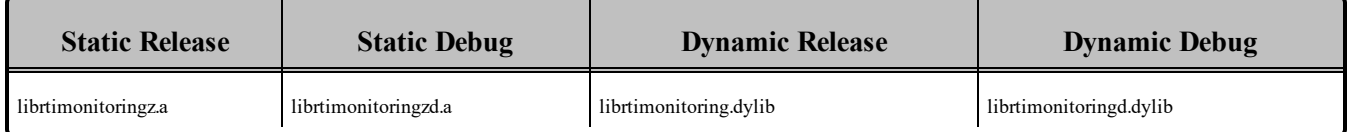

### <span id="page-82-0"></span>8.10 Libraries Required for Using RTI Secure WAN Transport APIs

If you choose to use *RTI Secure WAN Transport*, it must be downloaded and installed separately. It is available on all Mac OS X architectures. See the RTI Secure WAN Transport Release Notes and RTI Secure WAN Transport Installation Guide.

<span id="page-82-2"></span>To use the Secure WAN Transport APIs, link against the additional libraries in Table 8.9 [Additional](#page-82-2) Libraries for using RTI Secure WAN [Transport](#page-82-2) APIs on OS X Systems. (Select the files appropriate for your chosen library format.)

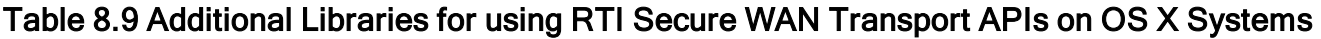

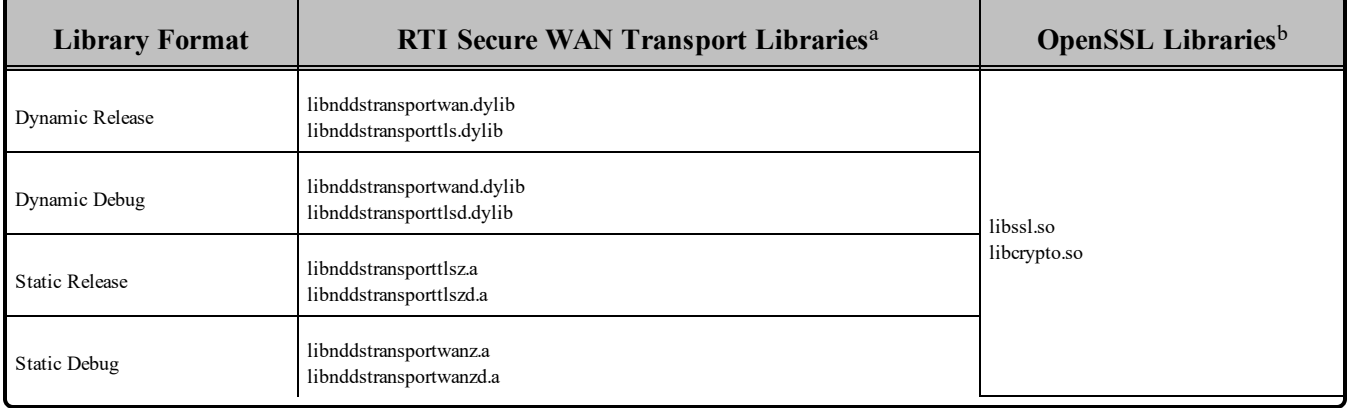

<sup>a</sup>The libraries are in <NDDSHOME>/lib/<architecture>.

bThese libraries are in <*openssl install dir*>/<architecture>/lib.

### <span id="page-83-0"></span>8.11 Libraries Required for Using RTI TCP Transport APIs

To use the TCP Transport APIs, link against the additional libraries in Table 8.10 [Additional](#page-83-1) Libraries for using RTI TCP [Transport](#page-83-1) APIs on OS X Systems . If you are using *RTI TLS Support*, see [Table](#page-83-2) 8.11 [Additional](#page-83-2) Libraries for using RTI TCP Transport APIs on OS X Systems with TLS Enabled. (Select the files appropriate for your chosen library format.)

#### <span id="page-83-1"></span>Table 8.10 Additional Libraries for using RTI TCP Transport APIs on OS X Systems

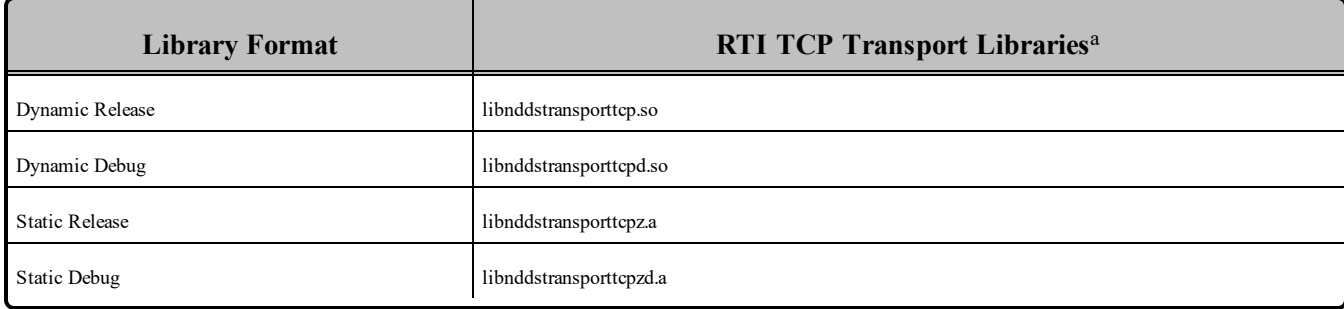

#### <span id="page-83-2"></span>Table 8.11 Additional Libraries for using RTI TCP Transport APIs on OS X Systems with TLS Enabled

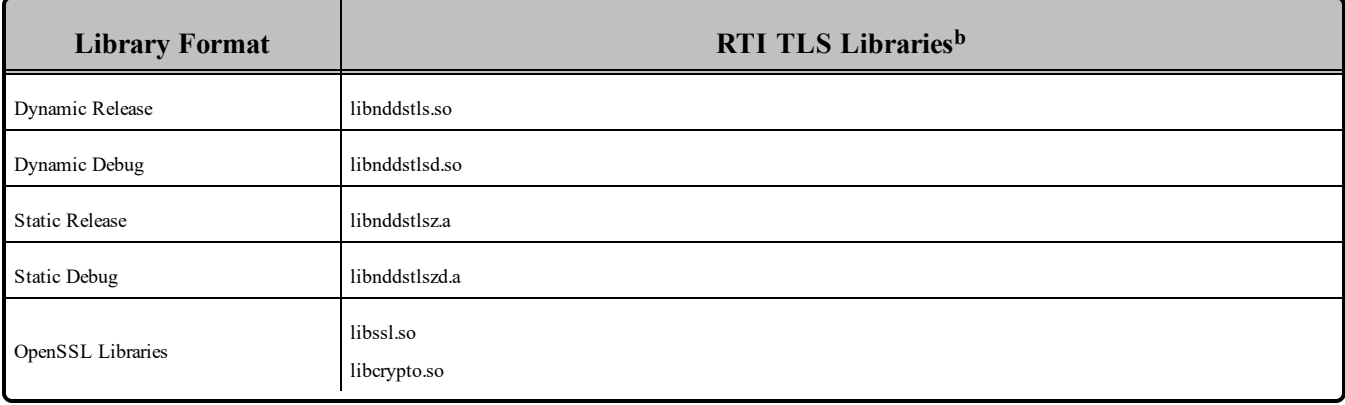

aThese libraries are in <NDDSHOME>/lib/<architecture>.

**b**These libraries are in <NDDSHOME>/lib/<architecture>.

# Chapter 9 QNX Platforms

<span id="page-84-0"></span>Table 9.1 [Supported](#page-84-0) QNX Platforms lists the architectures supported on QNX operating systems.

| <b>Operating System</b> | <b>CPU</b>    | Compiler                           | <b>RTI</b> Architecture       |
|-------------------------|---------------|------------------------------------|-------------------------------|
| ONX Neutrino 6.4.1      | x86           | $qcc$ 4.3.3 with GNU C++ libraries | $i86QNX6.4.1qcc$ gpp          |
| ONX Neutrino 6.5        | x86           | $qcc$ 4.4.2 with GNU C++ libraries | $i86QNX6.5qcc$ gpp4.4.2       |
| ONX Neutrino 6.5.0 SP1  | ARMv7a Cortex | qcc 4.4.2 with Dinkum libraries    | armv7aQNX6.5.0SP1qcc cpp4.4.2 |

Table 9.1 Supported QNX Platforms<sup>a</sup>

Table 9.2 Building Instructions for QNX [Architectures](#page-85-0) lists the libraries you will need to link into your application.

See also:

- Libraries Required for Using [Distributed](#page-90-0) Logger (Section 9.8 on page 84)
- Libraries Required for Using RTI Secure WAN [Transport](#page-91-0) APIs (Section 9.10 on page 85)
- Libraries Required for Using RTI TCP [Transport](#page-92-0) APIs (Section 9.11 on page 86)

Make sure you are consistent in your use of static, dynamic, debug and release versions of the libraries. Do not link both static and dynamic libraries. Similarly, do not mix release and debug libraries.

Table 9.3 Running Instructions for QNX [Architectures](#page-86-0) provides details on the environment variables that must be set at run time for a QNX architecture.

**a**For use with Windows, Linux or Solaris Host as supported by ONX & RTI

<span id="page-85-0"></span>Table 9.4 [Library-Creation](#page-87-0) Details for QNX Architectures provides details on how the QNX libraries were built.

| <b>API</b>                             | <b>Library Format</b> | <b>RTI</b> Libraries <sup>abc</sup>                                                                          | Required<br><b>System Libraries</b> | <b>Required</b><br><b>Compiler Flags</b> |
|----------------------------------------|-----------------------|----------------------------------------------------------------------------------------------------|-------------------------------------|------------------------------------------|
| $C++$<br>(Traditional and Modern APIs) | <b>Static Release</b> | libnddscppz.a<br>or<br>libnddscpp2z.a<br>libnddscz.a<br>libnddscorez.a<br>librticonnextmsgcppz.a             | -lm -lsocket                        | -DRTI_QNX                                |
|                                        | <b>Static Debug</b>   | libnddscppzd.a<br>or<br>libnddscpp2zd.a<br>libnddsczd.a<br>libnddscorezd.a<br>librticonnextmsgcppzd.a        |                                     |                                          |
|                                        | Dynamic Release       | libnddscpp.so<br><sub>or</sub><br>libnddscpp2.so<br>libnddsc.so<br>libnddscore.so<br>librticonnextmsgcpp.so  |                                     |                                          |
|                                        | Dynamic Debug         | libnddscppd.so<br><b>or</b><br>libnddscpp2d.so<br>libnddscd.so<br>libnddscored.so<br>librticonnextmsgcppd.so |                                     |                                          |

Table 9.2 Building Instructions for QNX Architectures

**b**The DDS C/C++ libraries are in \$(NDDSHOME)/lib/<*architecture*>.

**c**The **\*rticonnextmsg\*** library only applies if you have the RTI Connext DDS Professional, Evaluation, or Basic package type. It is not provided with the RTI Connext DDS Core package type.

**a**Choose libnddscpp\*.\* for the Traditional C++ API or libnddscpp2\*.\* for the Modern C++ API.

| <b>API</b>  | <b>Library Format</b> | <b>RTI</b> Libraries <sup>abc</sup>                      | <b>Required</b><br><b>System Libraries</b> | <b>Required</b><br><b>Compiler Flags</b> |
|-------------|-----------------------|----------------------------------------------------------|--------------------------------------------|------------------------------------------|
|             | <b>Static Release</b> | libnddscz.a<br>libnddscorez.a<br>librticonnextmsgcz.a    |                                            | -DRTI QNX                                |
| $\mathbf C$ | <b>Static Debug</b>   | libnddsczd.a<br>libnddscorezd.a<br>librticonnextmsgczd.a |                                            |                                          |
|             | Dynamic Release       | libnddsc.so<br>libnddscore.so<br>librticonnextmsgc.so    | -lm -lsocket                               |                                          |
|             | Dynamic Debug         | libnddsed.so<br>libnddscored.so<br>librticonnextmsgcd.so |                                            |                                          |

Table 9.2 Building Instructions for QNX Architectures

#### <span id="page-86-0"></span>Table 9.3 Running Instructions for QNX Architectures

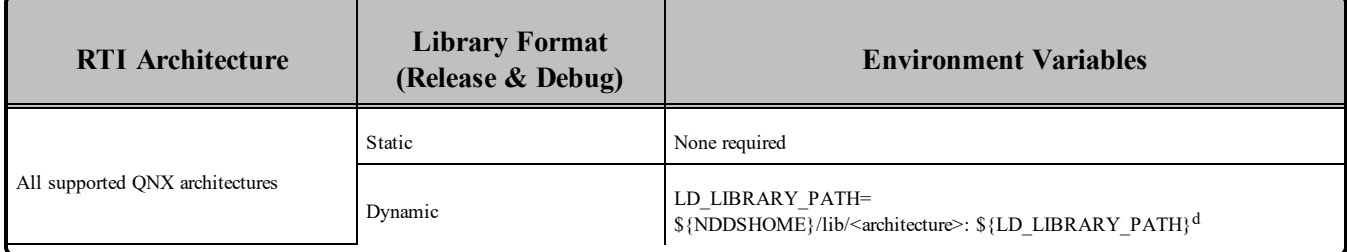

**a**Choose libnddscpp\*.\* for the Traditional C++ API or libnddscpp2\*.\* for the Modern C++ API.

**b**The DDS C/C++ libraries are in \$(NDDSHOME)/lib/<*architecture*>.

**c**The **\*rticonnextmsg\*** library only applies if you have the RTI Connext DDS Professional, Evaluation, or Basic package type. It is not provided with the RTI Connext DDS Core package type.

d\${NDDSHOME} represents the root directory of your Connext DDS installation. \${LD\_LIBRARY\_ PATH} represents the value of the LD\_LIBRARY\_PATH variable prior to changing it to support Connext DDS. When using nddsjava.jar, the Java virtual machine (JVM) will attempt to load release versions of the native libraries. When using nddsjavad.jar, the JVM will attempt to load debug versions of the native libraries.

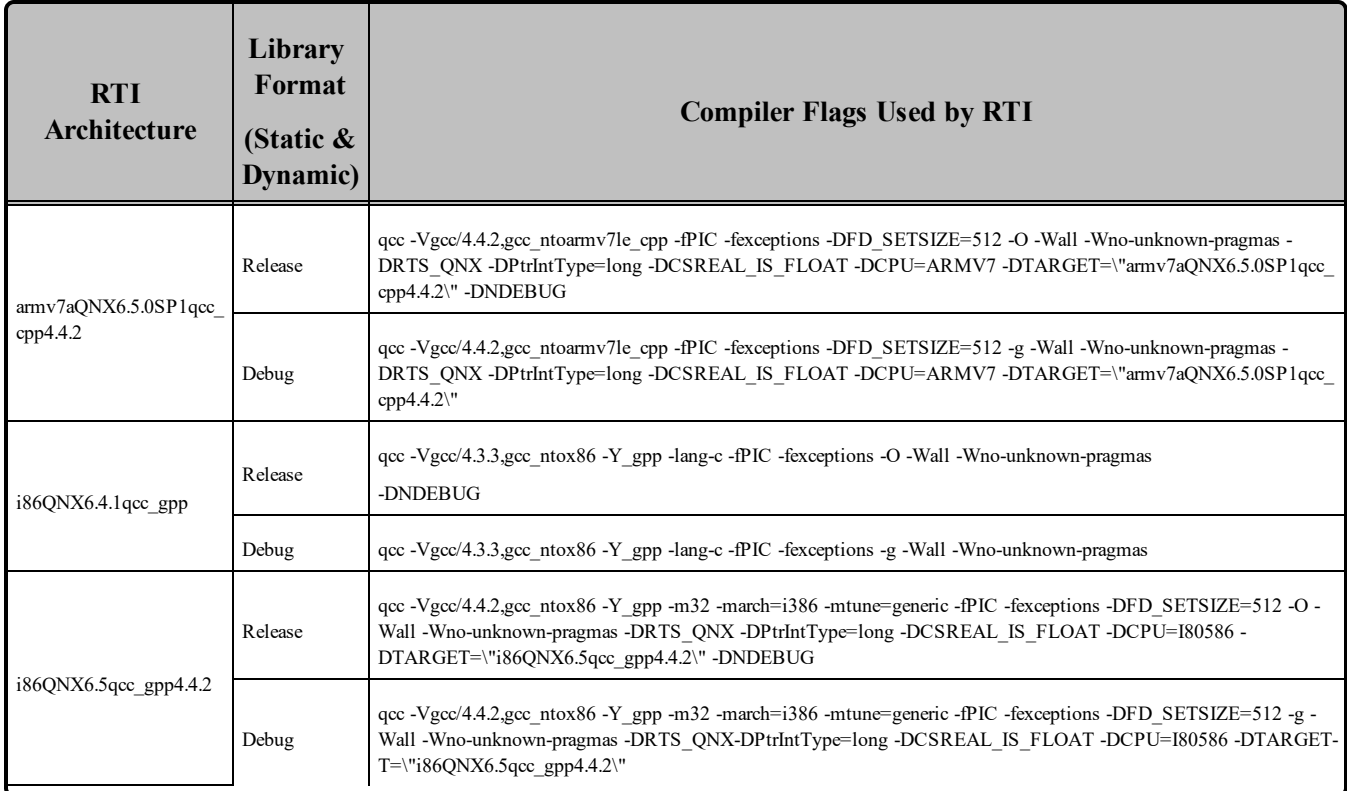

#### <span id="page-87-0"></span>Table 9.4 Library-Creation Details for QNX Architectures

## 9.1 Required Change for Building with C++ Libraries for QNX Platforms

For QNX architectures in Connext DDS 5.0 and higher:

The C++ libraries are now built *without* the **-fno-rtti** flag and *with* the **-fexceptions** flag. To build QNX architectures with Connext DDS 5.0 and higher, you must build your C++ applications *without* **-fnoexceptions** in order to link with the RTI libraries. In summary:

- Do *not* use **-fno-exceptions** when building a  $C++$  application or the build will fail. It is not necessary to use -fexceptions, but doing so will not cause a problem.
- It is no longer necessary to use **-fno-rtti**, but doing so will not cause a problem.

## 9.2 Support for Modern C++ API

Connext DDS provides two different  $C++$  APIs, which we refer to as the "Traditional  $C++$ " and "Modern  $C++$ " APIs. The Modern  $C++$  API is available for all ONX platforms.

For more information on Modern C++, see "Traditional vs. Modern C++" in the User's Manual.

### 9.3 Multicast Support

Multicast is supported on QNX platforms and is configured out of the box. That is, the default value for the initial peers list (NDDS\_DISCOVERY\_PEERS) includes a multicast address. See the online documentation for more information.

### 9.4 Supported Transports

**Shared Memory:** Supported and enabled by default.

To see a list of the shared memory resources, enter:

```
'ls /dev/shmem/RTIOsapiSharedMemorySegment-*'
```
To clean up the shared memory resources, remove the files listed in **dev/shmem/**. The shared resource names used by Connext DDS begin with **'RTIOsapiSharedMemorySem-**'. To see a list of shared semaphores, enter:

'ls /dev/sem/RTIOsapiSharedMemorySemMutex\*'

To clean up the shared semaphore resources, remove the files listed in **/dev/sem/**'.

The permissions for the semaphores created by Connext DDS are modified by the process' **umask** value. If you want to have shared memory support between different users, run the command "**umask 000**" to change the default **umask** value to 0 before running your Connext DDS application.

**UDPv4:** Supported and enabled by default.

**UDPv6:** Supported. The transport is not enabled by default; the peers list must be modified to support IPv6. No Traffic Class support.

To use the UDPv6 transport, the network stack must provide IPv6 capability. Enabling UDPv6 may involve switching the network stack server and setting up IPv6 route entries.

**TCP/IPv4:** Supported on i86QNX6.5qcc\_cpp4.4.2 and armv7aQNX6.5.0SP1qcc\_cpp4.4.2.

**TLS:** Supported on i86QNX6.5qcc\_cpp4.4.2 and armv7aQNX6.5.0SP1qcc\_cpp4.4.2.

### 9.5 Monotonic Clock Support

The monotonic clock (described in "Clock Selection" in the User's Manual) is supported on QNX platforms.

### 9.6 Thread Configuration

Table 9.5 Thread Settings for QNX [Platforms](#page-89-0) lists the thread settings for QNX platforms.

Table 9.6 [Thread-Priority](#page-90-1) Definitions for QNX Platforms lists the thread-priority definitions.

### 9.6.1 Support for Controlling CPU Core Affinity for RTI Threads

<span id="page-89-0"></span>Support for controlling CPU core affinity is not available for QNX platforms.

Table 9.5 Thread Settings for QNX Platforms

| <b>Applicable Thread</b>                                | DDS_ThreadSettings_t | <b>Platform-Specific Setting</b>                               |  |
|---------------------------------------------------------|----------------------|----------------------------------------------------------------|--|
|                                                         | mask                 | OS default thread type                                         |  |
|                                                         | priority             | 10                                                             |  |
| Asynchronous Publisher,<br>Asynchronous flushing thread | stack size           | 64 * 1024                                                      |  |
|                                                         | cpu list             | CPU core affinity not supported                                |  |
|                                                         | cpu rotation         | CPU core affinity not supported                                |  |
|                                                         | mask                 | DDS_THREAD_SETTINGS_STDIO                                      |  |
|                                                         | priority             | $\,$ 8 $\,$                                                    |  |
| Database thread                                         | stack size           | $64 * 1024$                                                    |  |
|                                                         | cpu list             | CPU core affinity not supported                                |  |
|                                                         | cpu_rotation         | CPU core affinity not supported                                |  |
|                                                         | mask                 | DDS THREAD SETTINGS STDIO   DDS THREAD SETTINGS FLOATING POINT |  |
|                                                         | priority             | 9                                                              |  |
| Event thread                                            | stack size           | $4 * 64 * 1024$                                                |  |
|                                                         | cpu_list             | CPU core affinity not supported                                |  |
|                                                         | cpu rotation         | CPU core affinity not supported                                |  |
|                                                         | mask                 | DDS_THREAD_SETTINGS_STDIO   DDS_THREAD_SETTINGS_FLOATING_POINT |  |
|                                                         | priority             | 40                                                             |  |
| ReceiverPool threads                                    | stack size           | $4 * 64 * 1024$                                                |  |
|                                                         | cpu_list             | CPU core affinity not supported                                |  |
|                                                         | cpu rotation         | CPU core affinity not supported                                |  |

| <b>Thread-Priority Definition</b> | <b>Operating-System Priority</b> |
|-----------------------------------|----------------------------------|
| THREAD PRIORITY DEFAULT           | 10                               |
| THREAD PRIORITY HIGH              | 14                               |
| THREAD PRIORITY ABOVE NORMAL      | 12                               |
| THREAD PRIORITY NORMAL            | 10                               |
| THREAD PRIORITY BELOW NORMAL      | 8                                |
| THREAD PRIORITY LOW               | $\circ$                          |

<span id="page-90-1"></span>Table 9.6 Thread-Priority Definitions for QNX Platforms

### 9.7 Durable Writer History and Durable Reader State Features

<span id="page-90-0"></span>The Durable Writer History and Durable Reader State features are not supported on QNX platforms.

### 9.8 Libraries Required for Using Distributed Logger

*RTI Distributed Logger* is supported on QNX platforms on x86 CPUs. It is not supported on QNX platforms on ARM CPUs.

<span id="page-90-2"></span>Table 9.7 Additional Libraries for using RTI [Distributed](#page-90-2) Logger lists the additional libraries you will need in order to use *Distributed Logger*.

#### Table 9.7 Additional Libraries for using RTI Distributed Logger

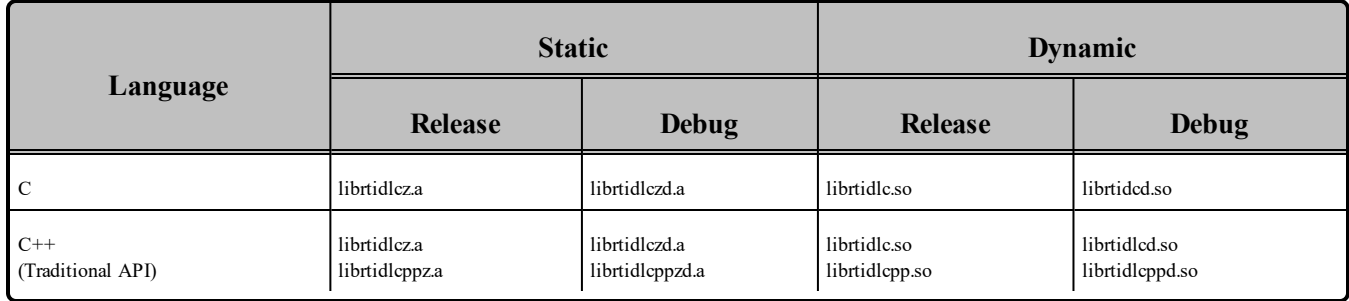

### 9.9 Libraries Required for Using Monitoring

Make sure you are consistent in your use of static, dynamic, debug and release versions of the libraries. For example, if your Connext DDS application is linked with the static release version of the Connext DDS libraries, you will need to also use the static release version of the monitoring library. Do not link both static and dynamic libraries. Similarly, do not mix release and debug libraries.

If you are statically linking your application with DDS libraries and you want to add monitoring to your application, you will also need to statically link the monitoring library. The library cannot be loaded

dynamically strictly through the QoS profile because it also depends on DDS to publish its data. Therefore, it depends on DDS; the DDS functionality would cause duplicate symbols to be found resulting, in the termination of the process.

<span id="page-91-1"></span>**Note:** If you are plan to use *static* libraries, the RTI library from Table 9.8 [Additional](#page-91-1) Libraries for Using [Monitoring](#page-91-1) must appear *first* in the list of libraries to be linked.

#### Table 9.8 Additional Libraries for Using Monitoring

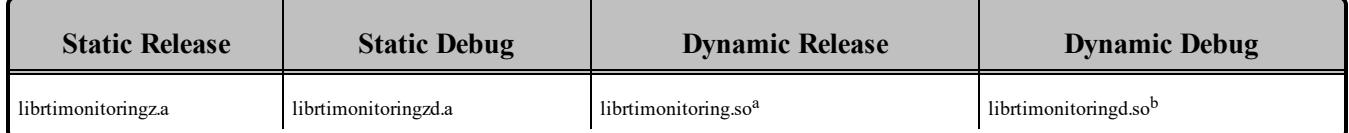

### <span id="page-91-0"></span>9.10 Libraries Required for Using RTI Secure WAN Transport APIs

If you choose to use *RTI Secure WAN Transport*, it must be downloaded and installed separately. It is only available for QNX 6.5 architectures. See the RTI Secure WAN Transport Release Notes and RTI Secure WAN Transport Installation Guide for details.

<span id="page-91-2"></span>To use the Secure WAN Transport APIs, link against the additional libraries in Table 9.9 [Additional](#page-91-2) Libraries for using RTI Secure WAN [Transport](#page-91-2) APIs on QNX 6.5 Systems. (Select the files appropriate for your chosen library format.)

#### Table 9.9 Additional Libraries for using RTI Secure WAN Transport APIs on QNX 6.5 **Systems**

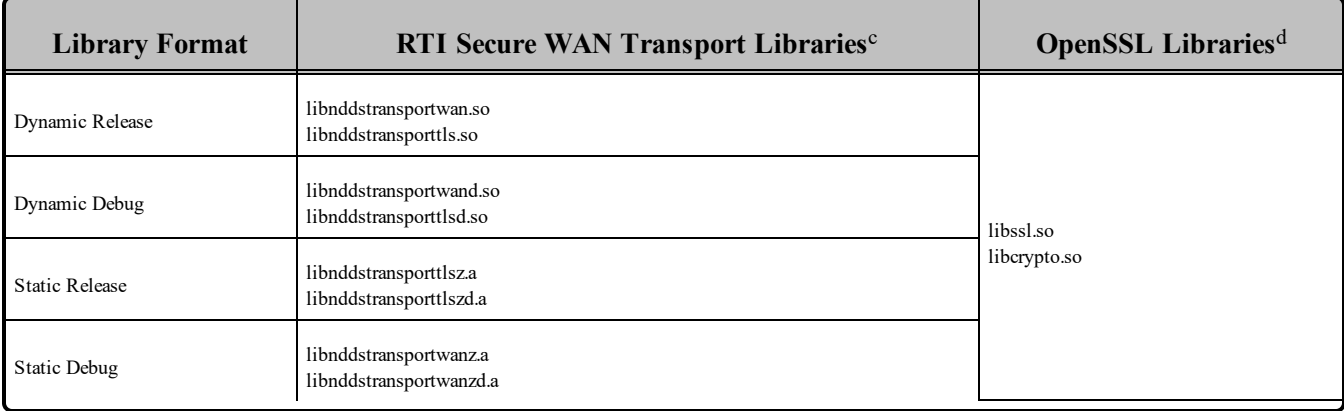

<sup>a</sup>To use dynamic libraries, make sure the permissions on the .so library files are readable by everyone.

 $<sup>b</sup>$ To use dynamic libraries, make sure the permissions on the .so library files are readable by everyone.</sup>

<sup>c</sup>The libraries are in <NDDSHOME>/lib/<architecture>.

dThese libraries are in <*openssl install dir*>/<architecture>/lib.

### <span id="page-92-0"></span>9.11 Libraries Required for Using RTI TCP Transport APIs

To use the TCP Transport APIs, link against the additional libraries in Table 9.10 [Additional](#page-92-1) Libraries for using RTI TCP [Transport](#page-92-1) APIs on QNX 6.5 Systems . It is only available for QNX 6.5 architectures. If you are using *RTI TLS Support*, see Table 9.11 [Additional](#page-92-2) Libraries for using RTI TCP Transport APIs on QNX Systems with TLS [Enabled.](#page-92-2) (Select the files appropriate for your chosen library format.)

<span id="page-92-1"></span>Table 9.10 Additional Libraries for using RTI TCP Transport APIs on QNX 6.5 Systems

| <b>Library Format</b> | <b>RTI TCP Transport Libraries</b> <sup>a</sup> |
|-----------------------|-------------------------------------------------|
| Dynamic Release       | libnddstransporttcp.so                          |
| Dynamic Debug         | libnddstransporttcpd.so                         |
| <b>Static Release</b> | libnddstransporttepz.a                          |
| Static Debug          | libnddstransporttcpzd.a                         |

#### <span id="page-92-2"></span>Table 9.11 Additional Libraries for using RTI TCP Transport APIs on QNX Systems with TLS Enabled

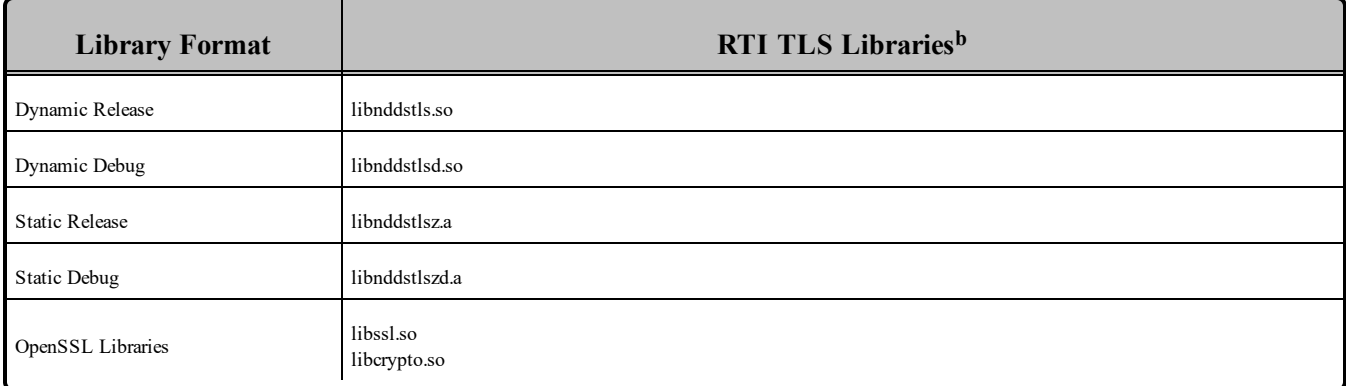

### 9.12 Restarting Applications on QNX Systems

Due to a limitation in the POSIX API, if a process is unexpectedly interrupted in the middle of a critical section of code that is protected by a shared mutex semaphore, the OS is unable to automatically release the semaphore, making it impossible to reuse it by another application.

The Connext DDS shared-memory transport uses a shared mutex to protect access to the shared memory area across multiple processes.

aThese libraries are in <NDDSHOME>/lib/<architecture>.

**b**These libraries are in <NDDSHOME>/lib/<architecture>.

It is possible under some extreme circumstances that if one application crashes or terminates ungracefully while executing code inside a critical section, the other applications sharing the same resource will not be able to continue their execution. If this situation occurs, you must manually delete the shared-memory mutex before re-launching any application in the same DDS domain.

## Chapter 10 Solaris Platforms

<span id="page-94-0"></span>Table 10.1 [Supported](#page-94-0) Solaris Platforms lists the architectures supported on Solaris operating systems.

| <b>Operating System</b> | <b>CPU</b>                              | <b>Compiler or</b><br><b>Software Development Kit</b>     | <b>RTI Architecture</b>             |  |
|-------------------------|-----------------------------------------|-----------------------------------------------------------|-------------------------------------|--|
|                         | <b>UltraSPARC</b>                       | $\rm gcc3.4.2$<br>Java Platform, Standard Edition JDK 1.7 | $sparcSol2.10 \text{gcc}3.4.2$      |  |
| Solaris 10              |                                         | $\rm gcc3.4.2$                                            |                                     |  |
|                         | UltraSPARC (with native 64-bit support) | Java Platform, Standard Edition JDK 1.8                   | space64Sol2.10 <sub>gcc</sub> 3.4.2 |  |

Table 10.1 Supported Solaris Platforms

Table 10.2 Building Instructions for Solaris [Architectures](#page-95-0) lists the compiler flags and the libraries you will need to link into your application.

See also:

- [VxWorks](#page-104-0) Platforms (Chapter 11 on page 98)
- Libraries Required for Using [Monitoring](#page-102-0) (Section 10.9 on page 96)
- Libraries Required for using RTI Secure WAN [Transport](#page-102-1) APIs (Section 10.10 on page 96)

Make sure you are consistent in your use of static, dynamic, debug and release versions of the libraries. Do not link both static and dynamic libraries. Similarly, do not mix release and debug libraries.

Table 10.3 Running Instructions for Solaris [Architectures](#page-97-0) provides details on the environment variables that must be set at run time for a Solaris architecture.

When running on a Java 64-bit architecture, use the **-d64** flag in the command-line.

Table 10.4 [Library-Creation](#page-97-1) Details for Solaris Architectures provides details on how the libraries were built by RTI. This table is provided strictly for informational purposes; you do not need to use these parameters to compile your application. You may find this information useful if you are involved in any indepth debugging.

| <b>API</b>  | Library<br>Format     | <b>RTI Libraries or Jar</b><br><b>Files</b> abc            | <b>Required System Libraries</b>                                                                                                    | <b>Required Compiler</b><br><b>Flags</b>      |
|-------------|-----------------------|------------------------------------------------------------|----------------------------------------------------------------------------------------------------|-----------------------------------------------|
|             | <b>Static Release</b> | libnddscz.a<br>libnddscorez.a<br>librticonnextmsgcz.a      |                                                                                                    |                                               |
| $\mathbf C$ | <b>Static Debug</b>   | libnddsczd.a<br>libnddscorezd.a lib-<br>rticonnextmsgczd.a | $space4Sol2.10gcc3.4.2$ :<br>-Idl -Insl -Isocket -Igen -Iposix4 -Ipthread -<br>$lm$ - $lc$<br>All other architectures:<br>-ldl -lnsl -lgenIO -lsocket -lgen -lposix4 -lp-<br>thread -lm -lc | $space64Sol2.10gcc3.4.2$ :<br>-DRTI UNIX -m64 |
|             | Dynamic Release       | libnddsc.so<br>libnddscore.so<br>librticonnextmsgc.so      |                                                                                                    | All other architectures:<br>-DRTI UNIX -m32   |
|             | Dynamic Debug         | libnddsed.so<br>libnddscored.so<br>librticonnextmsgcd.so   |                                                                                                    |                                               |

<span id="page-95-0"></span>Table 10.2 Building Instructions for Solaris Architectures

**a**Choose libnddscpp\*.\* for the Traditional C++ API or libnddscpp2\*.\* for the Modern C++ API.

<sup>b</sup>The RTI C/C++/Java libraries are in \$(NDDSHOME)/lib/<architecture>. The jar files are in <NDDSHOME>/lib/java.

**c**The **\*rticonnextmsg\*** library only applies if you have the RTI Connext DDS Professional, Evaluation, or Basic package type. It is not provided with the RTI Connext DDS Core package type.

| <b>API</b>                             | Library<br>Format     | <b>RTI Libraries or Jar</b><br>Filesabc                                                                     | <b>Required System Libraries</b>                                                                                                    | <b>Required Compiler</b><br><b>Flags</b>    |
|----------------------------------------|-----------------------|----------------------------------------------------------------------------------------------------|----------------------------------------------------------------------------------------------------|---------------------------------------------|
| $C++$ (Traditional and<br>Modern APIs) | <b>Static Release</b> | libnddscppz.a<br>or<br>libnddscpp2z.a<br>libnddscz.a<br>libnddscorez.a<br>librticonnextmsgcppz.a            |                                                                                                    | sparc64Sol2.10gcc3.4.2:<br>-DRTI UNIX -m64  |
|                                        | <b>Static Debug</b>   | libnddscppzd.a<br>or<br>libnddscpp2zd.a<br>libnddsczd.a<br>libnddscorezd.a<br>librticonnextmsgcppzd.a       | sparc64Sol2.10gcc3.4.2:<br>-Idl -lnsl -lsocket -lgen -lposix4 -lpthread -<br>lm-lc<br>All other architectures:<br>-ldl -lnsl -lgenIO -lsocket -lgen -lposix4 -lp-<br>thread -lm -lc |                                             |
|                                        | Dynamic Release       | libnddscpp.so<br><sub>or</sub><br>libnddscpp2.so<br>libnddsc.so<br>libnddscore.so<br>librticonnextmsgcpp.so |                                                                                                    | All other architectures:<br>-DRTI UNIX -m32 |
|                                        | Dynamic Debug         | libnddscppd.so<br>or<br>libnddscpp2d.so<br>libnddscd.so<br>libnddscored.so<br>librticonnextmsgcppd.so       |                                                                                                    |                                             |
| Java                                   | Release               | nddsjava.jar<br>rticonnextmsg.jar                                                                           | N/A                                                                                                    | None required                               |
|                                        | Debug                 | nddsjavad.jar<br>rticonnextmsgd.jar                                                                         |                                                                                                    |                                             |

Table 10.2 Building Instructions for Solaris Architectures

**a**Choose libnddscpp\*.\* for the Traditional C++ API or libnddscpp2\*.\* for the Modern C++ API.

<sup>b</sup>The RTI C/C++/Java libraries are in \$(NDDSHOME)/lib/<architecture>. The jar files are in <NDDSHOME>/lib/java.

**c**The **\*rticonnextmsg\*** library only applies if you have the RTI Connext DDS Professional, Evaluation, or Basic package type. It is not provided with the RTI Connext DDS Core package type.

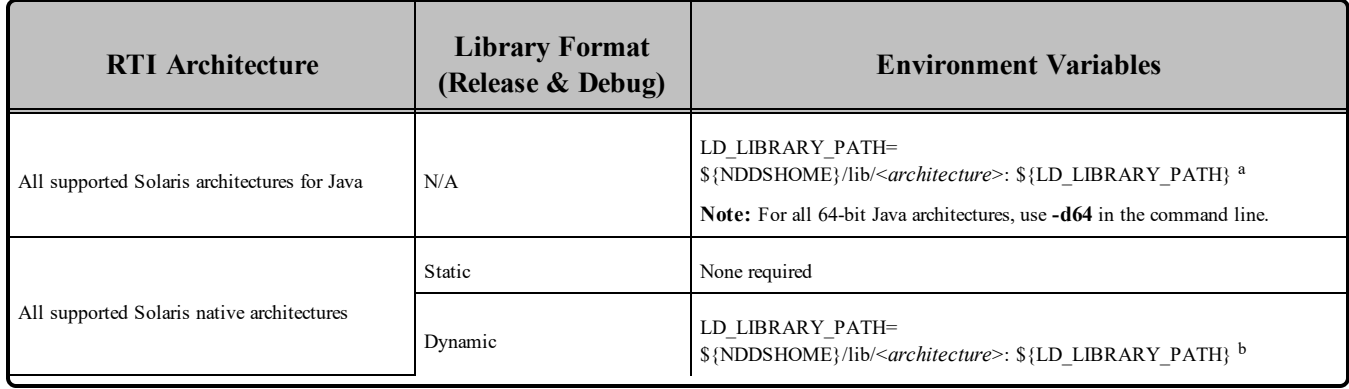

#### <span id="page-97-0"></span>Table 10.3 Running Instructions for Solaris Architectures

#### <span id="page-97-1"></span>Table 10.4 Library-Creation Details for Solaris Architectures

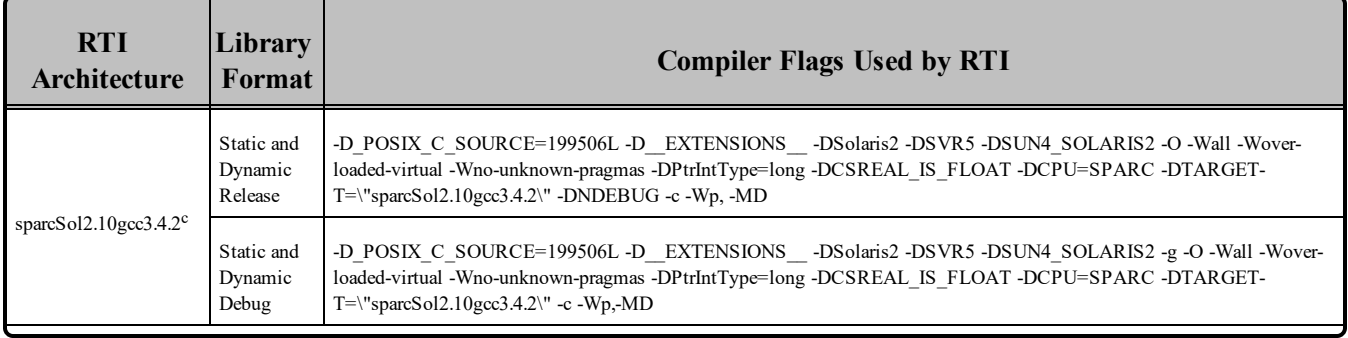

<sup>a</sup>  $\mathcal{S}(NDDSHOME)$  is where Connext DDS is installed  $\mathcal{S}(LD LINEARY PATH)$  represents the value of the LD\_LIBRARY\_PATH variable prior to changing it to support Connext DDS. When using nddsjava.jar, the Java virtual machine (JVM) will attempt to load release versions of the native libraries. When using nddsjavad.jar, the JVM will attempt to load debug versions of the native libraries.

 $b$  \$(NDDSHOME) is where Connext DDS is installed. \${LD\_LIBRARY\_PATH} represents the value of the LD\_LIBRARY\_PATH variable prior to changing it to support Connext DDS. When using nddsjava.jar, the Java virtual machine (JVM) will attempt to load release versions of the native libraries. When using nddsjavad.jar, the JVM will attempt to load debug versions of the native libraries.

<sup>c</sup>The C++ libnddscpp dynamic libraries were linked using  $g$ ++; the C dynamic libraries, i.e. libnddscore and libnddsc, were linked using gcc.

| <b>RTI</b><br>Architecture                      | Library<br>Format                | <b>Compiler Flags Used by RTI</b>                                                                                                    |
|-------------------------------------------------|----------------------------------|----------------------------------------------------------------------------------------------------|
| sparc64Sol2.10gcc3.4.2                          | Static and<br>Dynamic<br>Release | -m64 -fPIC -D POSIX C SOURCE=199506L -D EXTENSIONS -DSolaris2 -DSVR5 -DSUN4 SOLARIS2 -O -Wall<br>-Wno-unknown-pragmas -DPtrIntType=long -DCSREAL IS FLOAT -DCPU=SPARC -DTARGET-<br>$T=\$ <sup>-</sup> sparc64Sol2.10gcc3.4.2 $\degree$ -DNDEBUG -c -Wp, -MD |
|                                                 | Static and<br>Dynamic<br>Debug   | -m64 -fPIC -D POSIX C SOURCE=199506L -D EXTENSIONS -DSolaris2 -DSVR5 -DSUN4 SOLARIS2 -g -O -<br>Wall -Wno-unknown-pragmas -DPtrIntType=long -DCSREAL_IS_FLOAT -DCPU=SPARC -DTARGET-<br>T=\"sparc64Sol2.10gcc3.4.2\" -c -Wp, -MD                             |
| All supported Solaris<br>architectures for Java | Dynamic<br>Release               | -target $1.5$ -source $1.5$                                                                                                    |
|                                                 | Dynamic<br>Debug                 | -target $1.5$ -source $1.5$ -g                                                                                                    |

Table 10.4 Library-Creation Details for Solaris Architectures

### 10.1 Request-Reply Communication Pattern

The Connext DDS Professional, Research, Basic, and Evaluation packages include support for the Request-Reply Communication Pattern, for all platforms in Table 10.1 [Supported](#page-94-0) Solaris Platforms and all programming languages, except as noted below.

### 10.2 Support for Modern C++ API

Connext DDS provides two different  $C++$  APIs, which we refer to as the "Traditional  $C++$ " and "Modern  $C++$ " APIs. The Modern  $C++$  API is only available for Solaris 2.10 platforms.

For more information on Modern C++, see "Traditional vs. Modern C++" in the User's Manual.

### 10.3 Multicast Support

Multicast is supported on Solaris platforms and is configured out of the box. That is, the default value for the initial peers list (**NDDS\_DISCOVERY\_PEERS**) includes a multicast address. See the online documentation for more information.

### 10.4 Supported Transports

**Shared memory:** Supported and enabled by default.

**UDPv4:** Supported and enabled by default.

<sup>&</sup>lt;sup>a</sup>The C<sup>++</sup> libnddscpp dynamic libraries were linked using  $g$ ++; the C dynamic libraries, i.e. libnddscore and libnddsc, were linked using gcc.

**UDPv6:** Supported for all Solaris 2.10 platforms. The transport is not enabled by default, and the peers list must be modified to support IPv6. Traffic Class support is only provided for Solaris 2.10 platforms.

**TCP/IPv4:** Not supported.

#### 10.4.1 Shared Memory Support

To see a list of shared memory resources in use, use the '**ipcs**' command. To clean up shared memory and shared semaphore resources, use the '**ipcrm**' command.

The shared memory keys used by Connext DDS are in the range of 0x400000. For example:

```
ipcs -m | grep 0x4
```
The shared semaphore keys used by Connext DDS are in the range of 0x800000; the shared mutex keys are in the range of 0xb00000. For example:

```
ipcs -s | grep 0x8
ipcs -s | grep 0xb
```
Please refer to the shared-memory transport online documentation for details on the shared memory and semaphore keys used by Connext DDS.

#### 10.4.2 Increasing Available Shared Resources

Connext DDS uses System V semaphores to manage shared memory communication. If you plan to run multiple Connext DDS applications on the same node, at the same time, you may need to increase the number of available semaphores.

Each Connext DDS application that has shared memory enabled allocates 4 individual semaphores. The Solaris system defaults allow only 10 per host, which may not be enough (one is often used by the system, so you'll run out at the 3rd application).

To increase the number of semaphores available to Connext DDS, change the values of the following two parameters in **/etc/system**. (Starting in Solaris 10, there is an alternate mechanism to control these values, but changing **/etc/system** will also work.) The following values are just an example:

```
set semsys: seminfo semmni = 100
set semsys: seminfo semmns = 100
```
If these parameters already exist in **/etc/system**, change their values; otherwise, add the above lines to your **/etc/system** file.

**WARNING:** Changing **/etc/system** should be done VERY carefully—incorrect editing of the file can render your system unbootable!

"System V" semaphores are allocated by creating groups of individual semaphores. The first parameter above controls the maximum number of semaphore groups and the second controls the maximum total number of semaphores (within any and all groups). Each Connext DDS application that has shared memory enabled allocates 4 groups of 1 semaphore each (per DDS domain). So setting the two values to the same number will work fine as far as Connext DDS is concerned. However, if other applications in the system want to allocate bigger groups, you could set "semsys: seminfo\_semmns" larger than "semsys: seminfo\_semmni." (Setting semmni bigger than semmns does not make any sense, since groups can't have less than 1 semaphore.)

In the absence of other applications using them, having 100 System V semaphores will allow you to use 25 domain ID/participant index combinations for Connext DDS applications. You probably will not need to increase the shared memory parameters, since the default allows 100 shared memory areas, enough for 50 applications.

### 10.5 Monotonic Clock Support

The monotonic clock (described in "Clock Selection" in the User's Manual) is supported on all Solaris platforms.

### 10.6 Thread Configuration

Table 10.5 Thread Settings for Solaris [Platforms](#page-100-0) lists the thread settings for Solaris platforms.

Table 10.6 [Thread-Priority](#page-101-0) Definitions for Solaris Platforms lists the thread-priority definitions.

### 10.6.1 Support for Controlling CPU Core Affinity for RTI Threads

<span id="page-100-0"></span>Support for controlling CPU core affinity is not available for Solaris platforms.

Table 10.5 Thread Settings for Solaris Platforms

| <b>Applicable Thread</b>                                | <b>DDS</b><br>ThreadSettings t | <b>Platform-Specific Setting</b> |
|---------------------------------------------------------|--------------------------------|----------------------------------|
|                                                         | mask                           | OS default thread type           |
|                                                         | priority                       | OS default thread priority       |
| Asynchronous Publisher, Asynchronous flushing<br>thread | stack size                     | OS default thread stack size     |
|                                                         | cpu list                       | CPU core affinity not supported  |
|                                                         | cpu rotation                   | CPU core affinity not supported  |

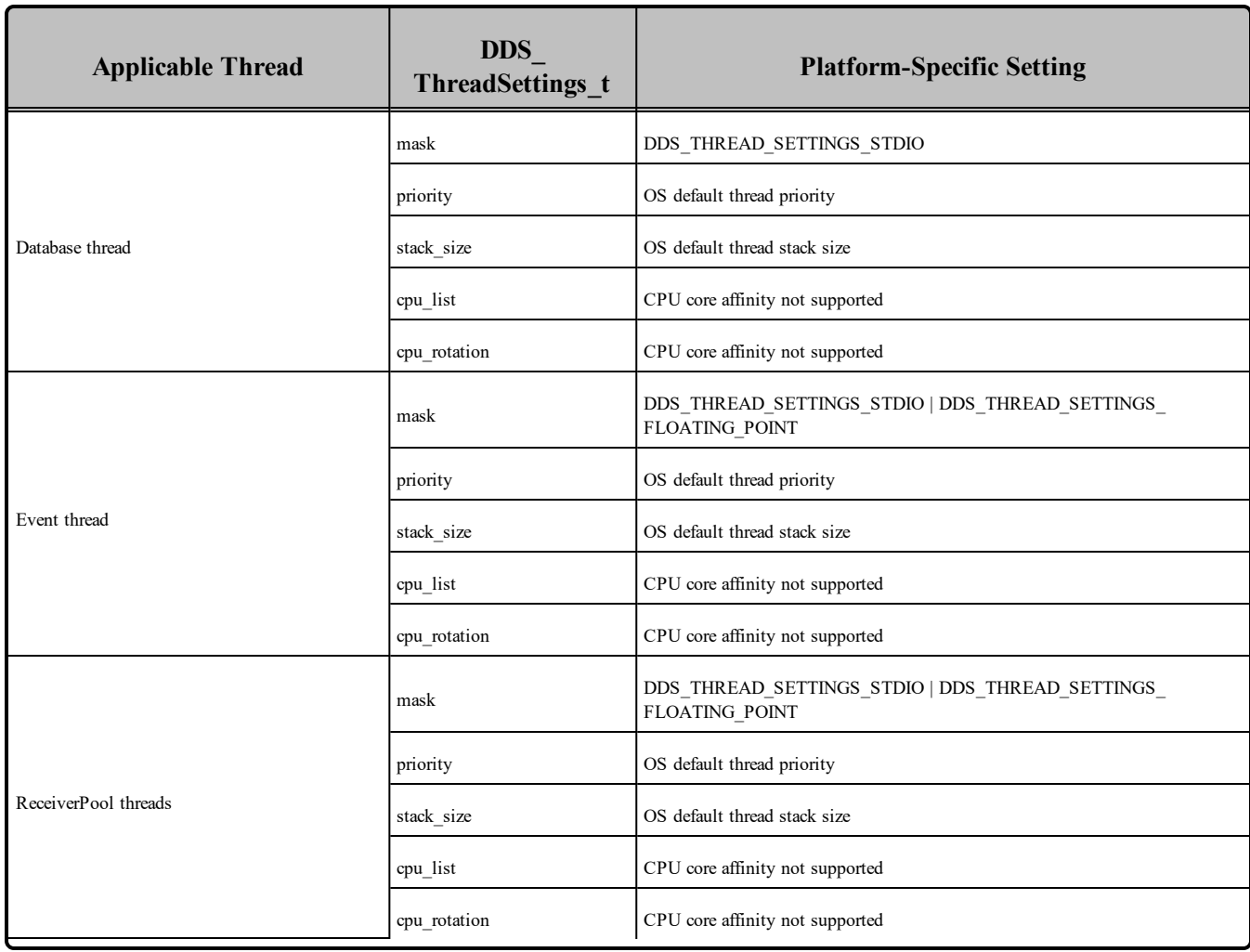

#### Table 10.5 Thread Settings for Solaris Platforms

#### <span id="page-101-0"></span>Table 10.6 Thread-Priority Definitions for Solaris Platforms

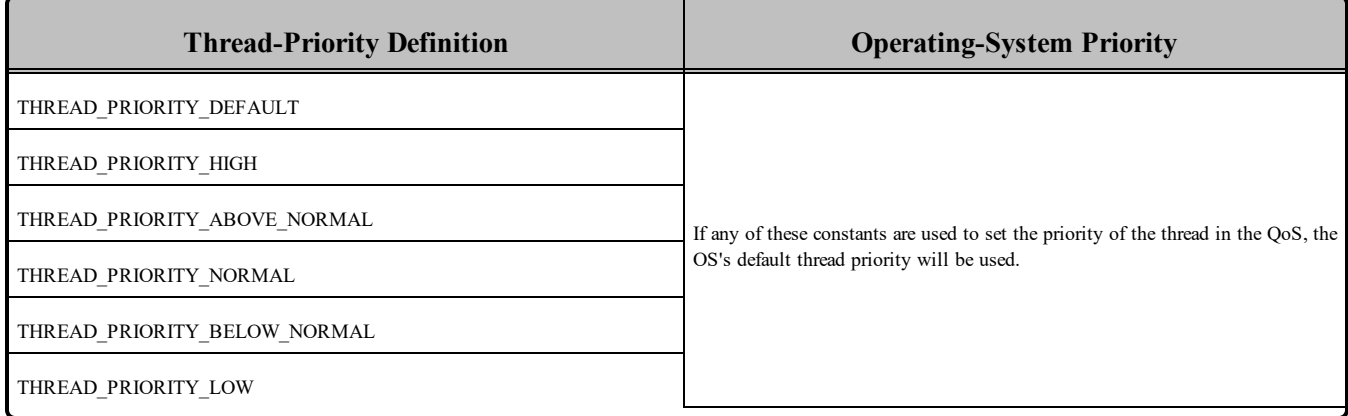

### 10.7 Durable Writer History and Durable Reader State Features

The Durable Writer History and Durable Reader State features are not supported on Solaris platforms.

### 10.8 Distributed Logger Support

<span id="page-102-0"></span>*RTI Distributed Logger* is not supported on Solaris platforms.

### 10.9 Libraries Required for Using Monitoring

Make sure you are consistent in your use of static, dynamic, debug and release versions of the libraries. For example, if your Connext DDS application is linked with the static release version of the Connext DDS libraries, you will need to also use the static release version of the monitoring library. Do not link both static and dynamic libraries. Similarly, do not mix release and debug libraries.

If you are statically linking your application with DDS libraries and you want to add monitoring to your application, you will also need to statically link the monitoring library. The library cannot be loaded dynamically strictly through the QoS profile because it also depends on DDS to publish its data. Therefore, it depends on DDS; the DDS functionality would cause duplicate symbols to be found resulting, in the termination of the process.

<span id="page-102-2"></span>**Note:** If you plan to use *static* libraries, the RTI library from Table 10.7 [Additional](#page-102-2) Libraries for Using [Monitoring](#page-102-2) must appear *first* in the list of libraries to be linked.

Table 10.7 Additional Libraries for Using Monitoring

| <b>Static Release</b> | <b>Static Debug</b>  | <b>Dynamic Release</b> | <b>Dynamic Debug</b> |
|-----------------------|----------------------|------------------------|----------------------|
| librtimonitoringz.a   | librtimonitoringzd.a | librtimonitoring.so    | librtimonitoringd.so |

### <span id="page-102-1"></span>10.10 Libraries Required for using RTI Secure WAN Transport APIs

This section is only relevant if you have installed RTI Secure WAN Transport. This feature is not part of the standard Connext DDS package. If you choose to use it, it must be downloaded and installed separately. It is only available on specific architectures. See the RTI Secure WAN Transport Release Notes and RTI Secure WAN Transport Installation Guide for details.

To use the Secure WAN Transport APIs, link against the additional libraries in Table 10.8 [Additional](#page-103-0) Libraries for using RTI Secure WAN [Transport](#page-103-0) APIs. (Select the files appropriate for your chosen library format.)

| <b>Library Format</b> | <b>RTI Secure WAN Transport Libraries</b> <sup>a</sup> | OpenSSL Libraries <sup>b</sup> |  |
|-----------------------|--------------------------------------------------------|--------------------------------|--|
| Dynamic Release       | libnddstransportwan.so<br>libnddstransporttls.so       |                                |  |
| Dynamic Debug         | libnddstransportwand.so<br>libnddstransporttlsd.so     | libssl.a                       |  |
| <b>Static Release</b> | libnddstransporttlsz.a<br>libnddstransporttlszd.a      | libcrypto.a                    |  |
| <b>Static Debug</b>   | libnddstransportwanz.a<br>libnddstransportwanzd.a      |                                |  |

<span id="page-103-0"></span>Table 10.8 Additional Libraries for using RTI Secure WAN Transport APIs

**a**These libraries are in <NDDSHOME>/lib/<architecture>.

**b**These libraries are in  $\leq$  openssl install dir $\geq$ / $\leq$  architecture $\geq$ /lib, where  $\leq$  openssl install dir $\geq$  is where OpenSSL is i.

# <span id="page-104-0"></span>Chapter 11 VxWorks Platforms

<span id="page-104-1"></span>Table 11.1 [Supported](#page-104-1) VxWorks Target Platforms lists the architectures supported on VxWorks operating systems. You can build a VxWorks application by cross-compiling from your development host.

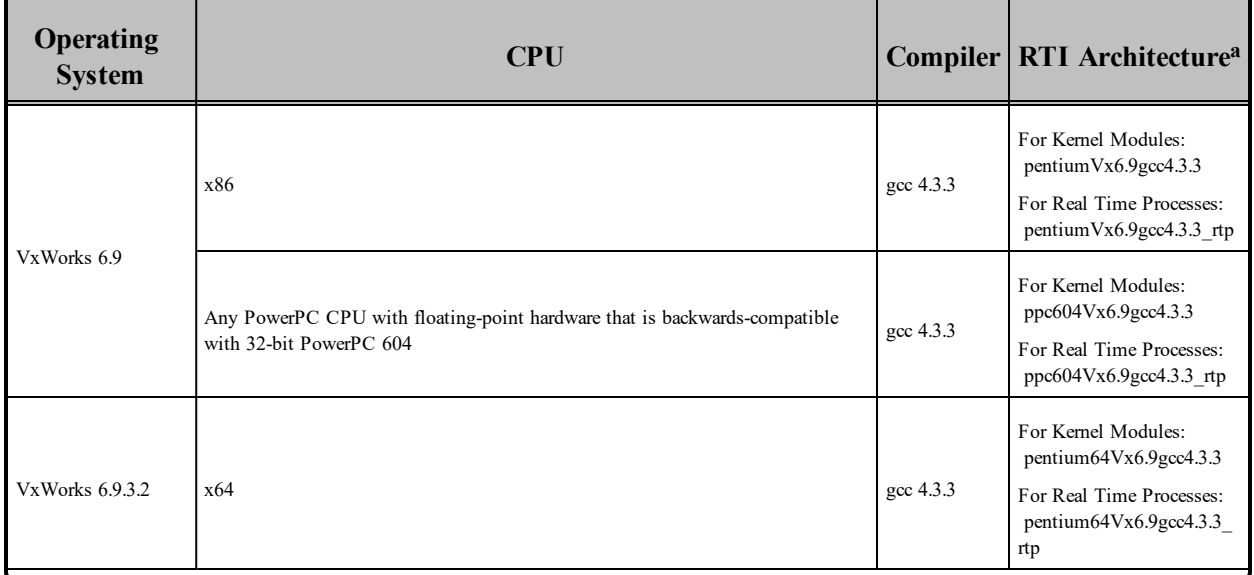

#### Table 11.1 Supported VxWorks Target Platforms

**a**For use with Windows and/or Solaris Hosts as supported by Wind River Systems.

| <b>Operating</b><br><b>System</b> | <b>CPU</b>                                                                                           |           | <b>Compiler RTI Architecture</b> <sup>a</sup>                                                                    |
|-----------------------------------|----------------------------------------------------------------------------------------------------|-----------|----------------------------------------------------------------------------------------------------|
| VxWorks 6.9.4                     | PPC $(e500v2)$                                                                                       | gcc 4.3.3 | For Kernel Modules:<br>ppce500v2Vx6.9.4gcc4.3.3<br>For Real-Time Processes:<br>ppce500v2Vx6.9.4gc-<br>c4.3.3 rtp |
|                                   | Any PowerPC CPU with floating-point hardware that is backwards-compatible<br>with 32-bit PowerPC 604 | gcc 4.3.3 | For Kernel Modules:<br>ppc604Vx6.9.4gcc4.3.3<br>For Real Time Processes:<br>ppc604Vx6.9.4gcc4.3.3 rtp            |
| VxWorks 7.0                       | x86                                                                                                  | gcc 4.3.3 | Kernel<br>For<br>Modules:<br>pentiumVx7.0gcc4.3.3<br>For Real Time Processes:<br>pentiumVx7.0gcc4.3.3 rtp        |
|                                   | x64                                                                                                  | gcc 4.8.1 | Kernel<br>For<br>Modules:<br>pentium Vx7.0gcc4.8.1<br>For Real Time Processes:<br>pentiumVx7.0gcc4.8.1 rtp       |
| VxWorks 653 2.3                   | sbc8641d                                                                                             | gcc 3.3.2 | sbc8641Vx653-2.3gcc3.3.2                                                                                         |

Table 11.1 Supported VxWorks Target Platforms

The following tables list the libraries you will need to link into your application and the required compiler flags:

- Table 11.2 Building Instructions for VxWorks 7.x [Architectures](#page-107-0)
- Table 11.3 Building Instructions for VxWorks 653 [Architectures](#page-109-0)

See also:

- Libraries Required for Using [Distributed](#page-122-0) Logger (Section 11.13 on page 116)
- Libraries Required for Using [Monitoring](#page-123-0) (Section 11.14 on page 117)

Make sure you are consistent in your use of static, dynamic, debug and release versions of the libraries. Do not link both static and dynamic libraries. Similarly, do not mix release and debug libraries.

Compiling a Connext DDS application for VxWorks depends on the development platform. For more information, such as specific compiler flags, see the *VxWorks Programmer's Guide*. Table 11.4 [Library-](#page-110-0)

**a**For use with Windows and/or Solaris Hosts as supported by Wind River Systems.

Creation Details for All VxWorks [Architectures](#page-110-0) provides details on how the VxWorks libraries were built. We recommend that you use similar settings.

Cross-compiling for any VxWorks platform is similar to building for a UNIX target. To build a VxWorks application, create a makefile that reflects the compiler and linker for your target with appropriate flags defined. There will be several target-specific compile flags you must set to build correctly. For more information, see the *VxWorks Programmer's Guide*.

| <b>API</b>                             | Library<br>Format     | <b>Required RTI</b><br><b>Libraries</b> abc                                                                                                    | Required<br><b>Kernel Components</b>                                                                                | <b>Required</b><br><b>Compiler Flags</b> |
|----------------------------------------|-----------------------|----------------------------------------------------------------------------------------------------|----------------------------------------------------------------------------------------------------|------------------------------------------|
| $C++$ (Traditional and<br>Modern APIs) | <b>Static Release</b> | libnddscppz.a<br>or<br>libnddscpp2z.a<br>libnddscz.a<br>libnddscorez.a<br>librticonnextmsgcppz.a                                                                                                    | INCLUDE TIMESTAMP<br>INCLUDE_POSIX_CLOCKS<br>For RTI architectures with SMP support also use:<br><b>INCLUDE_TLS</b> | -DRTI_VXWORKS                            |
|                                        | <b>Static Debug</b>   | libnddscppzd.a<br>or<br>libnddscpp2zd.a<br>libnddsczd.a<br>libnddscorezd.a<br>librticonnextmsgcppzd.a                                                                                                    |                                                                                                    |                                          |
|                                        | Dynamic Release       | libnddscpp2.so (for RTP mode)<br>libnddscpp2.lo (for kernel<br>mode)<br>librticonnextmsgcpp.so (for<br>RTP mode)<br>librticonnextmsgcpp.lo (for ker-<br>nel mode)<br>libnddsc.so<br>libnddscore.so<br>libnddscpp.so         |                                                                                                    |                                          |
|                                        | Dynamic Debug         | libnddscpp2d.so (for RTP<br>mode)<br>libnddscpp2d.lo (for kernel<br>mode)<br>librticonnextmsgcppd.so (for<br>RTP mode)<br>librticonnextmsgcppd.lo (for<br>kernel mode)<br>libnddscd.so<br>libnddscored.so<br>libnddscppd.so |                                                                                                    |                                          |

<span id="page-107-0"></span>Table 11.2 Building Instructions for VxWorks 7.x Architectures

**a**Choose libnddscpp\*.\* for the Traditional C++ API or libnddscpp2\*.\* for the Modern C++ API.

bThe Connext DDS C/C++ libraries are in <NDDSHOME>/lib/<*architecture*>.

**c**The **\*rticonnextmsg\*** library only applies if you have the RTI Connext DDS Professional, Evaluation, or Basic package type. It is not provided with the RTI Connext DDS Core package type.
| <b>API</b>    | Library<br>Format     | <b>Required RTI</b><br><b>Libraries</b> <sup>abc</sup>   | Required<br><b>Kernel Components</b>                                                                                 | <b>Required</b><br><b>Compiler Flags</b> |
|---------------|-----------------------|----------------------------------------------------------|----------------------------------------------------------------------------------------------------|------------------------------------------|
| $\mathcal{C}$ | <b>Static Release</b> | libnddscz.a<br>libnddscorez.a<br>librticonnextmsgcz.a    | INCLUDE TIMESTAMP<br>INCLUDE POSIX CLOCKS<br>For RTI architectures with SMP support, also use:<br><b>INCLUDE TLS</b> |                                          |
|               | Static Debug          | libnddsczd.a<br>libnddscorezd.a<br>librticonnextmsgczd.a |                                                                                                    |                                          |
|               | Dynamic Release       | libnddsc.so<br>libnddscore.so<br>librticonnextmsgc.so    |                                                                                                    | -DRTI VXWORKS                            |
|               | Dynamic Debug         | libnddsed.so<br>libnddscored.so<br>librticonnextmsgcd.so |                                                                                                    |                                          |

Table 11.2 Building Instructions for VxWorks 7.x Architectures

**a**Choose libnddscpp\*.\* for the Traditional C++ API or libnddscpp2\*.\* for the Modern C++ API.

bThe Connext DDS C/C++ libraries are in <NDDSHOME>/lib/<*architecture*>.

**c**The **\*rticonnextmsg\*** library only applies if you have the RTI Connext DDS Professional, Evaluation, or Basic package type. It is not provided with the RTI Connext DDS Core package type.

| <b>API</b>              | Library<br>Format     | <b>Required RTI</b><br><b>Libraries</b> <sup>a</sup>                         | Required<br><b>Kernel Components</b>           | <b>Required Compiler</b><br><b>Flags</b> |
|-------------------------|-----------------------|------------------------------------------------------------------------------|------------------------------------------------|------------------------------------------|
|                         | <b>Static Release</b> | libnddscppz.a<br>libnddscz.a<br>libnddscorez.a<br>librticonnextmsgcppz.a     |                                                | -DRTI VXWORKS<br>-DRTI VX653             |
| C++ (Traditional<br>API | <b>Static Debug</b>   | libnddscppzd.a<br>libnddsczd.a<br>libnddscorezd.a<br>librticonnextmsgcppzd.a | Table 11.11 Required Kernel Components for sb- |                                          |
|                         | Dynamic Release       | libnddscpp.so<br>libnddsc.so<br>libnddscore.so<br>librticonnextmsgcpp.so     | c8641Vx653-2.3gcc3.3.2                         |                                          |
|                         | Dynamic Debug         | libnddscppd.so<br>libnddscd.so<br>libnddscored.so<br>librticonnextmsgcppd.so |                                                |                                          |
| C                       | <b>Static Release</b> | libnddscz.a<br>libnddscorez.a<br>librticonnextmsgcz.a                        |                                                | -DRTI VXWORKS<br>-DRTI VX653             |
|                         | <b>Static Debug</b>   | libnddsczd.a<br>libnddscorezd.a<br>librticonnextmsgczd.a                     | Table 11.11 Required Kernel Components for sb- |                                          |
|                         | Dynamic Release       | libnddsc.so<br>libnddscore.so<br>librticonnextmsgc.so                        | c8641Vx653-2.3gcc3.3.2                         |                                          |
|                         | Dynamic Debug         | libnddscd.so<br>libnddscored.so<br>librticonnextmsgcd.so                     |                                                |                                          |

Table 11.3 Building Instructions for VxWorks 653 Architectures

**a**The Connext DDS C/C++ libraries are in <NDDSHOME>/lib/<architecture>.

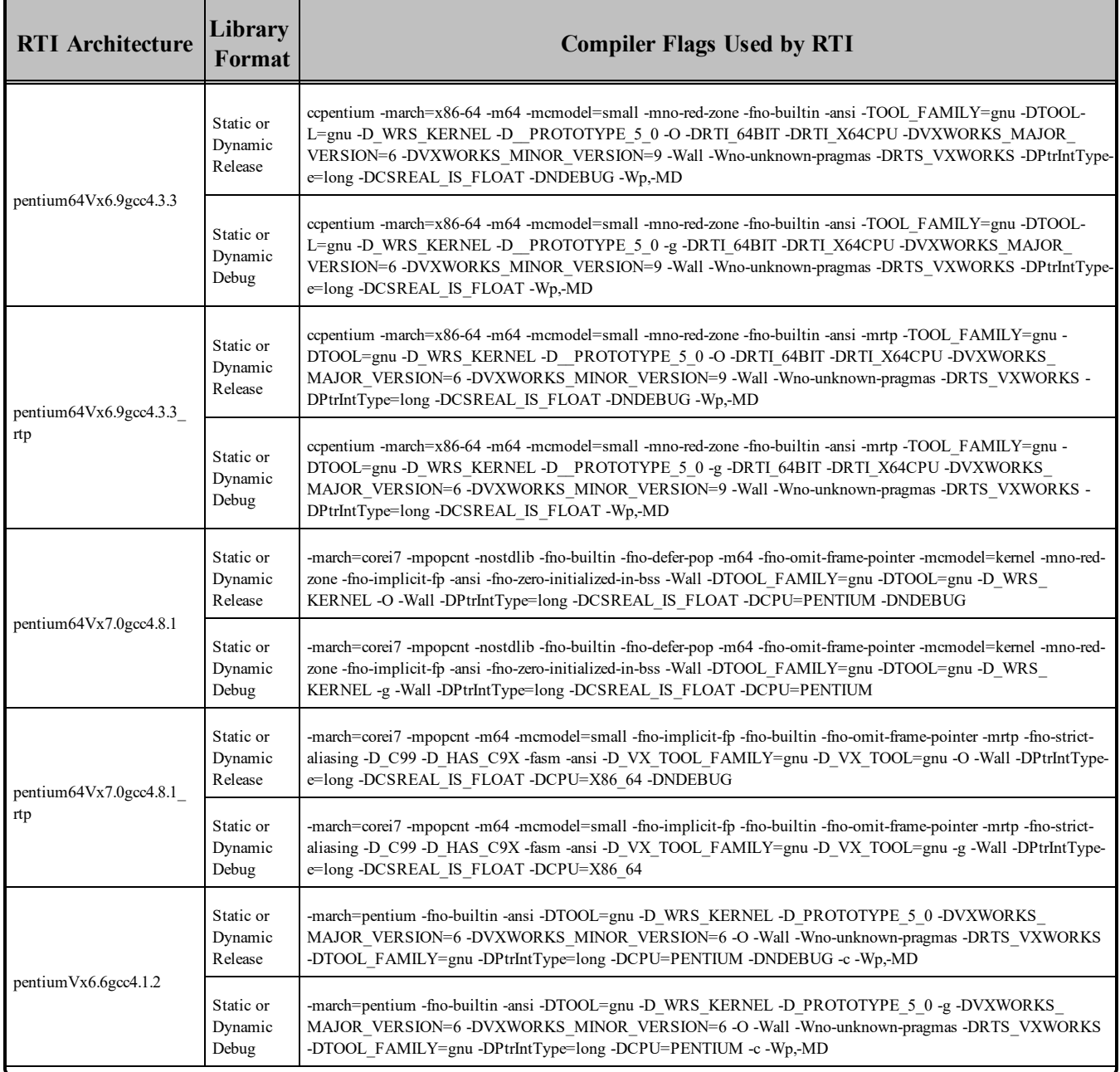

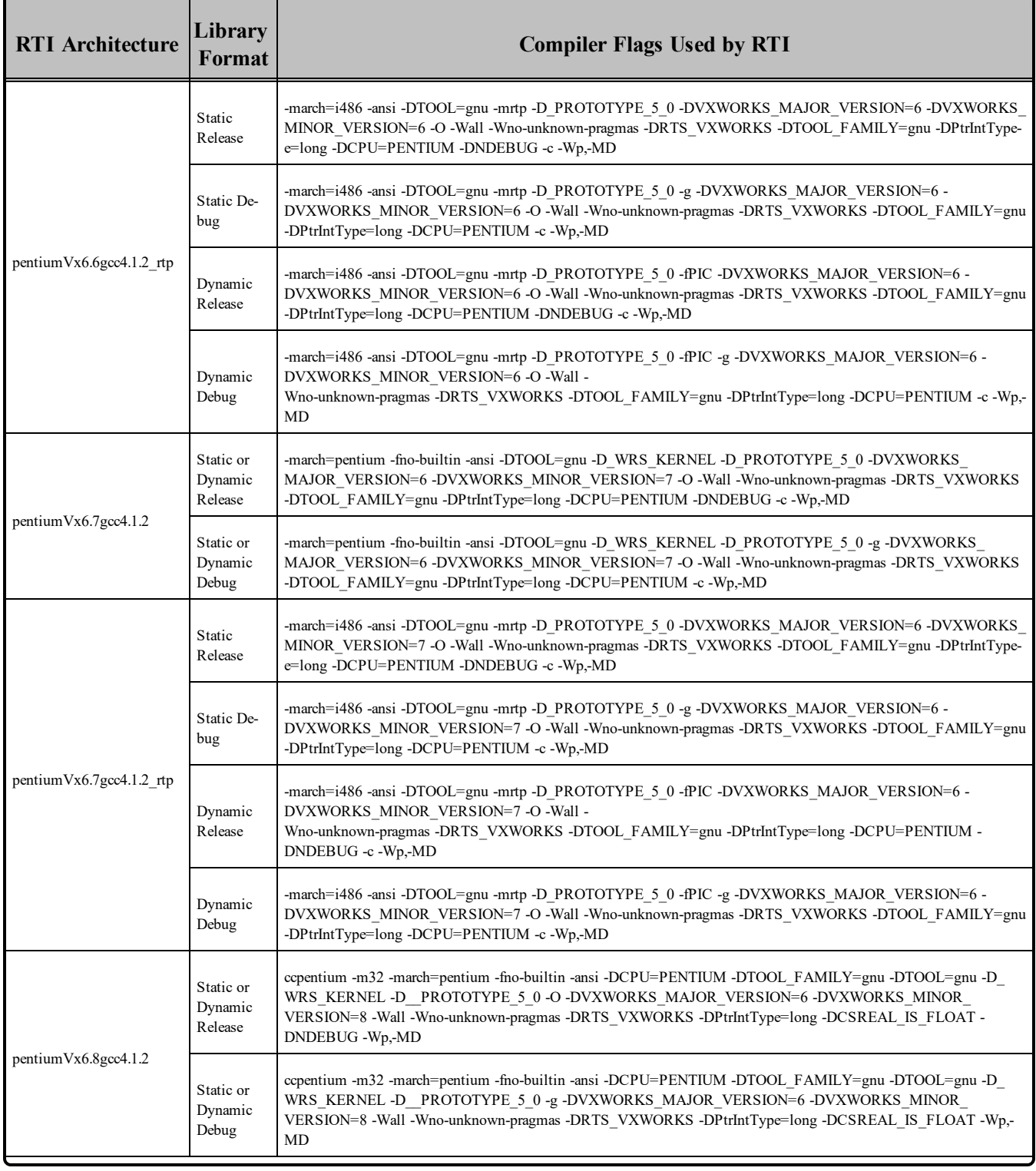

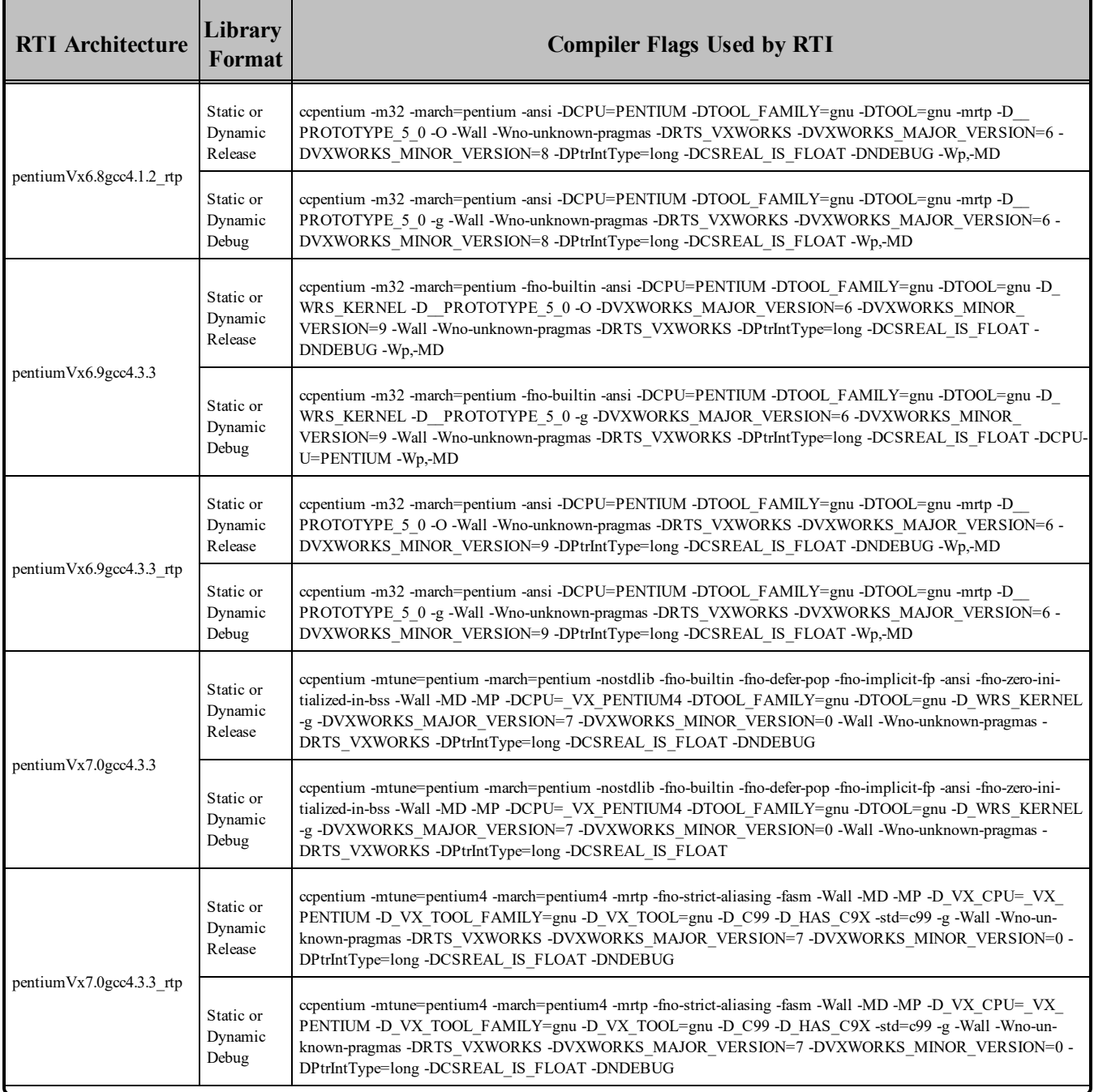

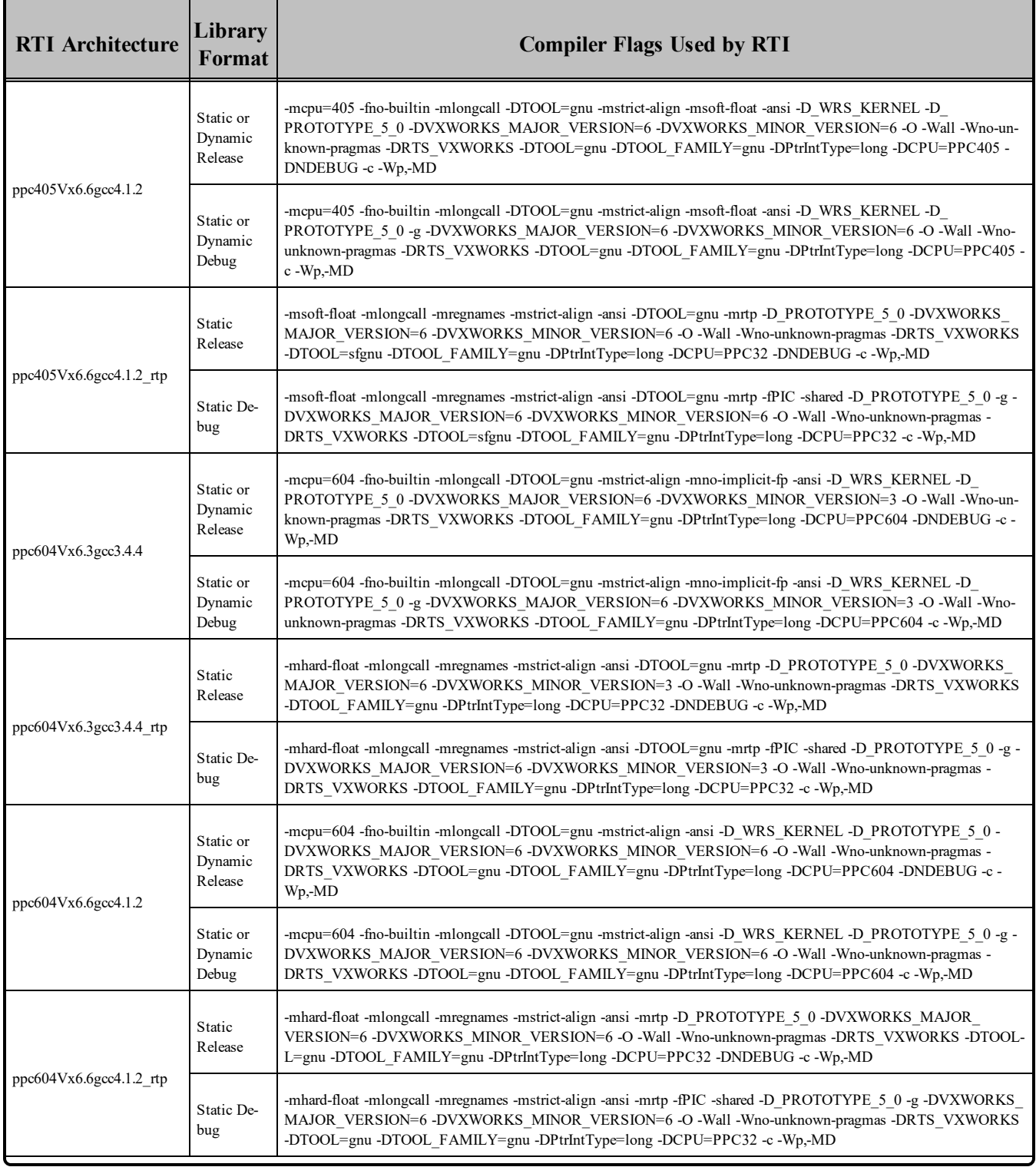

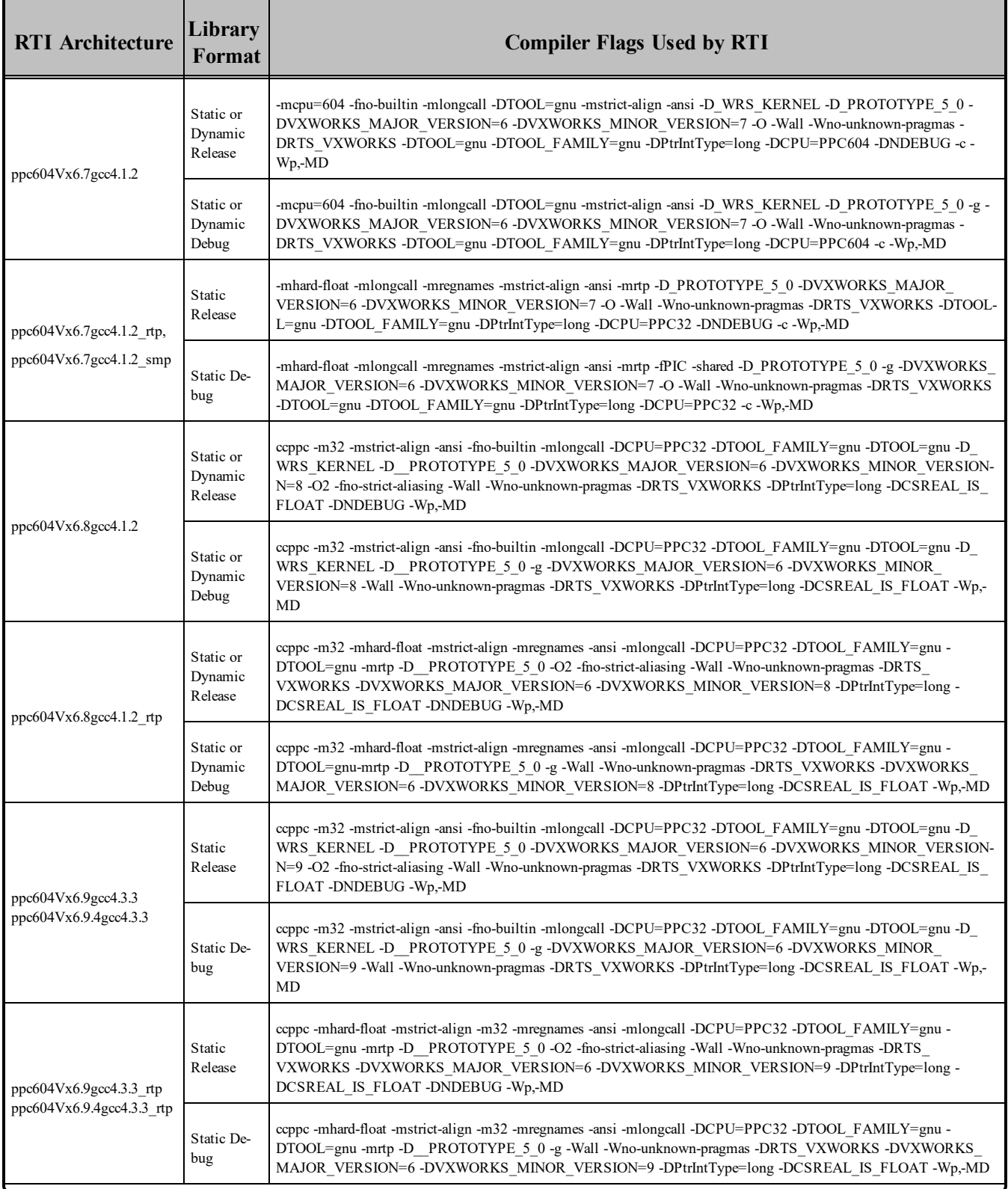

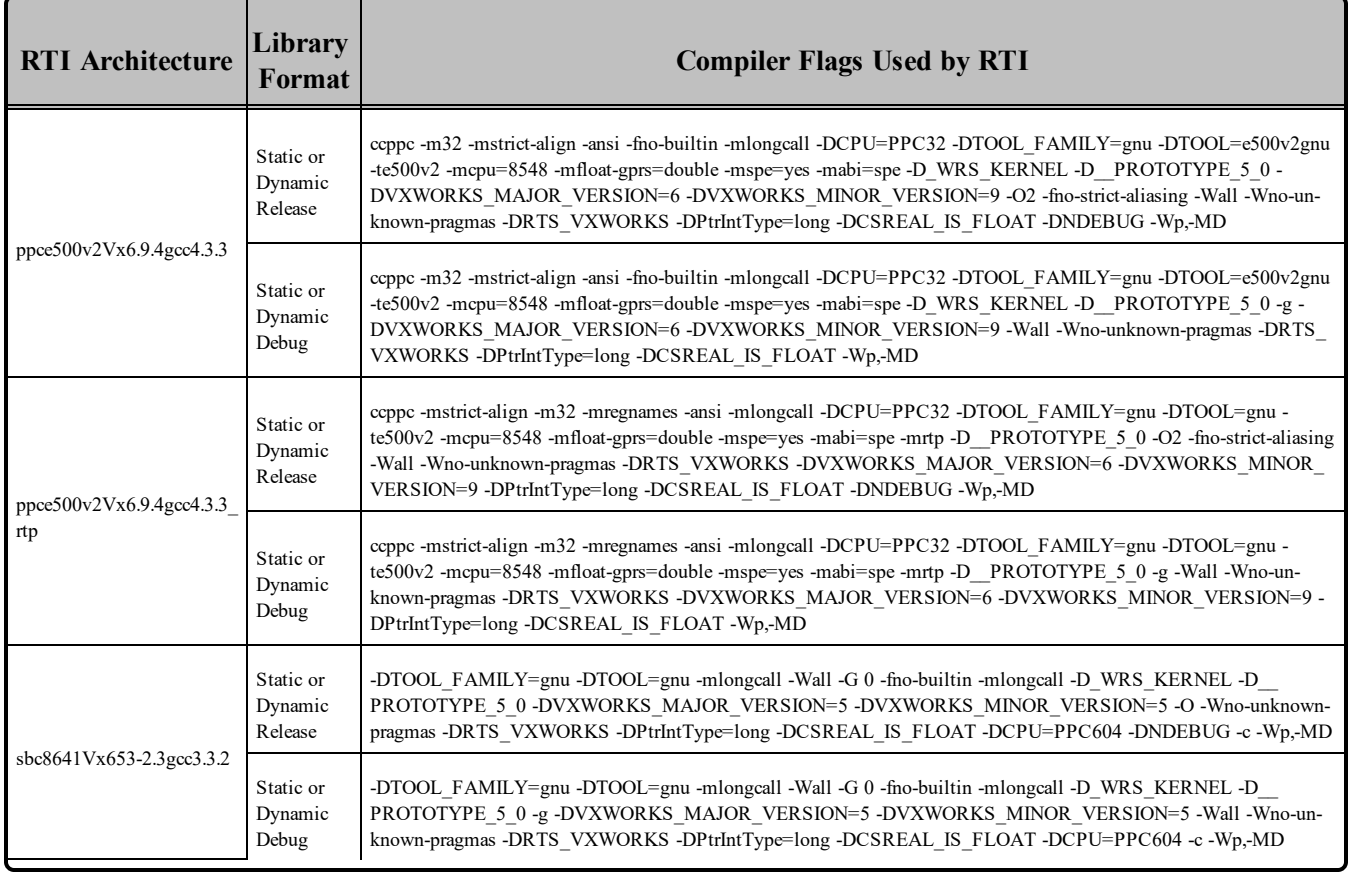

### 11.1 Notes for VxWorks 7.0 Platforms

• Required Makefile Change

For VxWorks 7.0 platforms only: After you run *rtiddsgen*, edit the generated makefile to specify which VxWorks Source Build (VSB) you want to use. In the generated makefile, find this line and change it to match your VSB directory:

32 VSB\_DIR = # Specify your VSB directory here.

**Note:** RTI uses a VSB based on the itl-2.1.2.2 BSP to build the Connext DDS libraries for VxWorks 7.0.

• Required Environment Variable Change for VxWorks  $7.0$ 

For VxWorks 7.0 platforms only: In order to build a VxWorks 7 project using the Connext DDS libraries, you need to change one of the environment variables that is set by the **wrenv.sh** script. Specifically, change WIND\_GNU\_PATH so it points to **\${WIND\_HOME}/compilers/gnu-4.3.3.1**.

• For the pentium64Vx7.0gcc4.8.1 rtp architecture, dynamic libraries for C++11 are not supported.

- Known Defects
	- <sup>l</sup> When using VxWorks 7.0 64-bit RTP mode, there is a bug in the **getsockopt()** function: the **optlen** parameter is not properly set. Refer to Wind River defect V7NET-1293 ([https://](https://knowledge.windriver.com/en-us/000_Products/000/020/000/050/0C0/000_V7NET-1293_:_getsockopt()_does_not_store_option_length_on_successful_return_in_RTP_mode) [knowledge.windriver.com/en-us/000\\_Products/000/020/000/050/0C0/000\\_V7NET-](https://knowledge.windriver.com/en-us/000_Products/000/020/000/050/0C0/000_V7NET-1293_:_getsockopt()_does_not_store_option_length_on_successful_return_in_RTP_mode)1293 %3A\_getsockopt()\_does\_not\_store\_option\_length\_on\_successful\_return\_in\_RTP [mode](https://knowledge.windriver.com/en-us/000_Products/000/020/000/050/0C0/000_V7NET-1293_:_getsockopt()_does_not_store_option_length_on_successful_return_in_RTP_mode)).
	- When using gcc 4.8.1.8 (the latest version of the gnu toolchain during development of our libraries) and building RTP programs: an incorrect number of sections in the resulting binary are introduced. This prevents the VxWorks kernel from loading those binaries. Refer to Wind River defect VXW7-3771.

# 11.2 Request-Reply Communication Pattern

The Connext DDS Professional, Research, Evaluation, and Basic packages include support for the Request-Reply Communication Pattern, for all platforms in Table 11.1 [Supported](#page-104-0) VxWorks Target Plat[forms](#page-104-0) and all programming languages, except as noted below.

When using a Connext DDS dynamic library for C++ Request-Reply for kernel-mode, you need to perform an extra host processing step called *munching* and apply it to any application that is linking against the C++ Request-Reply library.

In VxWorks kernel-mode, before a C++ module can be downloaded to the VxWorks kernel, it must undergo an additional host processing step, known as *munching*. This step is necessary for properly initialization of static objects and to ensure that the  $C++$  run-time support calls the correct constructor/destructors in the correct order for all static objects.

If you need to use the C++ Request-Reply API for kernel-mode with dynamically linked libraries, you need to *munch* your application and link or load the Connext DDS library for C++ request/reply, in addition to the standard Connext DDS libraries for core, C, and C++.

RTI provides pre-munched Connext DDS dynamic libraries for C++ Request-Reply with the extension "**.lo**". For example, if you plan to load your application at run-time for kernel-mode and your application uses the Request-Reply API for C++ with dynamic libraries, assuming you want to use non-debug libraries, you need to first load the **libnddscore.so** library, then **libnddsc.so**, then **libnddscpp.so**, and finally **librticonnextmsgcpp.lo**. Once all these libraries are loaded, you can load your munched C++ application.

The following table shows the libraries for which RTI has performed the munching process.

#### Table 11.5 Pre-Munched Kernel-mode C++ Request-Reply Dynamic Libraries

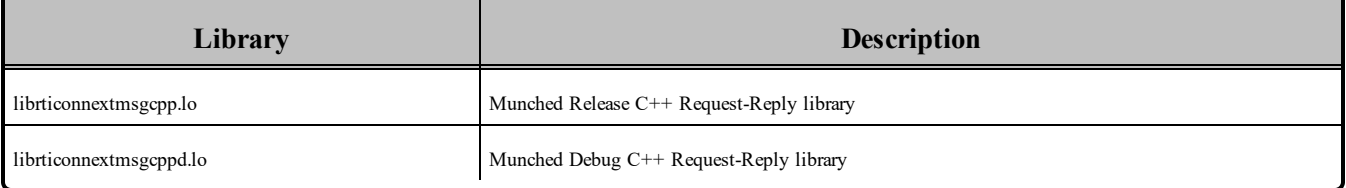

# 11.3 Increasing the Stack Size

Connext DDS applications may require more than the default stack size on VxWorks.

To prevent stack overrun, you can create/enable the *DomainParticipant* in a thread with a larger stack, or increase the default stack size of the shell task by recompiling the kernel. For more information, please see the Solutions on the RTI Customer Portal, accessible from <https://support.rti.com/>.

# 11.4 Libraries for RTP Mode on VxWorks Systems

Dynamic libraries are *not* available for VxWorks systems with Real Time Processes (RTP mode) on PowerPC (PPC) CPUs. This is due to a platform limitation in VxWorks PPC platforms that puts an upper bound on the size of the Global Offset Table (GOT) for any single library, which limits how many symbols the library can export. Some Connext DDS libraries (in particular, libnddsc) export a number of symbols that exceed this upper bound.

Dynamic libraries *are* available for VxWorks systems with RTP mode on Pentium CPUs.

# 11.5 Requirement for Restarting Applications

When restarting a VxWorks application, you may need to change the 'appId' value. In general, this is only required if you still have other Connext DDS applications running on other systems that were talking to the restarted application. If all the Connext DDS applications are restarted, there should be no problem.

This section explains why this is necessary and how to change the appId.

All Connext DDS applications must have a unique GUID (globally unique ID). This GUID is composed of a hostId and an appId. RTI implements unique appIds by using the process ID of the application. On VxWorks systems, an application's process ID will often be the same across reboots. This may cause logged errors during the discovery process, or discovery may not complete successfully for the restarted application.

The workaround is to manually provide a unique appId each time the application starts. The appId is stored in the *DomainParticipant's* WireProtocol QosPolicy. There are two general approaches to providing a unique appId. The first approach is to save the appId in NVRAM or the file system, and then increment the appId across reboots. The second approach is to base the appId on something that is likely to be different across reboots, such as a time-based register.

# 11.6 Support for Modern C++ API

Connext DDS provides two different  $C++$  APIs, which we refer to as the "Traditional  $C++$ " and "Modern"  $C++$ " APIs. The Modern  $C++$  API is available for all VxWorks platforms except VxWorks 653.

The supported platforms have been tested with both  $C++03$  and  $C++11$ .  $C++03$  is typically supported with gcc 3.4.2 and above.  $C+11$  is typically supported with gcc 4.7.2.

Both the default and STL plugins are supported, with this exception:

• For VxWorks 6.9.4 on PPC e500v2 (ppce500v2Vx6.9.4gcc4.3.3), only the default plugin is supported for  $C++03$  or  $C++11$ .

For VxWorks 7.0 on x64 (pentium64Vx7.0gcc4.8.1), C++03 is supported in kernel mode and C++11 is supported in RTP mode.

For more information on Modern C++, see "Traditional vs. Modern C++" in the User's Manual.

### 11.7 Multicast Support

Multicast is supported by VxWorks 7.x. It is also supported by VxWorks 653 2.3.x (as long as you use a third-party socket library, for details, please contact Wind River Services or RTI Support) and VxWorks 653 2.5.x (this version includes a socket library by default).

Multicast is configured out of the box. That is, the default value for the initial peers list (NDDS\_ DISCOVERY\_PEERS) includes a multicast address. See the API Reference HTML documentation for more information.

#### **Known Defects:**

If you have a Wind River account, you can find more information about defect WIND00418701 here: [https://sup](https://support.windriver.com/olsPortal/faces/maintenance/defectDetails.jspx?defectId=WIND00418701)[port.windriver.com/olsPortal/faces/maintenance/defectDetails.jspx?defectId=WIND00418701](https://support.windriver.com/olsPortal/faces/maintenance/defectDetails.jspx?defectId=WIND00418701).

This issue has been fixed in VxWorks 6.9.3.2. If you need a patch for your version of VxWorks, or for more information about this issue, please contact Wind River.

I There is a known defect when using VxWorks 6.9.3.2 in a multicast scenario. If you have a Wind River account, you can find more information about defect VXW6-8077 here: [https://sup](https://support.windriver.com/olsPortal/faces/maintenance/defectDetails.jspx?defectId=VXW6-80771&_adf.ctrl-state=crbf0uqpa_4)port.windriver.com/olsPortal/faces/maintenance/defectDetails.jspx?defectId=VXW6-80771& adf.c[trl-state=crbf0uqpa\\_4](https://support.windriver.com/olsPortal/faces/maintenance/defectDetails.jspx?defectId=VXW6-80771&_adf.ctrl-state=crbf0uqpa_4)

If you are using VxWorks 6.9.3.2 and want to use multicast, please contact Wind River to get an official patch to fix this issue.

### 11.8 Supported Transports

**Shared memory:** Shared memory is supported and enabled by default on all VxWorks 6.x and higher architectures. It is not supported on VxWorks 5.x and VxWorks 653 platforms. See also:

• [Shared-Memory](#page-119-0) Communication between Applications Running in Kernel Mode and RTP Requires Explicitly Set [Participant](#page-119-0) ID (Section 11.8.1 on the next page)

• How To Run Connext [DDS Libraries](#page-119-1) in Kernels Built without Shared Memory (Section 11.8.2) [below\)](#page-119-1)

**UDPv4:** Supported and enabled by default.

**UDPv6:** Supported on VxWorks 6.7 and higher architectures except as noted below. No Traffic Class support.

<span id="page-119-0"></span>**TCP/IPv4:** Not supported.

#### 11.8.1 Shared-Memory Communication between Applications Running in Kernel Mode and RTP Requires Explicitly Set Participant ID

By default, applications using the auto-generated Participant ID (-1) cannot communicate between user space and kernel space on the same host via SHMEM. The root cause is that the participants use the same participant ID. Therefore the workaround for this issue is to explicitly provide a participant ID when creating the *DomainParticipants*. The participant ID is set in the *DomainParticipant's* WireProtocol QoS policy.

#### <span id="page-119-1"></span>11.8.2 How To Run Connext DDS Libraries in Kernels Built without Shared **Memory**

Since Connext DDS libraries support shared memory as a built-in transport, building a kernel without shared-memory support will cause loading or linking errors, depending on whether the Connext DDS libraries are loaded after boot, or linked at kernel build time.

The most straightforward way to fix these errors is to include shared-memory support in the kernel ( INCLUDE\_SHARED\_DATA in the kernel build parameters ).

However, in some versions of VxWorks, it is not possible to include shared-memory support without also including RTP support. If you are unwilling or unable to include shared-memory support in your configuration, you will need to do the following:

- 1. Add the component INCLUDE\_POSIX\_SEM
- 2. Define stubs that return failure for the missing symbols **sdOpen** and **sdUnmap** as described below:
	- For **sdOpen**, we recommend providing an implementation that returns NULL, and sets errno to ENOSYS. For the function prototype, refer to the file **sdLib.h** in the VxWorks distribution.
	- For **sdUnmap**, we recommend providing an implementation that returns ERROR and sets errno to ENOSYS. For the function prototype, refer to the file **sdLibCommon.h** in the VxWorks distribution.

In addition to providing the symbol stubs for **sdOpen** and **sdUnmap**, we also recommend disabling the SHMEM transport by using the **transport** builtin mask in the QoS configuration.

# 11.9 Monotonic Clock Support

The monotonic clock (described in "Clock Selection" in the User's Manual) is supported on VxWorks 6.x and higher platforms. This feature is not supported on VxWorks 653 2.3 platforms.

# 11.10 Use of Real-Time Clock

Starting with 5.3.0, Connext DDS uses the Real Time Clock to get the time from the System Clock on VxWorks 6.x and higher platforms. Previously **tickGet()** was used for the system clock.

# 11.11 Thread Configuration

Table 11.6 Thread Setting for VxWorks Platforms (Applies to Kernel Tasks or [Real-Time](#page-120-0) Process [Threads\)](#page-120-0)lists the thread settings for VxWorks platforms.

Table 11.7 [Thread-Priority](#page-121-0) Definitions for VxWorks Platformsand Table 11.8 Thread Kinds for [VxWorks](#page-122-0) [Platforms](#page-122-0)list the thread-priority definitions and thread kinds, respectively.

### <span id="page-120-0"></span>11.11.1 Support for Controlling CPU Core Affinity for RTI Threads

Support for controlling CPU core affinity is not available for VxWorks platforms.

#### Table 11.6 Thread Setting for VxWorks Platforms (Applies to Kernel Tasks or Real-Time Process Threads)

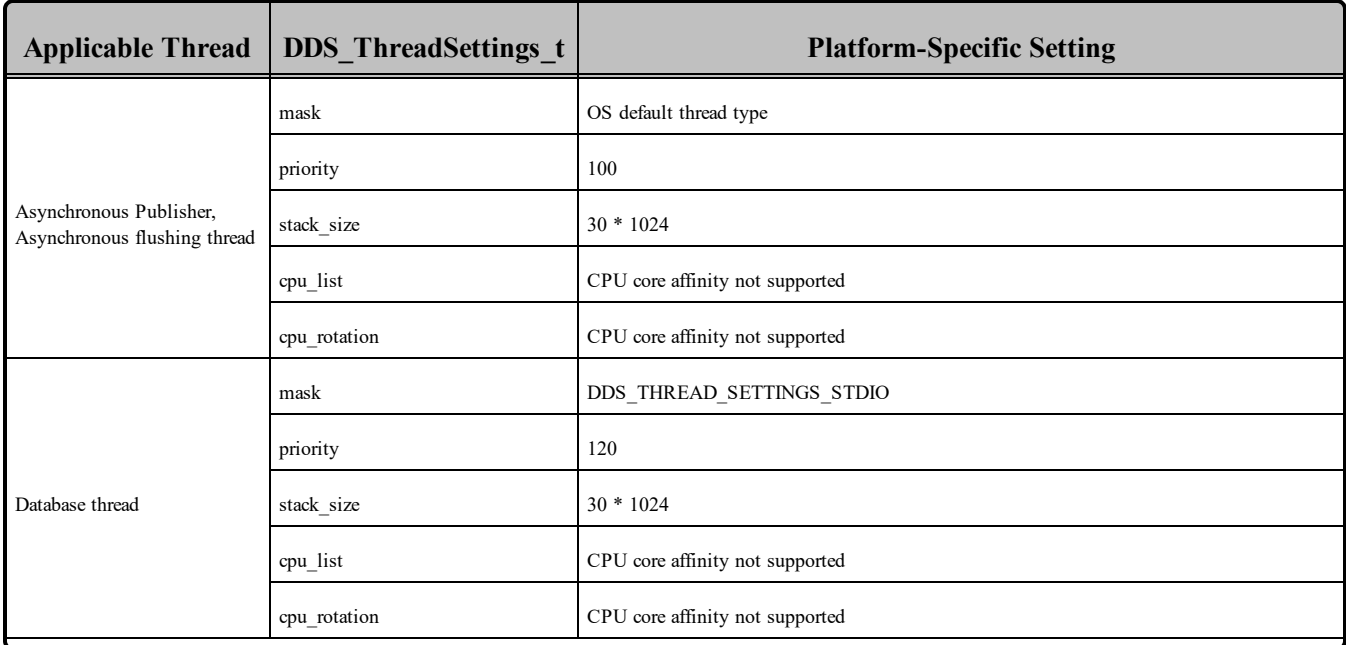

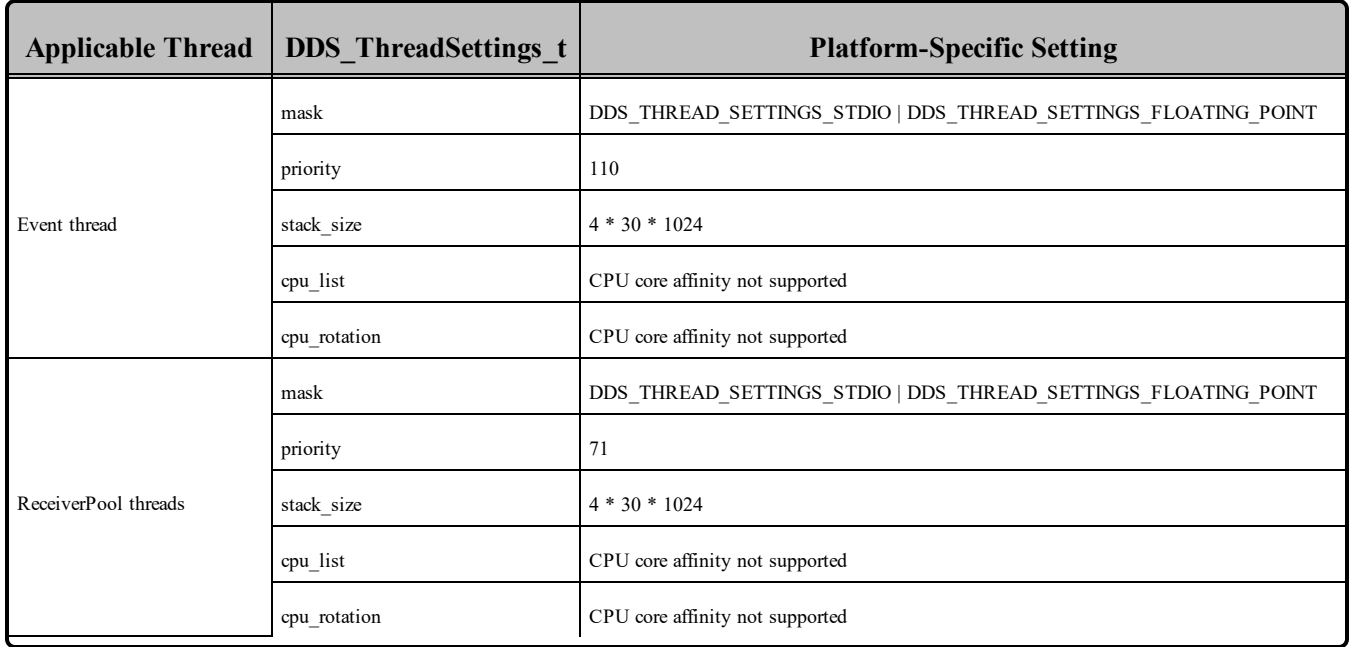

#### Table 11.6 Thread Setting for VxWorks Platforms (Applies to Kernel Tasks or Real-Time Process Threads)

#### <span id="page-121-0"></span>Table 11.7 Thread-Priority Definitions for VxWorks Platforms

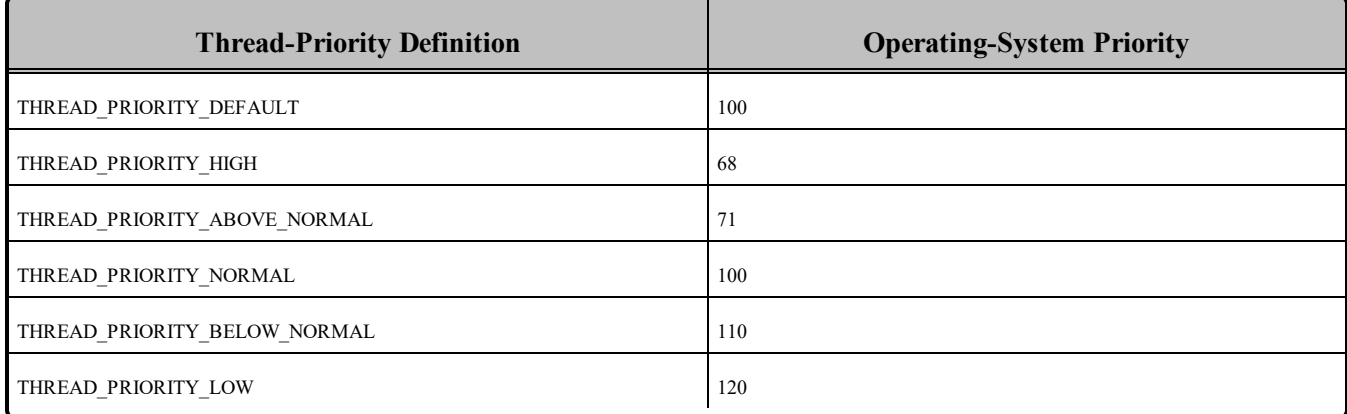

#### <span id="page-122-0"></span>Table 11.8 Thread Kinds for VxWorks Platforms

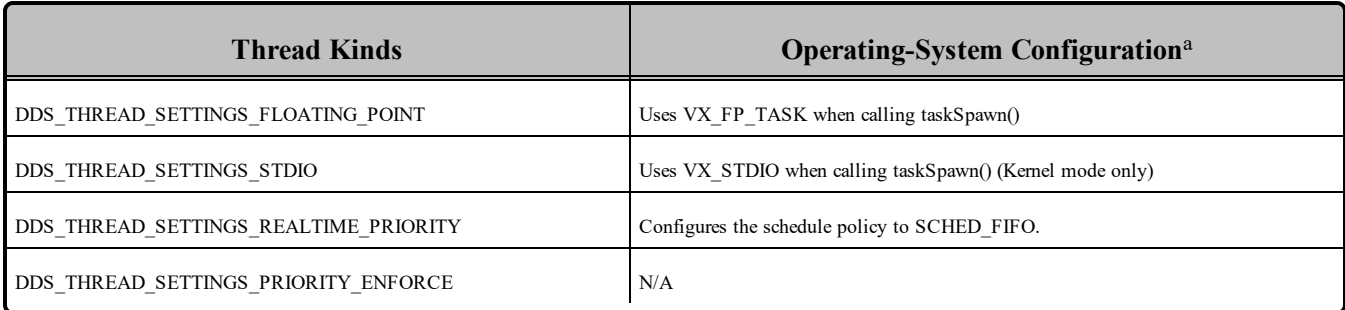

# 11.12 Durable Writer History and Durable Reader State Features

The Durable Writer History and Durable Reader State features are not supported on VxWorks platforms.

# 11.13 Libraries Required for Using Distributed Logger

*RTI Distributed Logger* is only supported on these VxWorks architectures:

- $\bullet$  VxWorks 6.8:
	- ppc $604Vx6.8\text{gcc}4.1.2$
	- ppc $604Vx6.8\text{gcc}4.1.2$  rtp
- $\bullet$  VxWorks 6.9.4:
	- pentium $64Vx6.9\text{gcc}4.3.3$
	- pentium64Vx6.9gcc4.3.3 rtp
	- ppce $500v2Vx6.9.4\text{gcc}4.3.3$
	- ppce $500v2Vx6.9.4\text{gcc}4.3.3$ rtp
	- $pc604Vx6.9.4\text{gcc}4.3.3$
	- ppc $604Vx6.9.4\text{gcc}4.3.3$  rtp
- $\bullet$  VxWorks 7.0
	- pentium $Vx7.0$ gcc4.3.3
	- pentium $Vx7.0$ gcc4.3.3 rtp

Table 11.9 Additional Libraries for using RTI [Distributed](#page-123-0) Logger lists the additional libraries you will need in order to use *Distributed Logger*.

aSee VxWorks manuals for additional information.

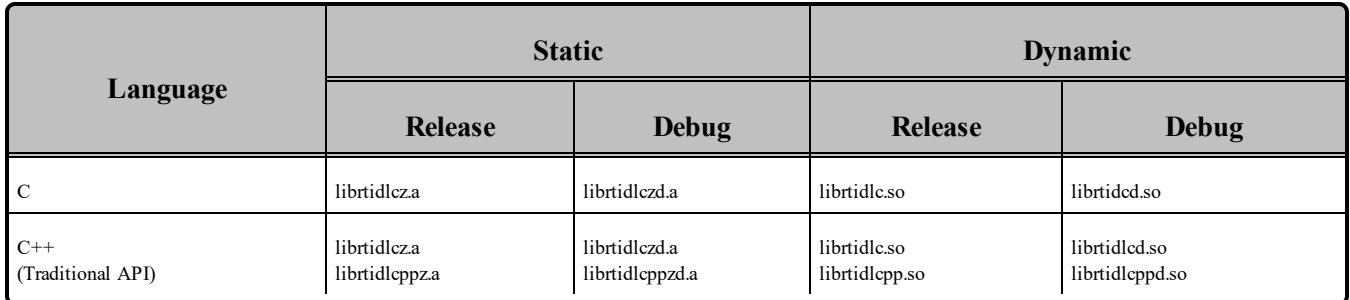

#### <span id="page-123-0"></span>Table 11.9 Additional Libraries for using RTI Distributed Logger

# 11.14 Libraries Required for Using Monitoring

Make sure you are consistent in your use of static, dynamic, debug and release versions of the libraries. For example, if your Connext DDS application is linked with the static release version of the Connext DDS libraries, you will need to also use the static release version of the monitoring library. Do not link both static and dynamic libraries. Similarly, do not mix release and debug libraries.

If you are statically linking your application with DDS libraries and you want to add monitoring to your application, you will also need to statically link the monitoring library. The library cannot be loaded dynamically strictly through the QoS profile because it also depends on DDS to publish its data. Therefore, it depends on DDS; the DDS functionality would cause duplicate symbols to be found resulting, in the termination of the process.

<span id="page-123-1"></span>**Note:** If you plan to use *static* libraries, the RTI library from Table 11.10 [Additional](#page-123-1) Libraries for Using [Monitoring](#page-123-1) must appear *first* in the list of libraries to be linked.

Table 11.10 Additional Libraries for Using Monitoring

| <b>Static Release</b> | <b>Static Debug</b>  | <b>Dynamic Release</b>           | <b>Dynamic Debug</b>              |
|-----------------------|----------------------|----------------------------------|-----------------------------------|
| librtimonitoringz.a   | librtimonitoringzd.a | librtimonitoring.so <sup>a</sup> | librtimonitoringd.so <sup>b</sup> |

# 11.15 Increasing the Receive Socket Buffer Size

For Connext DDS applications running on VxWorks 6.7 or higher systems and using UDPv4, we recommend setting the property **dds.transport.UDPv4.builtin.recv** socket buffer size to a value of 128000 or higher. This recommendation is due to Wind River's usage of extra receive socket buffer space to correct Wind River defect number WIND00135312.

<sup>&</sup>lt;sup>a</sup>Dynamic libraries are not supported for VxWorks platforms on PPC CPUs using RTP mode.

<sup>&</sup>lt;sup>b</sup>Dynamic libraries are not supported for VxWorks platforms on PPC CPUs using RTP mode.

| INCLUDE_ARINC_SCHEDULER_INIT | INCLUDE_NETINET_IF_SUBR       |
|------------------------------|-------------------------------|
| INCLUDE_ARP_API              | INCLUDE_NETINET_IGMP          |
| INCLUDE_AUXCLK               | INCLUDE_NETINET_IN            |
| INCLUDE_BOOT_LINE            | INCLUDE_NETINET_IN_CKSUM      |
| INCLUDE_BOOT_LINE_INIT       | INCLUDE_NETINET_IN_PCB        |
| INCLUDE BSD SOCKET           | INCLUDE_NETINET_IN_PROTO      |
| INCLUDE_BSP_MODULES          | INCLUDE_NETINET_IP_ICMP       |
| INCLUDE_BSP_VXWORKS          | INCLUDE_NETINET_IP_INPUT      |
| INCLUDE_BYTENVRAM            | INCLUDE_NETINET_IP_OUTPUT     |
| INCLUDE_DEBUG_CORE           | INCLUDE NETINET RADIX         |
| INCLUDE_DEBUG_UTIL           | INCLUDE_NETINET_RAW_IP        |
| <b>INCLUDE END</b>           | INCLUDE_NETINET_ROUTE         |
| INCLUDE_END_BOOT             | INCLUDE_NETINET_SYS_SOCKET    |
| INCLUDE_EXC_SHOW_INIT        | INCLUDE_NETINET_UDP_USRREQ    |
| INCLUDE_FLASHMEM             | INCLUDE_NETINET_UIPC_DOM      |
| INCLUDE_FTP                  | INCLUDE_NETINET_UIPC_MBUF     |
| INCLUDE_HOST_TBL             | INCLUDE_NETINET_UIPC_SOCK     |
| INCLUDE_ICMP                 | INCLUDE_NETINET_UIPC_SOCK2    |
| INCLUDE_IGMP                 | INCLUDE_NETINET_UNIXLIB       |
| INCLUDE_IO_EXTRA_INIT        | INCLUDE_NETMASK_GET           |
| INCLUDE_IO_SYSTEM_INIT       | INCLUDE_NETWORK               |
| <b>INCLUDE_IP</b>            | INCLUDE_NETWRS_ETHERMULTILIB  |
| INCLUDE_KERNEL_BASIC         | INCLUDE_NETWRS_IFLIB          |
| INCLUDE KERNEL BASIC INIT    | <b>INCLUDE NETWRS INETLIB</b> |
| INCLUDE_KERNEL_BASIC_INIT2   | INCLUDE_NETWRS_NETBUFLIB      |
| INCLUDE_KERNEL_CORE          | INCLUDE_NETWRS_REMLIB         |

<span id="page-124-0"></span>Table 11.11 Required Kernel Components for sbc8641Vx653-2.3gcc3.3.2<sup>b</sup>

b<sub>Install</sub> partition\_socket\_driver\_v1.3. Follow instructions from Wind River for the installation.

| INCLUDE_KERNEL_FULL        | INCLUDE_NETWRS_ROUTELIB           |
|----------------------------|-----------------------------------|
| INCLUDE_KERNEL_NORMAL_MODE | INCLUDE_NETWRS_XDR                |
| INCLUDE_KERNEL_SHOW        | INCLUDE_NV_RAM                    |
| INCLUDE_KERNEL_UTIL        | INCLUDE_PARTITION_INIT            |
| INCLUDE_LOADER             | INCLUDE_POST_KERNEL_CORE_INIT     |
| INCLUDE_LOADER_EXTRA       | INCLUDE_POST_KERNEL_CORE_INIT2    |
| INCLUDE_LOOPBACK           | INCLUDE_PPCDECTIMER               |
| INCLUDE_MIILIB             | INCLUDE_PRE_KERNEL_CORE_INIT      |
| INCLUDE_MMU_BASIC          | INCLUDE_SERIAL                    |
| INCLUDE_MOTTSECEND         | <b>INCLUDE_SHELL</b>              |
| INCLUDE_MUX                | INCLUDE_SHELL_VI_MODE             |
| INCLUDE_NET_DRV            | INCLUDE_SOCKET_DEV                |
| INCLUDE_NET_HOST_SETUP     | INCLUDE_SYM_TBL_INIT              |
| INCLUDE_NET_INIT           | INCLUDE_SYSCLK                    |
| INCLUDE_NET_LIB            | INCLUDE_SYSTEM_START_INIT         |
| INCLUDE_NET_RANDOM         | INCLUDE_TCP                       |
| INCLUDE_NET_REM_IO         | INCLUDE_TFTP_CLIENT               |
| INCLUDE_NET_SETUP          | INCLUDE_TIME_MONITOR_INIT         |
| INCLUDE_NET_SYM_TBL        | INCLUDE_UDP                       |
| INCLUDE_NET_TASK           | INCLUDE_USER_APPL                 |
| INCLUDE_NETDEV_CONFIG      | INCLUDE_USR_DEVSPLIT              |
| INCLUDE_NETDEV_NAMEGET     | INCLUDE_USR_FS_UTILS              |
| INCLUDE_NETINET_IF         | INCLUDE_WDB                       |
| INCLUDE_NETINET_IF_ETHER   | INCLUDE_WDB_COMM_END <sup>a</sup> |

Table 11.11 Required Kernel Components for sbc8641Vx653-2.3gcc3.3.2<sup>b</sup>

<sup>a</sup>SELECT\_WDB\_COMM\_TYPE can only have one type at a time. In order to add INCLUDE\_WDB COMM\_END, you should remove INCLUDE\_WDB\_COMM\_PIPE.

 $b$ Install partition socket driver v1.3. Follow instructions from Wind River for the installation.

# Chapter 12 Windows Platforms

First, see the basic instructions for compiling on Windows systems in the RTI Connext DDS Core Libraries User's Manual (see the chapter on Building Applications).

The following tables provide supplemental information. Table 12.1 [Supported](#page-127-0) Windows Platforms lists the architectures supported on Windows operating systems.

| <b>Operating</b><br><b>System</b> | <b>CPU</b> | <b>Visual Studio®</b><br><b>Version</b> | <b>RTI Architecture</b><br><b>Abbreviation</b> | .NET<br><b>Version</b> <sup>a</sup> | <b>JDK</b><br><b>Version</b> |
|-----------------------------------|------------|-----------------------------------------|------------------------------------------------|-------------------------------------|------------------------------|
|                                   | x86        | <b>VS 2010 SP1</b>                      | i86Win32VS2010                                 | 4.0                                 |                              |
| Windows 7                         | x64        | VS 2010 SP1                             | x64Win64VS2010                                 | 4.0                                 |                              |
|                                   |            | VS 2012 Update 4                        | i86Win32VS2012                                 | 4.5                                 |                              |
|                                   | x86        | VS 2013 Update 4                        | i86Win32VS2013                                 | 4.5.1                               |                              |
| Windows 8                         |            | VS 2012 Update 4                        | x64Win64VS2012                                 | 4.5                                 |                              |
|                                   | x64        | VS 2013 Update 4                        | x64Win64VS2013                                 | 4.5.1                               |                              |
|                                   | x86        | VS 2013 Update 4                        | i86Win32VS2013                                 | 4.5.1                               |                              |
| Windows 8.1                       | x64        | VS 2013 Update 4                        | x64Win64VS2013                                 | 4.5.1                               | 1.8                          |
|                                   | x86        | VS 2015 Update 3                        | i86Win32VS2015                                 | 4.6                                 |                              |
| Windows 10                        | x64        | VS 2015 Update 3                        | x64Win64VS2015                                 | 4.6                                 |                              |
| Windows Server 2008 R2            | x64        | <b>VS 2010 SP1</b>                      | x64Win64VS2010                                 | 4.0                                 |                              |
|                                   |            | VS 2012 Update 4                        | x64Win64VS2012                                 | 4.5                                 |                              |
| Windows Server 2012 R2            | x64        | VS 2013 Update 4                        | x64Win64VS2013                                 | 4.5.1                               |                              |
|                                   |            | VS 2015 Update 3                        | x64Win64VS2015                                 | 4.6                                 |                              |
| Windows Server 2016               | x64        | VS 2015 Update 3                        | x64Win64VS2015                                 | 4.6                                 |                              |

<span id="page-127-0"></span>Table 12.1 Supported Windows Platforms

The compiler flags and the libraries you will need to link into your application are listed in the following tables:

- Windows host platforms: Table 12.2 Building Instructions for Windows Host [Architectures](#page-128-0)
- Windows target platforms: Table 12.3 Building Instructions for Windows Target [Architectures](#page-131-0)

See also:

**a**The RTI .NET assemblies are supported for both the C++/CLI and C# languages. The type support code generated by *rtiddsgen* is in C++/CLI; compiling the generated type support code requires Microsoft Visual C++. Calling the assembly from C# requires Microsoft Visual C#.

- Libraries Required for Using [Distributed](#page-144-0) Logger Support (Section 12.12 on page 138)
- Libraries Required for Using RTI Secure WAN [Transport](#page-145-0) APIs (Section 12.14 on page 139)
- Libraries Required for Using RTI TCP [Transport](#page-145-1) APIs (Section 12.15 on page 139)

To use libraries that are *statically* linked into an application, link in all of the libraries listed in one of the rows of these tables. To use *dynamic* link libraries (DLL) on Windows systems, link in all of the libraries listed in one of the 'Dynamic' sections of the appropriate table. When the application executes, it will attempt to dynamically link in the libraries, which are in the directory **\$(NDDSHOME)\lib\<***architecture***>** (this directory must be placed on the path before the executable is started).

Windows libraries are provided in formats with and without debugging symbols. Choose the format appropriate for your current work. Do not mix libraries built for different formats.

Table 12.4 Running Instructions for Windows [Architectures](#page-133-0) provides details on the environment variables that must be set at run time for a Windows architecture.

For details on how the libraries were built by RTI, see Table 12.5 [Library-Creation](#page-134-0) Details for Windows [Architectures](#page-134-0). This information is provided strictly for informational purposes; you do not need to use these parameters to compile your application. You may find this information useful if you are involved in any in-depth debugging.

| <b>API</b>   | Library<br>Format     | <b>RTI Libraries or Jar</b><br><b>Files</b> <sup>ab</sup> | <b>Required System</b><br><b>Libraries</b>           | <b>Required Compiler</b><br><b>Flags</b>         |
|--------------|-----------------------|-----------------------------------------------------------|------------------------------------------------------|--------------------------------------------------|
| $\mathsf{C}$ | <b>Static Release</b> | nddscz.lib<br>nddscorez.lib<br>rticonnextmsgcz.lib        |                                                      | /D "RTI WIN32" /MD                               |
|              | <b>Static Debug</b>   | nddsczd.lib<br>nddscorezd.lib<br>rticonnextmsgczd.lib     | netapi32.lib advapi32.lib user32.lib<br>$ws2$ 32.lib | /D "RTI WIN32" /MDd                              |
|              | Dynamic Release       | nddsc.lib<br>nddscore.lib<br>rticonnextmsgc.lib           |                                                      | /D "RTI WIN32"<br>/D "NDDS DLL VARIABLE"<br>/MD  |
|              | Dynamic Debug         | nddscd.lib<br>nddscored.lib<br>rticonnextmsgcd.lib        |                                                      | /D "RTI WIN32"<br>/D "NDDS DLL VARIABLE"<br>/MDd |

<span id="page-128-0"></span>Table 12.2 Building Instructions for Windows Host Architectures

**a**Choose nddscpp\*.\* for the Traditional C++ API or nddscpp2\*.\* for the Modern C++ API.

<sup>b</sup>The RTI C/C++/Java libraries are in <NDDSHOME>\lib\<architecture>. Jar files are in <NDDSHOME>\lib\java.

| <b>API</b>                                | Library<br>Format     | <b>RTI Libraries or Jar</b><br><b>Files</b> <sup>ab</sup>                                                   | <b>Required System</b><br><b>Libraries</b>               | <b>Required Compiler</b><br><b>Flags</b>         |
|-------------------------------------------|-----------------------|----------------------------------------------------------------------------------------------------|----------------------------------------------------------|--------------------------------------------------|
| $C++$<br>(Traditional and Modern<br>APIs) | <b>Static Release</b> | nddscppz.lib<br><sub>or</sub><br>nddscpp2z.lib<br>nddscz.lib<br>nddscorez.lib<br>rticonnextmsgcppz.lib      |                                                          | /D "RTI WIN32" /MD                               |
|                                           | <b>Static Debug</b>   | nddscppzd.lib<br><sub>or</sub><br>nddscpp2zd.lib<br>nddsczd.lib<br>nddscorezd.lib<br>rticonnextmsgcppzd.lib | netapi32.lib<br>advapi32.lib<br>user32.lib<br>ws2_32.lib | /D "RTI WIN32" /MDd                              |
|                                           | Dynamic Release       | nddscpp.lib<br>or<br>nddscpp2.lib<br>nddsc.lib<br>nddscore.lib<br>rticonnextmsgcpp.lib                      |                                                          | /D 'RTI WIN32"<br>/D "NDDS_DLL_VARIABLE"<br>/MD  |
|                                           | Dynamic Debug         | nddscppd.lib<br><sub>or</sub><br>nddscpp2d.lib<br>nddscd.lib<br>nddscored.lib<br>rticonnextmsgcppd.lib      |                                                          | /D "RTI_WIN32"<br>/D "NDDS_DLL_VARIABLE"<br>/MDd |

Table 12.2 Building Instructions for Windows Host Architectures

**a**Choose nddscpp\*.\* for the Traditional C++ API or nddscpp2\*.\* for the Modern C++ API.

bThe RTI C/C++/Java libraries are in <NDDSHOME>\lib\<architecture>. Jar files are in <NDDSHOME>\lib\java.

| <b>API</b> | Library<br>Format | <b>RTI Libraries or Jar</b><br><b>Files</b> <sup>ab</sup>                                                                                      | <b>Required System</b><br><b>Libraries</b> | <b>Required Compiler</b><br><b>Flags</b>                                        |
|------------|-------------------|----------------------------------------------------------------------------------------------------|--------------------------------------------|---------------------------------------------------------------------------------|
| $C++/CLI$  | Release           | nddscpp.lib<br>nddsc.lib<br>nddscore.lib<br>nddsdotnet <version>.dll<sup>c</sup><br/>rticonnextmsgdotnet<version>.dll</version></version>      |                                            | /D "RTI WIN32"<br>/D "NDDS_DLL_VARIABLE"<br>MD<br>/D "WIN32 LEAN AND<br>MEAN"   |
|            | Debug             | nddscppd.lib<br>nddscd.lib<br>nddscored.lib<br>nddsdotnet <version>d.dll<sup>d</sup><br/>rticonnextmsgdotnet<version>d.dll</version></version> | N/A                                        | /D "RTI WIN32"<br>/D "NDDS_DLL_VARIABLE"<br>/MDd<br>/D "WIN32 LEAN AND<br>MEAN" |
| C#         | Release           | nddsdotnet <version>.dll<sup>e</sup><br/>rticonnextmsgdotnet<version>.dll</version></version>                                                  | N/A                                        | N/A                                                                             |
|            | Debug             | nddsdotnet <version>d.dllf<br/>rticonnextmsgdotnet<version>d.dll</version></version>                                                           |                                            |                                                                                 |
| Java       | Release           | nddsjava.jar<br>rticonnextmsg.jar                                                                                                    | N/A                                        | N/A                                                                             |
|            | Debug             | nddsjavad.jar<br>rticonnextmsgd.jar                                                                                                    |                                            |                                                                                 |

Table 12.2 Building Instructions for Windows Host Architectures

**a**Choose nddscpp\*.\* for the Traditional C++ API or nddscpp2\*.\* for the Modern C++ API.

<sup>b</sup>The RTI C/C++/Java libraries are in <NDDSHOME>\lib\<architecture>. Jar files are in <NDDSHOME>\lib\java.

<sup>c</sup>Some library names include a [version], which depends on your version of .NET. For .NET 2.0, omit the [version]. For other .NET versions, use the digits, such as 451 or 46. See Table 12.1 [Supported](#page-127-0) Windows [Platforms](#page-127-0).for supported .NET versions.

<sup>d</sup>Some library names include a [version], which depends on your version of .NET. For .NET 2.0, omit the [version]. For other .NET versions, use the digits, such as 451 or 46. See Table 12.1 [Supported](#page-127-0) Windows [Platforms](#page-127-0).for supported .NET versions.

eSome library names include a [version], which depends on your version of .NET. For .NET 2.0, omit the [version]. For other .NET versions, use the digits, such as 451 or 46. See Table 12.1 [Supported](#page-127-0) Windows [Platforms](#page-127-0).for supported .NET versions.

<sup>f</sup>Some library names include a [version], which depends on your version of .NET. For .NET 2.0, omit the [version]. For other .NET versions, use the digits, such as 451 or 46. See Table 12.1 [Supported](#page-127-0) Windows [Platforms](#page-127-0).for supported .NET versions.

| <b>API</b>  | Library<br>Format     | <b>RTI Libraries or Jar</b><br>Filesab                | <b>Required System</b><br><b>Libraries</b>                  | <b>Required Compiler</b><br><b>Flags</b>                                      |
|-------------|-----------------------|-------------------------------------------------------|-------------------------------------------------------------|-------------------------------------------------------------------------------|
| $\mathbf C$ | <b>Static Release</b> | nddscz.lib<br>nddscorez.lib<br>rticonnextmsgcz.lib    |                                                             | /Gd /MD /D "WIN32"<br>/D "RTI WIN32"<br>/D 'NDEBUG'                           |
|             | <b>Static Debug</b>   | nddsczd.lib<br>nddscorezd.lib<br>rticonnextmsgczd.lib | netapi32.lib<br>advapi32.lib<br>$user32$ .lib<br>ws2 32.lib | /Gd /MDd /D "WIN32"<br>/D "RTI WIN32"                                         |
|             | Dynamic Release       | nddsc.lib<br>nddscore.lib<br>rticonnextmsgc.lib       |                                                             | /Gd /MD /D "WIN32"<br>/D "NDDS DLL VARIABLE"<br>/D 'RTI WIN32"<br>/D 'NDEBUG' |
|             | Dynamic Debug         | nddscd.lib<br>nddscored.lib<br>rticonnextmsgcd.lib    |                                                             | /Gd /MDd /D "WIN32"<br>/D "NDDS DLL VARIABLE"<br>/D "RTI WIN32"               |

<span id="page-131-0"></span>Table 12.3 Building Instructions for Windows Target Architectures

aThe RTI C/C++/Java libraries are in <NDDSHOME>\lib\<architecture>. Jar files are in <NDDSHOME>\lib\java.

**b**The **\*rticonnextmsg\*** library only applies if you have the RTI Connext DDS Professional, Evaluation, or Basic package type. It is not provided with the RTI Connext DDS Core package type.

| <b>API</b>                                | Library<br>Format     | <b>RTI Libraries or Jar</b><br>Filesab                                                             | <b>Required System</b><br><b>Libraries</b> | <b>Required Compiler</b><br><b>Flags</b>                                            |
|-------------------------------------------|-----------------------|----------------------------------------------------------------------------------------------------|--------------------------------------------|-------------------------------------------------------------------------------------|
| $C++$<br>(Traditional and Modern<br>APIs) | <b>Static Release</b> | nddscppz.lib<br><b>or</b><br>nddscpp2z.lib<br>nddscz.lib<br>nddscorez.lib<br>rticonnextmsgcppz.lib |                                            | /Gd /EHsc /MD /D "WIN32"<br>/D "RTI_WIN32"<br>/D 'NDEBUG"                           |
|                                           | <b>Static Debug</b>   | nddscppzd.lib<br>or<br>nddscpp2zd.lib<br>nddsczd.lib<br>nddscorezd.lib<br>rticonnextmsgcppzd.lib   | netapi32.lib<br>advapi32.lib               | /Gd /EHsc /MDd /D ''WIN32''<br>/D "RTI WIN32"                                       |
|                                           | Dynamic Release       | nddscpp.lib<br>or<br>nddscpp2.lib<br>nddsc.lib<br>nddscore.lib<br>rticonnextmsgcpp.lib             | user32.lib<br>ws2_32.lib                   | /Gd /EHsc /MD /D "WIN32"<br>/D "NDDS DLL VARIABLE"<br>/D "RTI_WIN32"<br>/D 'NDEBUG" |
|                                           | Dynamic Debug         | nddscppd.lib<br>or<br>nddscpp2d.lib<br>nddscd.lib<br>nddscored.lib<br>rticonnextmsgcppd.lib        |                                            | /Gd /EHsc /MDd /D "WIN32"<br>/D "NDDS DLL VARIABLE"<br>/D "RTI_WIN32"               |
| C#                                        | Release               | nddsdotnet <version>.dll<sup>c</sup><br/>rticonnextmsgdotnet<version>.dll</version></version>      |                                            |                                                                                     |
|                                           | Debug                 | nddsdotnet <version>d.dll<sup>d</sup><br/>rticonnextmsgdotnet<version>d.dll</version></version>    | N/A                                        | N/A                                                                                 |

Table 12.3 Building Instructions for Windows Target Architectures

aThe RTI C/C++/Java libraries are in <NDDSHOME>\lib\<architecture>. Jar files are in <NDDSHOME>\lib\java.

**b**The **\*rticonnextmsg\*** library only applies if you have the RTI Connext DDS Professional, Evaluation, or Basic package type. It is not provided with the RTI Connext DDS Core package type.

<sup>c</sup>Some library names include a [version], which depends on your version of .NET. For .NET 2.0, omit the [version]. For other .NET versions, use the digits, such as 451 or 46. See Table 12.1 [Supported](#page-127-0) Windows [Platforms](#page-127-0).for supported .NET versions.

<sup>d</sup>Some library names include a [version], which depends on your version of .NET. For .NET 2.0, omit the [version]. For other .NET versions, use the digits, such as 451 or 46. See Table 12.1 [Supported](#page-127-0) Windows [Platforms](#page-127-0).for supported .NET versions.

| <b>API</b> | Library<br>Format | <b>RTI Libraries or Jar</b><br>Filesab                                                      | <b>Required System</b><br><b>Libraries</b> | <b>Required Compiler</b><br><b>Flags</b>                                            |
|------------|-------------------|---------------------------------------------------------------------------------------------|--------------------------------------------|-------------------------------------------------------------------------------------|
| $C++/CLI$  | Release           | nddscpp.lib<br>nddsc.lib<br>nddscore.lib<br>rticonnextmsgdotnet <version>.dll</version>     | netapi32.lib<br>advapi32.lib               | /Gd /EHsc /MD /D "WIN32"<br>/D "NDDS DLL VARIABLE"<br>/D "RTI WIN32"<br>/D 'NDEBUG' |
|            | Debug             | nddscppd.lib<br>nddscd.lib<br>nddscored.lib<br>rticonnextmsgdotnet <version>d.dll</version> | $user32$ .lib<br>ws2 32.lib                | /Gd /EHsc /MDd /D "WIN32"<br>/D "NDDS DLL VARIABLE"<br>/D "RTI WIN32"               |
| Java       | Release           | nddsjava.jar<br>rticonnextmsg.jar                                                           |                                            |                                                                                     |
|            | Debug             | nddsjavad.jar<br>rticonnextmsgd.jar                                                         | N/A                                        | N/A                                                                                 |

Table 12.3 Building Instructions for Windows Target Architectures

#### <span id="page-133-0"></span>Table 12.4 Running Instructions for Windows Architectures

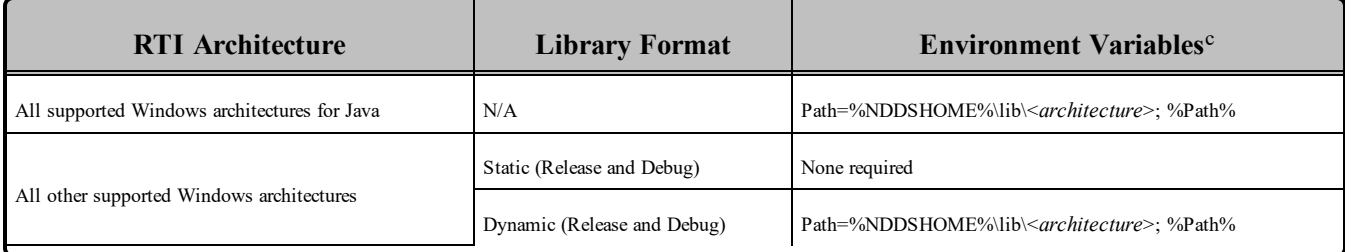

aThe RTI C/C++/Java libraries are in <NDDSHOME>\lib\<architecture>. Jar files are in <NDDSHOME>\lib\java.

**b**The **\*rticonnextmsg\*** library only applies if you have the RTI Connext DDS Professional, Evaluation, or Basic package type. It is not provided with the RTI Connext DDS Core package type.

c%Path% represents the value of the Path variable prior to changing it to support Connext DDS. When using nddsjava.jar, the Java virtual machine (JVM) will attempt to load release versions of the native libraries. When using nddsjavad.jar, the JVM will attempt to load debug versions of the native libraries.

| <b>RTI Architecture</b>                   | <b>Library Format</b> | <b>Compiler Flags Used by RTI</b>                                                                                                    |
|-------------------------------------------|-----------------------|----------------------------------------------------------------------------------------------------|
| All 32-bit Windows architectures for .NET | Dynamic Release       | /O2 /GL /D "WIN32" /D "NDEBUG" /D "NDDS DLL VARIABLE"<br>/D " WINDLL" /D " UNICODE" /D "UNICODE" /FD /EHa /MD /c<br>/Zi /clr /TP                                                                                                    |
|                                           | Dynamic Debug         | /Od /D "WIN32" /D " DEBUG" /D "NDDS DLL VARIABLE"<br>/D " WINDLL" /D " UNICODE" /D "UNICODE" /FD /EHa /MDd /c<br>$/Zi$ /clr /TP                                                                                                    |
| All 64-bit Windows architectures for .NET | Dynamic Release       | /O2 /GL /D "WIN64" /D "NDEBUG" /D "NDDS DLL VARIABLE"<br>/D " WINDLL" /D " UNICODE" /D "UNICODE" /FD /EHa /MD<br>/c $/Zi$ /clr /TP                                                                                                    |
|                                           | Dynamic Debug         | /Od /D "WIN64" /D " DEBUG" /D "NDDS DLL VARIABLE"<br>/D " WINDLL" /D " UNICODE" /D "UNICODE" /FD /EHa<br>/MDd /c /Zi /clr /TP                                                                                                    |
| All 32-bit Windows architectures for Java | Dynamic Release       | -target $1.5$ -source $1.5$                                                                                                    |
|                                           | Dynamic Debug         | -target $1.5$ -source $1.5$ -g                                                                                                    |
| All 64-bit Windows architectures for Java | Dynamic Release       | -target 1.5 -source 1.6                                                                                                    |
|                                           | Dynamic Debug         | -target $1.5$ -source $1.6$ -g                                                                                                    |
| i86Win32VS2010                            | <b>Static Release</b> | -DPtrIntType=long -DCSREAL IS FLOAT -DCPU=I80586<br>-DTARGET=\"i86Win32VS2010\" -DWIN32 -D WINDOWS<br>-D WIN32 WINNT=0x0501 -DWIN32 LEAN AND MEAN<br>/O2 /Zi /MD /nodefaultlib:"libcmt.lib" /defaultlib:"msvcrt.lib"<br>/EHsc-D CRT SECURE NO DEPRECATE-DNDEBUG-c    |
|                                           | Dynamic Release       | -DPtrIntType=long -DCSREAL IS FLOAT -DCPU=I80586<br>-DTARGET=\"i86Win32VS2010\" -DWIN32 -D WINDOWS<br>-D_WIN32_WINNT=0x0501 -DWIN32_LEAN_AND_MEAN<br>/O2 /Zi /MD /EHsc-D CRT SECURE NO DEPRECATE-DNDEBUG-c                                                           |
|                                           | <b>Static Debug</b>   | -DPtrIntType=long -DCSREAL IS FLOAT -DCPU=I80586<br>-DTARGET=\"i86Win32VS2010\" -DWIN32 -D WINDOWS<br>-D WIN32 WINNT=0x0501 -DWIN32 LEAN AND MEAN<br>/Od /ZI /MDd /nodefaultlib:"libcmtd.lib" /defaultlib:"msvcrtd.lib"<br>/EHsc /RTC1 -D CRT SECURE NO DEPRECATE -c |
|                                           | Dynamic Debug         | -DPtrIntType=long -DCSREAL IS FLOAT -DCPU=I80586<br>-DTARGE T=\"i86Win32VS2010\" -DWIN32 -D_WINDOWS<br>-D WIN32 WINNT=0x0501 -DWIN32 LEAN AND MEAN<br>/Od /ZI /MDd /EHsc /RTC1 -D CRT SECURE NO DEPRECATE -c                                                         |

<span id="page-134-0"></span>Table 12.5 Library-Creation Details for Windows Architectures

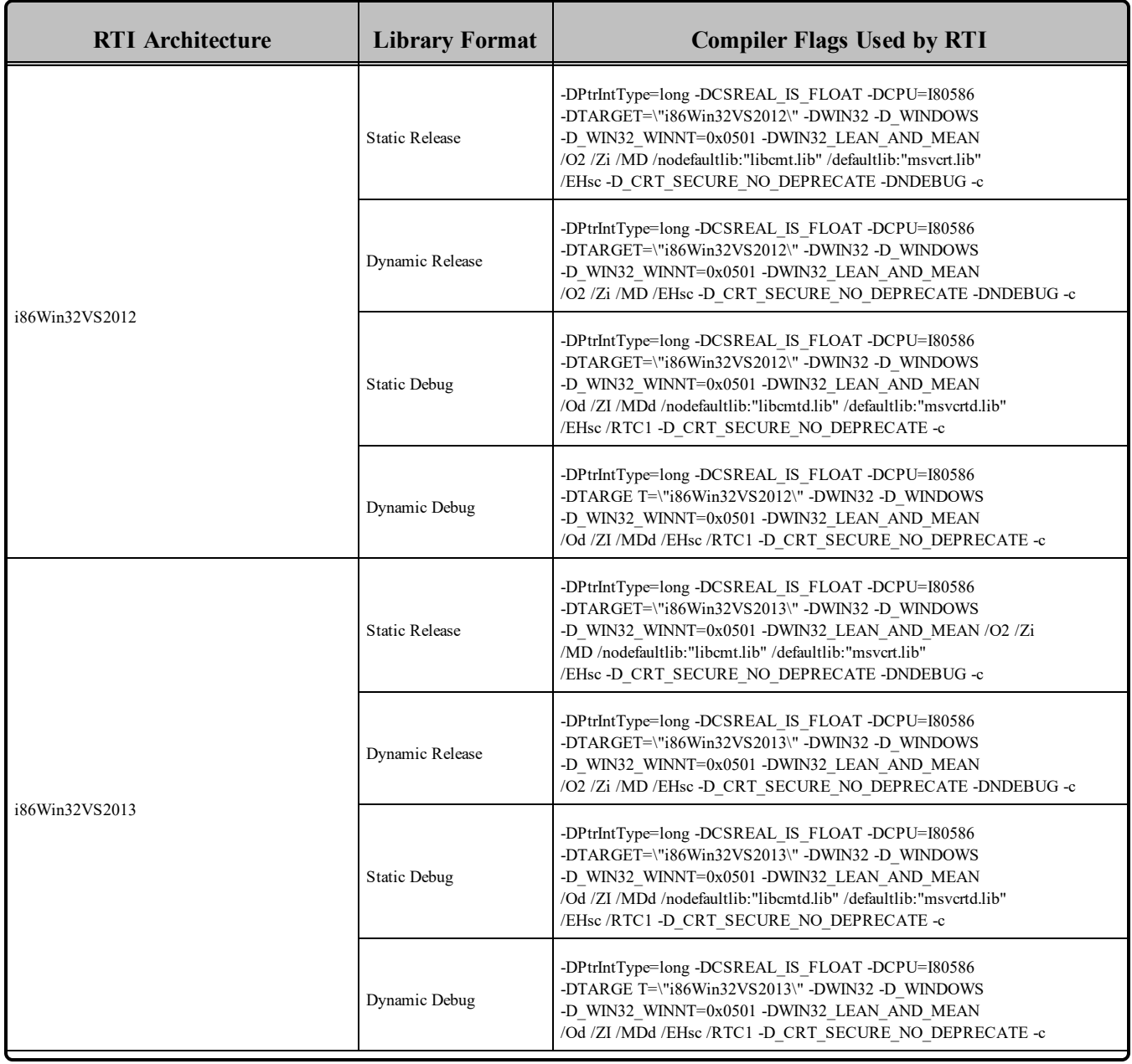

### Table 12.5 Library-Creation Details for Windows Architectures

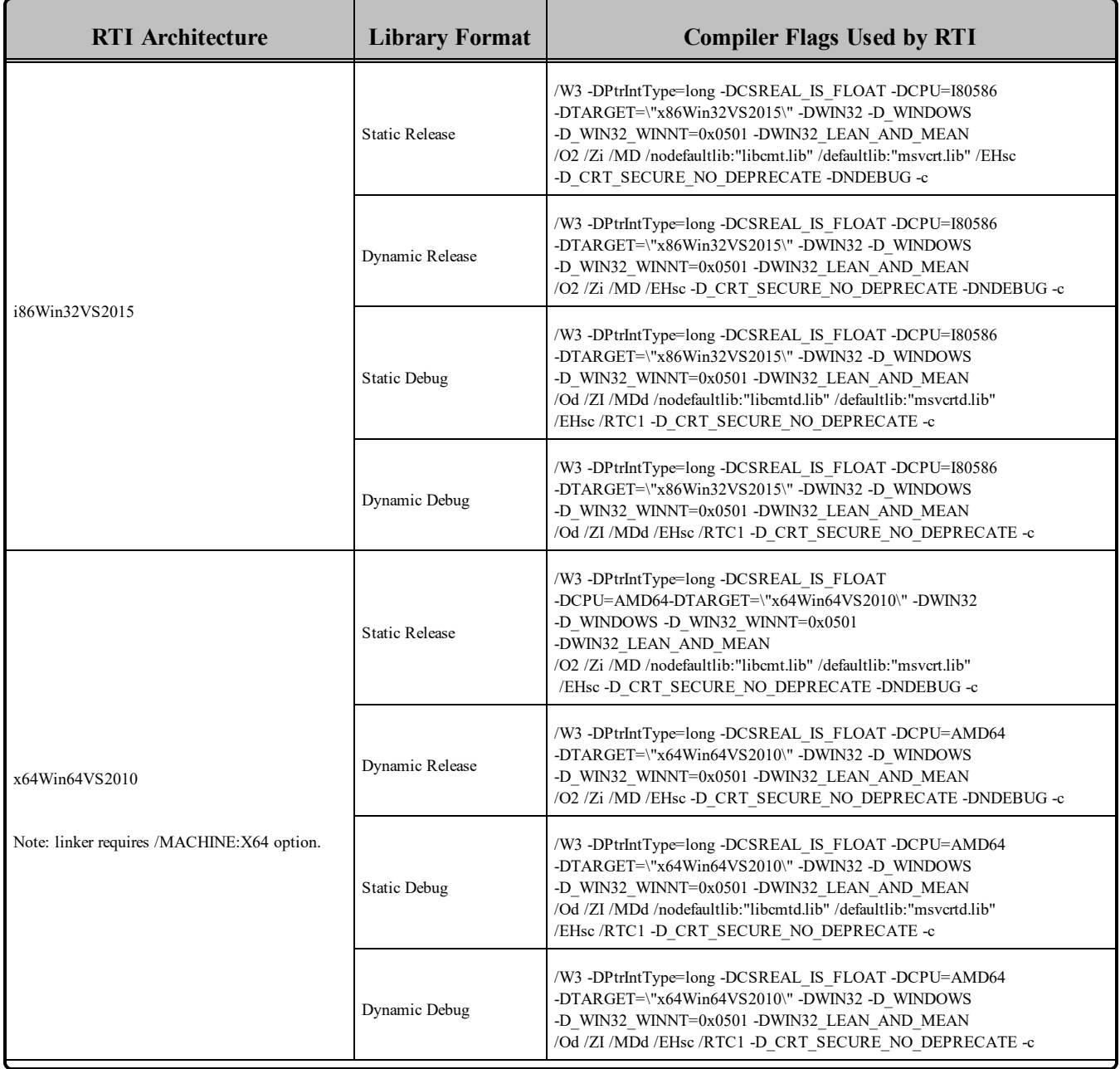

#### Table 12.5 Library-Creation Details for Windows Architectures

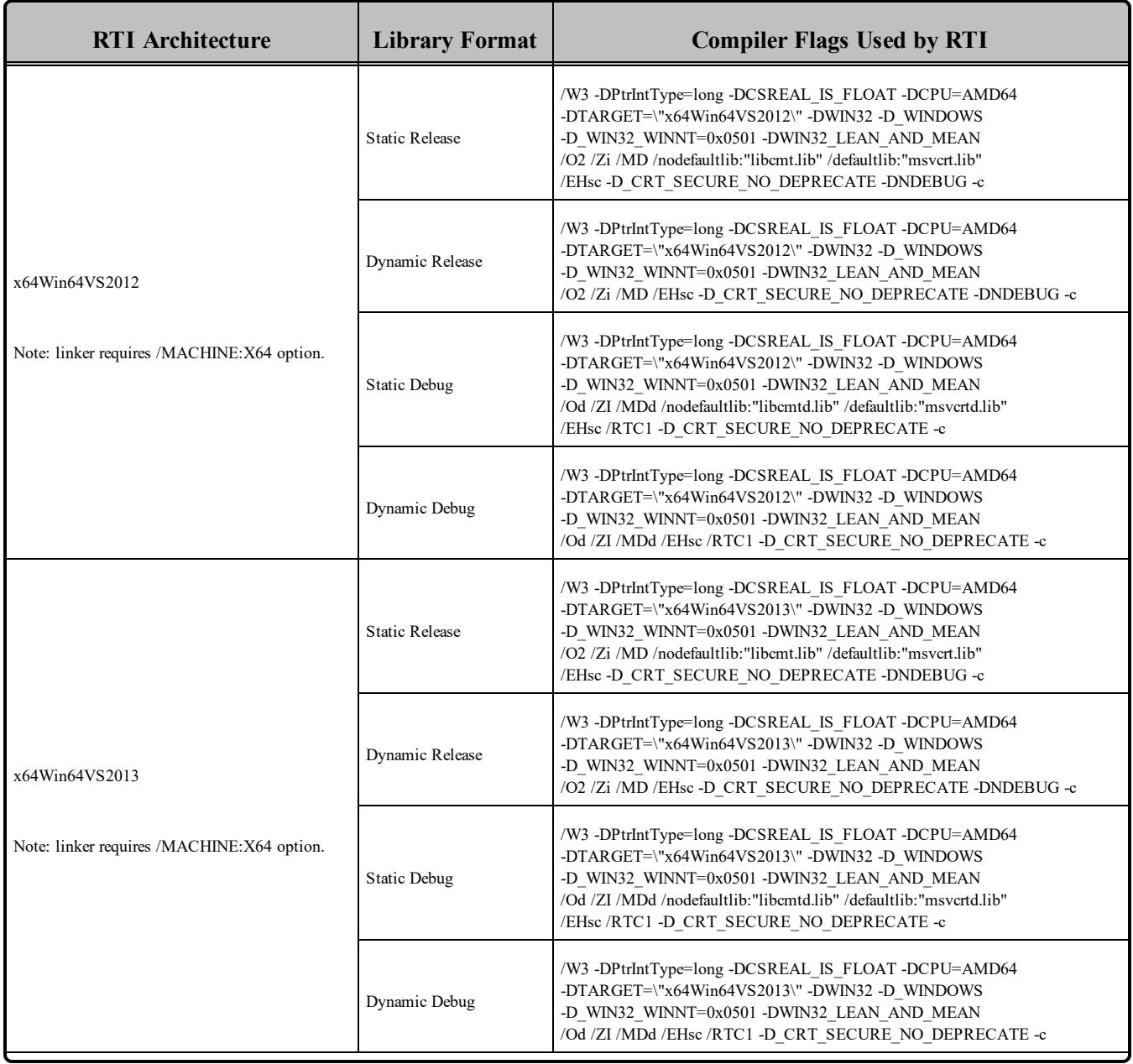

### Table 12.5 Library-Creation Details for Windows Architectures

| <b>RTI</b> Architecture                                      | <b>Library Format</b> | <b>Compiler Flags Used by RTI</b>                                                                                                    |
|--------------------------------------------------------------|-----------------------|----------------------------------------------------------------------------------------------------|
| x64Win64VS2015<br>Note: linker requires /MACHINE:X64 option. | <b>Static Release</b> | /W3 -DPtrIntType=long -DCSREAL IS FLOAT -DCPU=AMD64<br>-DTARGET=\"x64Win64VS2015\" -DWIN32 -D WINDOWS<br>-D WIN32 WINNT=0x0501 -DWIN32 LEAN AND MEAN<br>/O2 /Zi /MD /nodefaultlib: "libcmt.lib" /defaultlib: "msvcrt.lib"<br>/EHsc-D CRT SECURE NO DEPRECATE-DNDEBUG-c  |
|                                                              | Dynamic Release       | /W3 -DPtrIntType=long -DCSREAL IS FLOAT -DCPU=AMD64<br>-DTARGET=\"x64Win64VS2015\" -DWIN32 -D WINDOWS<br>-D WIN32 WINNT=0x0501 -DWIN32 LEAN AND MEAN<br>/O2 /Zi /MD /EHsc-D CRT SECURE NO DEPRECATE-DNDEBUG-c                                                           |
|                                                              | <b>Static Debug</b>   | /W3 -DPtrIntType=long -DCSREAL IS FLOAT -DCPU=AMD64<br>-DTARGET=\"x64Win64VS2015\" -DWIN32 -D WINDOWS<br>-D WIN32 WINNT=0x0501 -DWIN32 LEAN AND MEAN<br>/Od /ZI /MDd /nodefaultlib:"libcmtd.lib" /defaultlib:"msvcrtd.lib"<br>/EHsc /RTC1 -D CRT SECURE NO DEPRECATE -c |
|                                                              | Dynamic Debug         | /W3 -DPtrIntType=long -DCSREAL IS FLOAT -DCPU=AMD64<br>-DTARGET=\"x64Win64VS2015\" -DWIN32 -D WINDOWS<br>-D WIN32 WINNT=0x0501 -DWIN32 LEAN AND MEAN<br>/Od /ZI /MDd /EHsc /RTC1 -D CRT SECURE NO DEPRECATE -c                                                          |

Table 12.5 Library-Creation Details for Windows Architectures

### 12.1 Requirements when Using Microsoft Visual Studio

**Note**: Debug versions of applications and the various Visual C<sup>++</sup> DLLs are not redistributable. Therefore, if you want to run debug versions, you must have the compiler installed.

#### **When Using Visual Studio 2008 — Service Pack 1 Requirement**

You must have Visual Studio 2008 Service Pack 1 or the Microsoft Visual C++ 2008 SP1 Redistributable Package installed on the machine where you are *running* an application linked with dynamic libraries.

This includes dynamically linked  $C/C++$  and all .NET and Java applications. The Microsoft Visual  $C++$ 2008 SP1 Redistributable Package can be downloaded from the following Microsoft websites:

#### **For x86 architectures**:

[http://www.microsoft.com/downloads/details.aspx?familyid=A5C84275-3B97-4AB7-A40D-](http://www.microsoft.com/downloads/details.aspx?familyid=A5C84275-3B97-4AB7-A40D-3802B2AF5FC2&displaylang=en)[3802B2AF5FC2&displaylang=en](http://www.microsoft.com/downloads/details.aspx?familyid=A5C84275-3B97-4AB7-A40D-3802B2AF5FC2&displaylang=en)

#### **For x64 architectures:**

[http://www.microsoft.com/downloads/details.aspx?FamilyID=ba9257ca-337f-4b40-8c14-157cf](http://www.microsoft.com/downloads/details.aspx?FamilyID=ba9257ca-337f-4b40-8c14-157cfdffee4e&displaylang=en)[dffee4e&displaylang=en](http://www.microsoft.com/downloads/details.aspx?FamilyID=ba9257ca-337f-4b40-8c14-157cfdffee4e&displaylang=en)

#### **When Using Visual Studio 2010 — Service Pack 1 Requirement**

You must have Visual Studio 2010 Service Pack 1 or the Microsoft Visual C++ 2010 SP1 Redistributable Package installed on the machine where you are *running* an application linked with dynamic libraries.

This includes dynamically linked  $C/C++$  and all .NET and Java applications. To run an application built with debug libraries of the above RTI architecture packages, you must have Visual Studio 2010 Service Pack 1 installed.

The Microsoft Visual C++ 2010 Service Pack 1 Redistributable Package can be obtained from the following Microsoft websites:

**For x86 architectures:**<https://www.microsoft.com/en-us/download/details.aspx?id=8328>

**For x64 architectures:** <https://www.microsoft.com/en-us/download/details.aspx?id=13523>

#### **When Using Visual Studio 2012 — Update 4 Redistributable Package Requirement**

You must have the Visual C++ Redistributable for Visual Studio 2012 Update 4 installed on the machine where you are *running* an application linked with dynamic libraries. This includes dynamically linked  $C/C++$  and all .NET and Java applications.

You can download Visual C++ Redistributable for Visual Studio 2012 Update 4 from this Microsoft website: <http://www.microsoft.com/en-ca/download/details.aspx?id=30679>

#### **When Using Visual Studio 2013 — Redistributable Package Requirement**

You must have Visual C++ Redistributable for Visual Studio 2013 installed on the machine where you are *running* an application linked with dynamic libraries. This includes C/C++ dynamically linked and all .NET and Java applications.

You can download Visual C++ Redistributable for Visual Studio 2013 from this Microsoft website: <https://www.microsoft.com/en-us/download/details.aspx?id=40784>

#### **When Using Visual Studio 2015 — Update 3 Redistributable Package Requirement**

You must have the Visual C++ Redistributable for Visual Studio 2015 Update 3 installed on the machine where you are running an application linked with dynamic libraries. This includes  $C/C++$  dynamically linked and all .NET and Java applications.

You can download the Visual C++ Redistributable for Visual Studio 2015 Update 3 from this Microsoft website: [https://www.microsoft.com/en-us/download/details.aspx?id=53840.](https://www.microsoft.com/en-us/download/details.aspx?id=53840)

### 12.2 Linking with Libraries for Windows Platforms

Starting with Connext DDS 5.2.5, all Connext DDS libraries for Windows platforms (static release/debug, dynamic release/debug) now link with the dynamic Windows C Run-Time (CRT). Previously, the static Connext DDS libraries statically linked the CRT.

If you have an existing Windows project that was linking with the Connext DDS static libraries, you will need to change the RunTime Library settings:

- In Visual Studio, select  $C/C++$ , Code Generation, Runtime Library and use Multi-threaded DLL (**/MD**) instead of Multi-threaded (**/MT**) for static release libraries, and Multi-threaded Debug DLL (**/MDd**) instead of Multi-threaded Debug (**/MTd**) for static debug libraries.
- <sup>l</sup> For command-line compilation, use **/MD** instead of **/MT** for static release libraries, and **/MDd** instead of **/MTd** for static debug libraries.

In addition, you may need to ignore the static run-time libraries in their static configurations:

- <sup>l</sup> In Visual Studio, select **Linker, Input** in the project properties and add **libcmtd;libcmt** to the **'Ignore Specific Default Libraries**' entry.
- <sup>l</sup> For command-line linking, add **/NODEFAULTLIB:"libcmtd" /NODEFAULTLIB:"libcmt"** to the linker options.

### 12.3 Use Dynamic MFC Library, Not Static

To avoid communication problems in your Connext DDS application, use the dynamic MFC library, not the static version.

If you use the static version, your Connext DDS application may stop receiving DDS samples once the Windows sockets are initialized.

# 12.4 .NET API Requires Thread Affinity

To maintain proper concurrency control, .NET threads that call a Connext DDS API must correspond one-to-one with operating system threads. In most applications, this will always be the case. However, it may not be the case if the threads you are using are managed in a more advanced way—for example, Microsoft SQL Server does this, or you may do so in your own application.

If you intend to call Connext DDS APIs from explicitly managed threads, you must first call **Thread.BeginThreadAffinity()** in each such thread to ensure that it remains attached to a single operating system thread. See <http://msdn.microsoft.com/en-us/library/system.threading.thread.beginthreadaffinity.aspx>.

When you are done making RTI calls from a given thread, you should call **Thread.EndThreadAffinity ()**.

In any case, be sure to consult the RTI API documentation for more information about the thread safety contracts of the operations you use.

### 12.5 ODBC Database Compatibility

To use the Durable Writer History and Durable Reader State features, you must install a relational database such as MySQL.

*In principle, you can use any database that provides an ODBC driver*, since ODBC is a standard. However, not all ODBC databases support the same feature set. Therefore, there is no guarantee that the persistent durability features will work with an arbitrary ODBC driver.

We have tested the following driver:

 $\bullet$  MySQL ODBC 5.1.44

**Note:** Starting with 4.5e, support for the TimesTen database has been removed.

To use MySQL, you also need the MySQL ODBC 5.1.6 (or higher) driver.

The Durable Writer History and Durable Reader State features have been tested with the following architectures:

- i86Win32VS2010
- $\bullet$  x64Win64VS2010

For more information on database setup, please see the RTI Connext DDS Core Libraries Getting Started Guide Addendum for Database Setup.

### 12.6 Support for Modern C++ API

Connext DDS provides two different  $C++$  APIs, which we refer to as the "Traditional  $C++$ " and "Modern  $C++$ " APIs. The Modern  $C++$  API is available for all Windows platforms.

For more information on Modern C++, see "Traditional vs. Modern C++" in the User's Manual.

### 12.7 Multicast Support

Multicast is supported on all platforms and is configured out of the box. That is, the default value for the initial peers list (**NDDS\_DISCOVERY\_PEERS**) includes a multicast address. See the online documentation for more information.

#### 12.8 Supported Transports

**Shared memory:** Shared memory is supported and enabled by default. The Windows operating system manages the shared memory resources automatically. Cleanup is not required.

**UDPv4:** Supported and enabled by default.

**UDPv6:** Supported but disabled on architectures that use Visual Studio. The peers list (**NDDS\_ DISCOVERY\_PEERS**) must be modified to support UDPv6. No Traffic Class support.

**TCP/IPv4:** Supported on architectures that use Visual Studio. (This is *not* a built-in transport.)

# 12.9 Monotonic Clock Support

The monotonic clock (described in "Clock Selection" in the User's Manual) is supported on all Windows platforms.

# 12.10 Thread Configuration

Thread Settings for [Windows](#page-142-0) Platforms (Section Table 12.6 below) lists the thread settings for Windows platforms.

<span id="page-142-0"></span>[Thread-Priority](#page-143-0) Definitions for Windows Platforms (Section Table 12.7 on the next page) and [Thread](#page-143-1) Kinds for [Windows](#page-143-1) Platforms (Section Table 12.8 on the next page) list the thread-priority definitions and thread kinds, respectively.

| <b>Applicable Thread</b>                                 | DDS_ThreadSettings_t | <b>Platform-Specific Setting</b>                               |
|----------------------------------------------------------|----------------------|----------------------------------------------------------------|
| Asynchronous Publisher,<br>Asynchronous flushing thread, | mask                 | OS default thread type                                         |
|                                                          | priority             | $\boldsymbol{0}$                                               |
|                                                          | stack size           | OS default thread stack size                                   |
|                                                          | cpu list             | CPU core affinity not supported                                |
|                                                          | cpu_rotation         | CPU core affinity not supported                                |
| Database thread                                          | mask                 | DDS_THREAD_SETTINGS_STDIO                                      |
|                                                          | priority             | $-3$                                                           |
|                                                          | stack size           | OS default thread stack size                                   |
|                                                          | cpu list             | CPU core affinity not supported                                |
|                                                          | cpu rotation         | CPU core affinity not supported                                |
| Event thread                                             | mask                 | DDS_THREAD_SETTINGS_STDIO   DDS_THREAD_SETTINGS_FLOATING_POINT |
|                                                          | priority             | $-2$                                                           |
|                                                          | stack size           | OS default thread stack size                                   |
|                                                          | cpu list             | CPU core affinity not supported                                |
|                                                          | cpu rotation         | CPU core affinity not supported                                |

Table 12.6 Thread Settings for Windows Platforms

| <b>Applicable Thread</b> | <b>DDS</b> ThreadSettings t | <b>Platform-Specific Setting</b>                               |
|--------------------------|-----------------------------|----------------------------------------------------------------|
| ReceiverPool threads     | mask                        | DDS THREAD SETTINGS STDIO   DDS THREAD SETTINGS FLOATING POINT |
|                          | priority                    |                                                                |
|                          | stack size                  | OS default thread stack size                                   |
|                          | cpu_list                    | CPU core affinity not supported                                |
|                          | cpu_rotation                | CPU core affinity not supported                                |

Table 12.6 Thread Settings for Windows Platforms

#### <span id="page-143-0"></span>Table 12.7 Thread-Priority Definitions for Windows Platforms

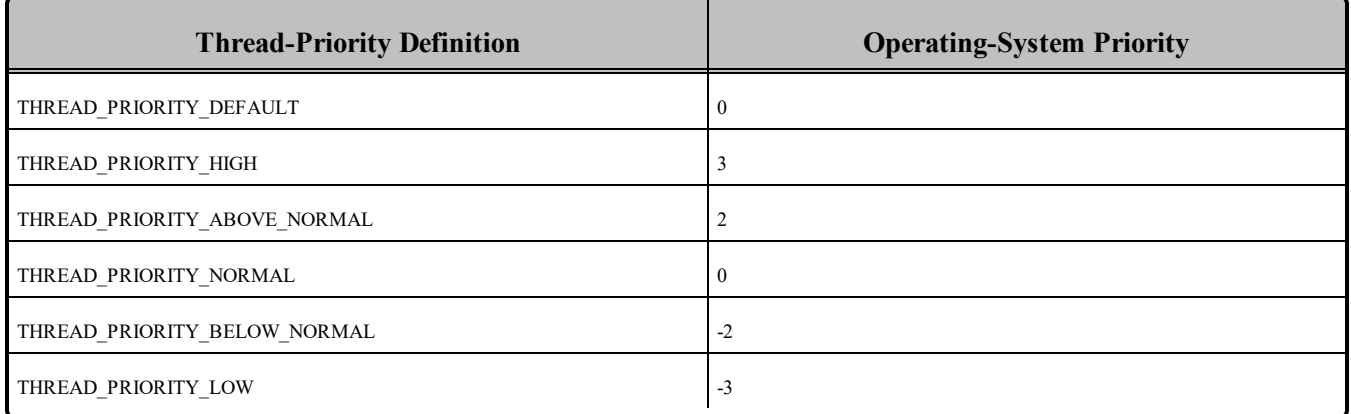

#### <span id="page-143-1"></span>Table 12.8 Thread Kinds for Windows Platforms

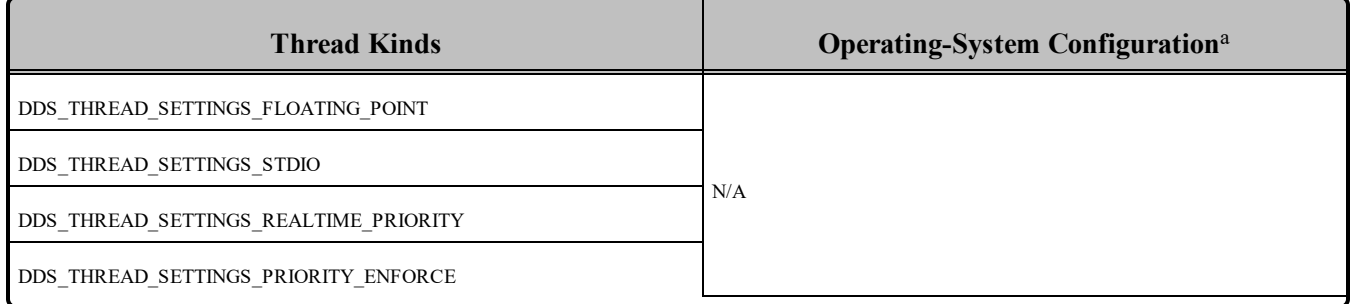

### 12.10.1 Support for Controlling CPU Core Affinity for RTI Threads

Support for controlling CPU core affinity is not available for Windows platforms.

aSee Windows manuals for additional information.
# 12.11 Durable Writer History and Durable Reader State Features

The Durable Writer History and Durable Reader State features are only supported on platforms that use 32-bit/64-bit Visual Studio 2008 and Visual Studio 2010.

# 12.12 Libraries Required for Using Distributed Logger Support

<span id="page-144-0"></span>*RTI Distributed Logger* is supported on all Windows platforms. Table 12.9 [Additional](#page-144-0) Libraries for using RTI [Distributed](#page-144-0) Logger lists the additional libraries you will need in order to use *Distributed Logger*.

**Language Static Dynamic Release Debug Release Debug** C rtidlcz.lib rtidlczd.lib rtidlczd.lib rtidlcd.ll rtidlcd.dll rtidlcd.dll  $C++$  (Traditional API) rtidlcz.lib rtidlcppz.lib rtidlczd.lib rtidlcppzd.lib rtidlc.dll rtidlcpp.dll rtidlcd.dll rtidlcppd.dll Java  $N/A$   $N/A$  distlog.jar distlogdatamodel.jar distlogd.jar distlogdatamodeld.jar

Table 12.9 Additional Libraries for using RTI Distributed Logger

# 12.13 Libraries Required for Using Monitoring

Make sure you are consistent in your use of static, dynamic, debug and release versions of the libraries. For example, if your Connext DDS application is linked with the static release version of the Connext DDS libraries, you will need to also use the static release version of the monitoring library. Do not link both static and dynamic libraries. Similarly, do not mix release and debug libraries.

If you are statically linking your application with DDS libraries and you want to add monitoring to your application, you will also need to statically link the monitoring library. The library cannot be loaded dynamically strictly through the QoS profile because it also depends on DDS to publish its data. Therefore, it depends on DDS; the DDS functionality would cause duplicate symbols to be found resulting, in the termination of the process.

Table 12.10 Additional Libraries for Using Monitoring

| <b>Static Release</b> | <b>Static Debug</b> | <b>Dynamic Release</b> | <b>Dynamic Debug</b> |
|-----------------------|---------------------|------------------------|----------------------|
| rtimonitoringz.lib    | rtimonitoringzd.lib | rtimonitoring.lib      | rtimonitoringd.lib   |
| Psapi.lib             | Psapi.lib           | rtimonitoring.dll      | rtimonitoringd.dll   |

### 12.14 Libraries Required for Using RTI Secure WAN Transport APIs

<span id="page-145-0"></span>To use the Secure WAN Transport APIs, add the libraries from Table 12.11 [Additional](#page-145-0) Libraries for Using RTI Secure WAN [Transport](#page-145-0) APIs on Windows Systems to your project files.

#### Table 12.11 Additional Libraries for Using RTI Secure WAN Transport APIs on Windows Systems

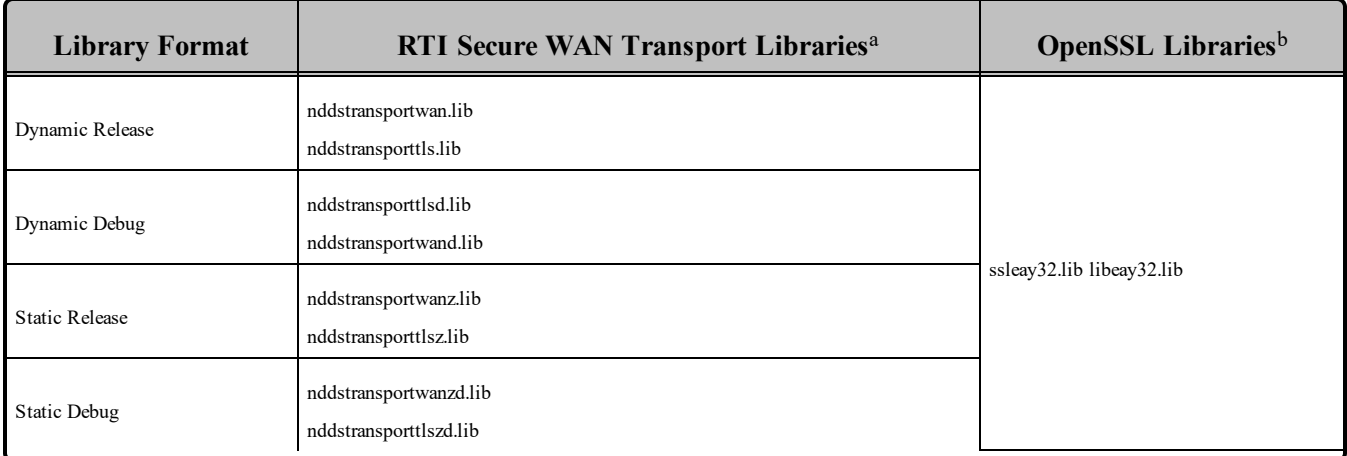

## 12.15 Libraries Required for Using RTI TCP Transport APIs

To use the TCP Transport APIs, link against the additional libraries from Table 12.12 [Additional](#page-145-1) Libraries for Using RTI TCP [Transport](#page-145-1) APIs on Windows Systems or Table 12.13 [Additional](#page-146-0) Libraries for using RTI TCP [Transport](#page-146-0) APIs on Windows Systems with TLS Enabled. (Select the files appropriate for your chosen library format.)

#### <span id="page-145-1"></span>Table 12.12 Additional Libraries for Using RTI TCP Transport APIs on Windows Systems

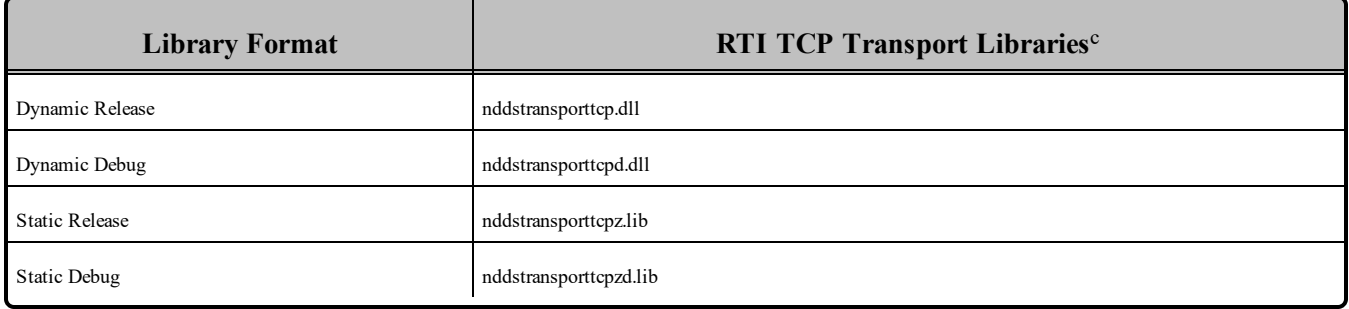

<sup>a</sup>These libraries are in <<NDDSHOME>\lib\<architecture>

<sup>b</sup>These libraries are in *<openssl install dir>* $\times$ architecture>/lib, where *<openssl install dir>* is where OpenSSL is installed

 $\text{c}^{\text{c}}$ The libraries are in  $\leq$ NDDSHOME $>$ lib $\leq$ architecture $>$ 

#### <span id="page-146-0"></span>Table 12.13 Additional Libraries for using RTI TCP Transport APIs on Windows Systems with TLS Enabled

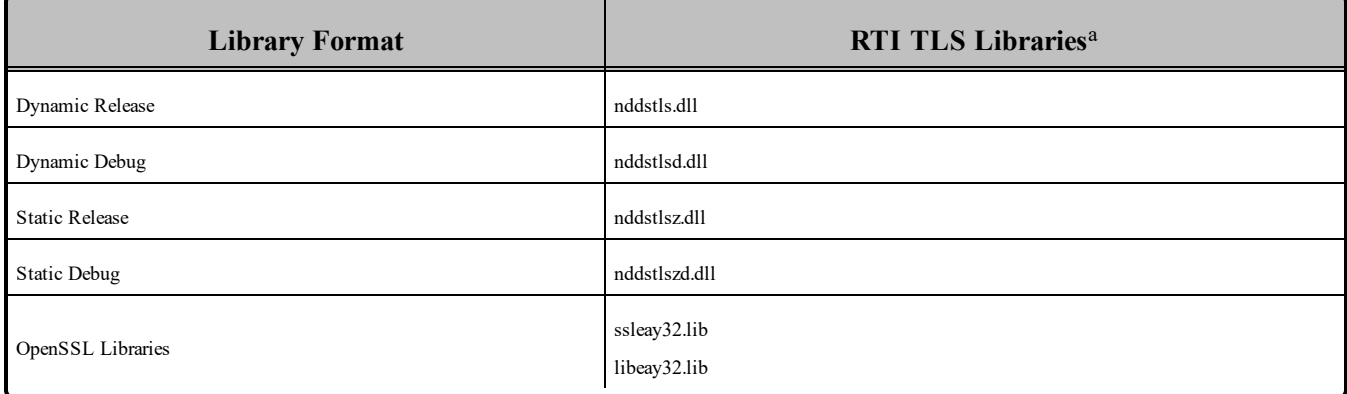

<sup>a</sup>The libraries are in <NDDSHOME>\lib\<architecture>